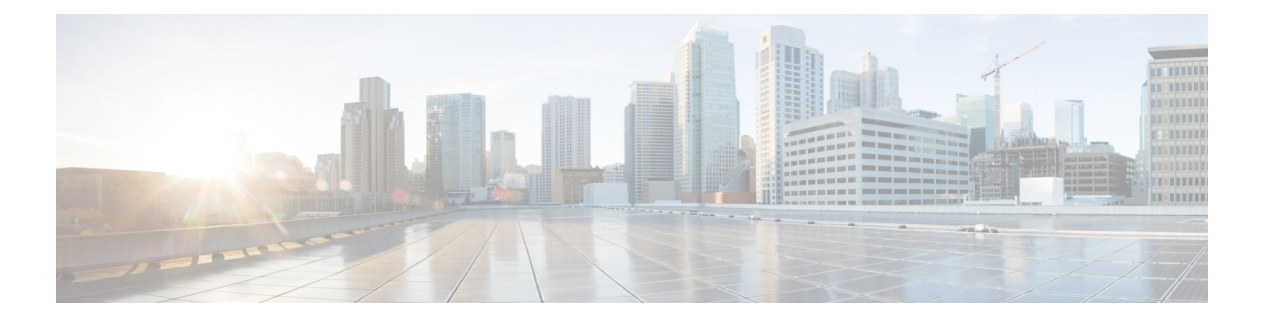

# **ITD** の構成

この章では、Cisco NX-OS デバイスで Intelligent Traffic Director (ITD) を構成する方法につい て説明します。

- ITDについて (1 ページ)
- ライセンス要件 (23 ページ)
- Guidelines and Limitations for ITD, on page 23
- ITD サポート サマリー (28 ページ)
- ITD のデフォルト設定 (31 ページ)
- ITD の構成 (31ページ)
- ITD レイヤ 3 構成の確認 (51 ページ)
- ITD Layer-2 構成の確認 (52 ページ)
- ITD の構成例 (52ページ)
- 関連資料 (100 ページ)

## **ITD**について

Intelligent Traffic Director (ITD) は、レイヤ 3 およびレイヤ 4 のトラフィック分散、ロードバ ランシング、およびリダイレクトのためのスケーラブルなアーキテクチャを構築できる、イン テリジェントなハードウェア ベースのマルチテラビット ソリューションです。

**ITD** のメリット:

- ライン レートでのマルチテラビット ソリューション
- エンドデバイスへの透過性とステートレス プロトコルのメリット
- Web Cache Communication Protocol (WCCP) やポリシーベースのルーティングなどの代替 機能のための複雑さとアーキテクチャのスケーリングの軽減
- プロビジョニングが簡素化され導入が容易
- レガシー サービス アプライアンスは新しいものと共存できます
- 高価な外部ロードバランサの要件を削除します。
- •デバイスと Cisco NX-OS スイッチ間の認証 / 統合 / 認定が不要。
- 大幅な OPEX 削減の順序:構成の簡素化、展開の容易さ
- サービス モジュールまたは外部 L4 ロードバランサは不要すべての Nexus ポートをロード バランサとして使用可能

#### **ITD** の機能:

- ワイヤスピードでのハードウェアベースのマルチテラビット/秒 L3/L4 ロードバランシ ング
- ゼロ遅延のロードバランシング
- ラインレート トラフィックを任意のデバイスにリダイレクト、たとえば web cache エンジ ン、Web アクセラレータ エンジン(WAE)、ビデオキャッシュ、など)
- ファイアウォール、侵入防御システム(IPS)、または Web アプリケーション ファイア ウォール(WAF)、Hadoop クラスタなどのデバイスのクラスタを作成する機能
- IP スティッキネス
- ワイヤスピードでのハードウェアベースのマルチテラビット/秒 L3/L4 ロードバランシ ング
- ゼロ遅延のロードバランシング
- ラインレート トラフィックを任意のデバイスにリダイレクト、たとえば web cache エンジ ン、Web アクセラレータ エンジン(WAE)、ビデオキャッシュ、など)
- ファイアウォール、侵入防御システム(IPS)、または Web アプリケーション ファイア ウォール(WAF)、Hadoop クラスタなどのデバイスのクラスタを作成する機能
- IP スティッキネス
- 回復力(回復力のある ECMP など)、一貫したハッシュ
- 仮想 IP ベースの L4 ロードバランシング
- ノード間で加重負荷分散と Failaction がサポートされています
- 多数のデバイス/サーバーへの負荷分散
- リダイレクトおよびロードバランシングと同時の ACL
- 双方向のフロー一貫性。A–>B および B–>A からのトラフィックは同じノードに行きます
- サーバ/アプライアンスを Nexus スイッチに直接接続する必要なし
- IP SLA ベースのプローブを使用したサーバー/アプライアンスのヘルスの監視
- N + M 冗長(N ノード数、M ホットスタンバイ数)
- サーバー/アプライアンスの自動障害処理
- VRF サポート、vPC サポート
- IPv4 と IPv6 の両方をサポート(すべてのプラットフォームは IPv6 をサポートしていませ ん)
- ITD 機能によるスーパーバイザ CPU への負荷の追加なし
- 無制限のフロー数を処理。
- 無停止でのノードの追加または削除
- 同時リダイレクトと負荷分散
- 同じスイッチ内の複数の ITD サービス間でのレート共有

#### 使用例:

- ファイアウォールのクラスタへの負荷分散。
- NX-OSデバイスへのロードバランシングにより、IPS、IDS、およびWAFを拡張します。
- 低コストの VM/コンテナ ベースの NFV にロードバランシングすることにより、NFV ソ リューションを拡張します。
- WAAS/WAE ソリューションをスケーリングします。Wide Area Application Services (WAAS)または Web Accelerator Engine(WAE)ソリューションのトラフィック リダイ レクト メカニズム
- VDS-TC(ビデオ キャッシュ)ソリューションのスケーリング
- トラフィックを L7 LB に分散することにより、レイヤ 7 ロードバランサーをスケーリング します。
- ECMP またはポートチャネルを置き換えて、再ハッシュを回避します。ITD は復元力があ り、ノードの追加 / 削除 / 失敗時に再ハッシュを引き起こしません
- DSR(Direct Server Return)モードでのサーバー負荷分散
- NX-OS デバイスへのロード バランシングにより、NG 侵入防御システム (IPS) と Web ア プリケーション ファイアウォール(WAF)を拡大します。
- レイヤ 5 からレイヤ 7 のロードバランサへの負荷分散

## 展開モード

### ワンアーム展開モード

ワンアーム展開モードでサーバーをスイッチに接続できます。このトポロジでは、サーバーは クライアント トラフィックまたはサーバー トラフィックの直接パスに存在しないため、既存 のトポロジやネットワークを変更することなく、サーバーをネットワークに接続できます。

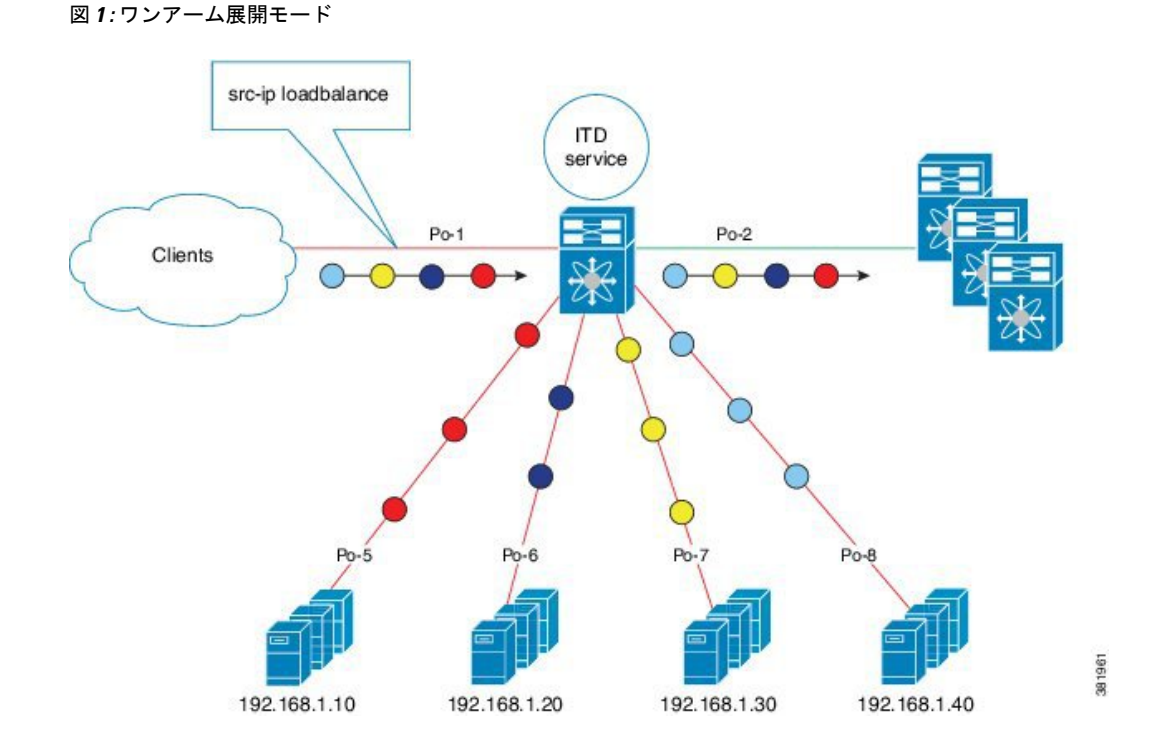

### **vPC** でのワンアーム展開モード

ITDは、仮想ポートチャネル (vPC)に接続されたアプライアンスプールをサポートします。 ITD サービスは各スイッチで実行されます。ITD は、フローがノードを通過する一貫したトラ フィックを得られるように各スイッチをプログラムします。

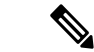

VPC シナリオ (ITD NAT を使用しない)に failaction バケット配布を使用して、VPC 経由で到 達可能なノードの障害時にピア間で一貫した動作を維持することをお勧めします。 (注)

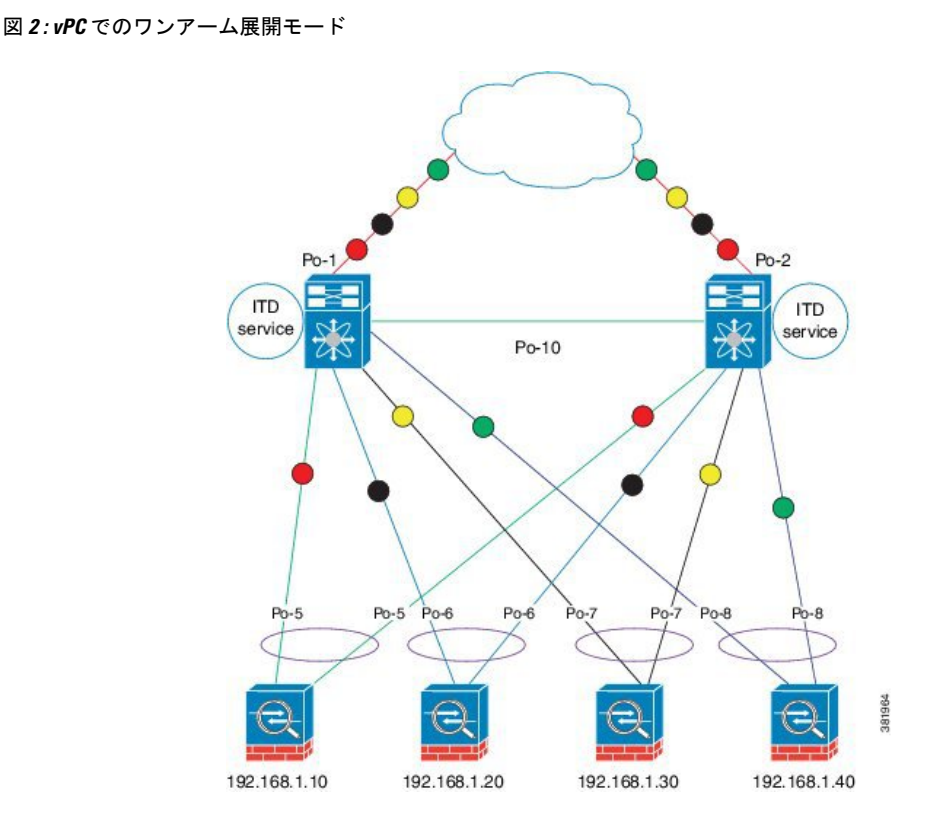

## サンドイッチ展開モード

サンドイッチ展開モードでは、2 台のスイッチを使用してトラフィックをステートフルに処理 します。

このモードの主な要件は、フローの転送トラフィックとリバーストラフィックの両方が同じア プライアンスを通過しなければならないことです。サンドイッチ展開の例としては、クライア ントとサーバ間のトラフィックが同じアプライアンスを通過する必要があるファイアウォール およびロード バランサの展開があります。

主な機能は次のとおりです。

- ネットワーク セグメントごとの ITD サービス(外部ネットワーク用に 1 つの ITD サービ スおよび内部ネットワーク用にもう 1 つの ITD サービス)。
- 入力方向の外部に接続するインターフェイス上で ITD サービスが動作するソース IP アド レス ロードバランシング スキーム。
- 入力方向のサーバーに接続するインターフェイスで ITD サービスが動作する宛先 IP アド レスのロード バランシング スキーム。
- •ユーザー定義のアクセスリスト (ACL を含む) が外部ネットワークの ITD サービスで使 用されている場合、逆の ACE ルールを持つアクセス リストを作成し、内部ネットワーク の ITD サービスのユーザー ACL として適用する必要があります。

図 **3 :** サンドイッチ展開モード

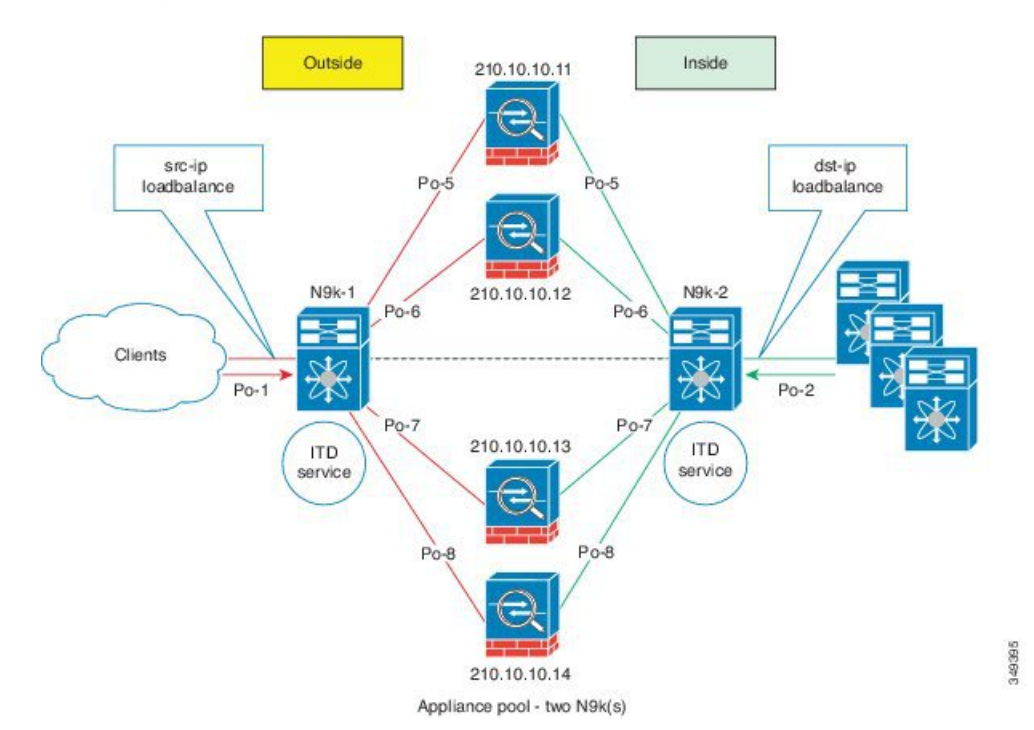

### サーバー ロードバランシング展開モード

ITD サービスは、スイッチで仮想 IP (VIP) をホストするように構成できます。VIP を宛先と するインターネットトラフィックの負荷は、複数のアクティブなノードに分散されます。ITD サービスはステートフル ロードバランサではありません。

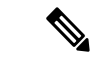

(注) 各スイッチで同様の方法で、ITD サービスを手動で設定する必要があります。

#### 図 **<sup>4</sup> : VIP** を使用した **ITD** 負荷分散

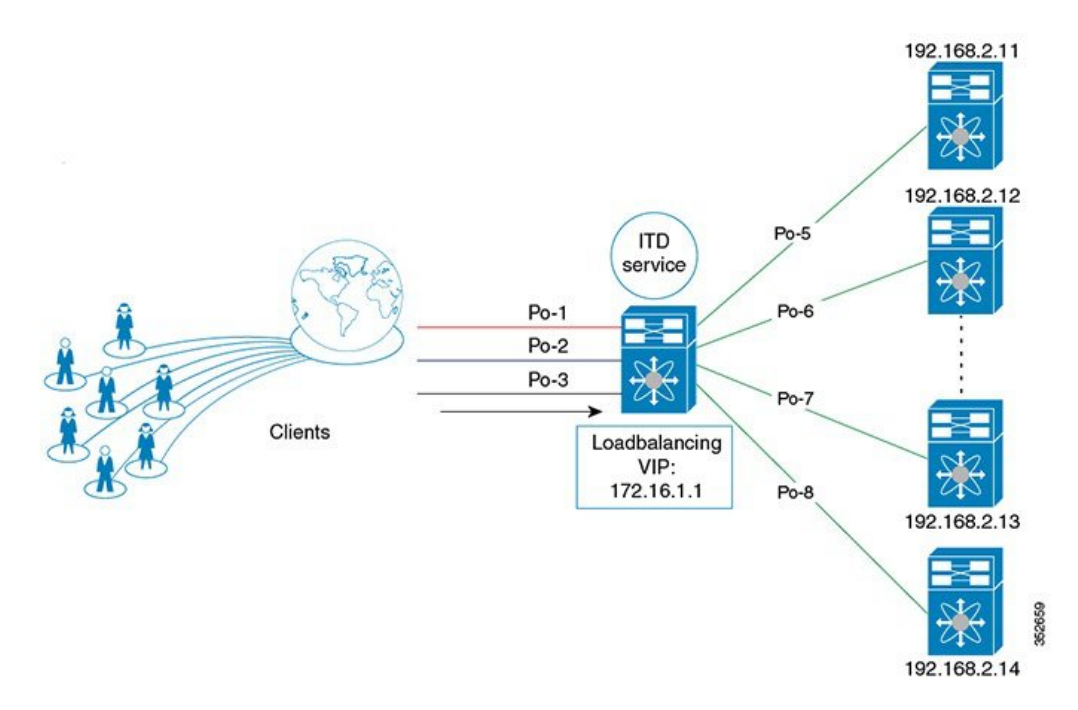

## 宛先 **NAT**

ネットワークアドレス変換 (NAT) は、ロードバランシング、ファイアウォール、およびサー ビス アプライアンスで一般的に導入されている機能です。接続先 NAT は、ロードバランシン グで使用される NAT のタイプの 1 つです。

### 接続先 **NAT** のメリット

ITD 展開で NAT を使用するメリットは次のとおりです。

- DSR (Direct Server Return) モードの展開のように、サーバープール内のすべてのサーバー が仮想 IP アドレスをホストする必要はありません。
- サーバー IP を認識する必要がないクライアントは、常にトラフィックを仮想 IP アドレス に送信します。
- ロードバランサはサーバーの障害を検出し、クライアントがプライマリサーバーのステー タスを認識しなくても、トラフィックを適切なサーバーにリダイレクトします。
- NAT は、クライアントから実サーバーの IP を隠すことでセキュリティを提供します。
- NATにより、異なるサーバープール間で実サーバーを移動する際の柔軟性が向上します。

さまざまなタイプの NAT の中で、接続先 NAT は、次のメリットがあるため、負荷分散で一般 的に展開されます。

- 送信元またはクライアントから仮想 IP アドレスへのトラフィックは書き換えられ、サー バーにリダイレクトされます。
- 送信先またはクライアントから宛先またはサーバーへのトラフィック(転送パス)は、次 のように処理されます。送信先またはクライアントから仮想 IP アドレスへのトラフィッ クは、ソースから接続先またはサーバーへのトラフィックとして変換およびリダイレクト されます。
- •接続先から送信元またはクライアントへのトラフィック(リバース パス)は、仮想 IP ア ドレスを送信元 IP アドレスとして再変換されます。

次の図は、仮想 IP アドレスを使用した NAT を示しています。

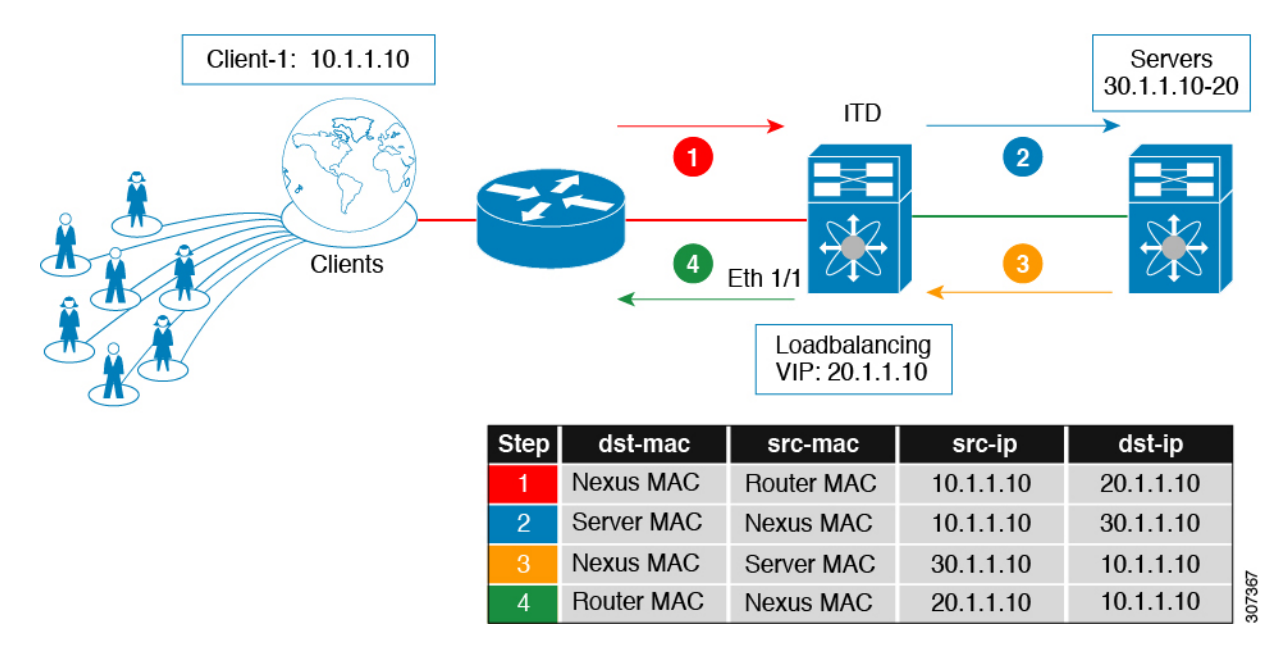

#### 図 **5 :** 仮想 **IP** アドレスによる **NAT**

## ポート アドレス変換(**PAT**)

PATでは、実際のアドレスおよび送信元ポートが1つのマッピングアドレスおよび固有のポー トに変換されることによって、複数の実際のアドレスが 1 つのマッピング IP アドレスに変換 されます。使用できる場合、実際の送信元ポート番号がマッピングポートに使用されます。た だし、実際のポートが使用できない場合は、デフォルトで、マッピングポートは実際のポート 番号と同じポート範囲(0~511、512~1023、および1024~65535)から選択されます。PAT では単一のマッピング先のアドレスを使用するため、ルーティング可能なアドレスの使用を抑 えることができます。

## **VXLAN** 上の **ITD**

単一のスイッチ ソリューションであった ITD は、VxLAN ファブリックのロードバランサーと して機能するようになりました。

プログラム可能なファブリックでは、サーバー、仮想マシン (VM)、およびコンテナー(特 定のサービスに固有)をファブリック全体に分散させ、さまざまな ToR またはリーフスイッ チに接続できます。ITD Over VXLAN 機能により、ファブリック全体に分散されたサーバーへ のロードバランシングが可能になります。

ITD Over VXLAN により、ファブリックは大規模なロードバランサーとして機能し、大規模な テレメトリと分析を提供できるようになります。ITD Over VXLAN をロードバランサとして使 用すると、ファブリック内の任意の場所にあるレイヤ 4 アプライアンスとレイヤ 7 アプライア ンス間を接続できます。これは、図「ファブリック全体のロードバランシング」に示されてい ます。

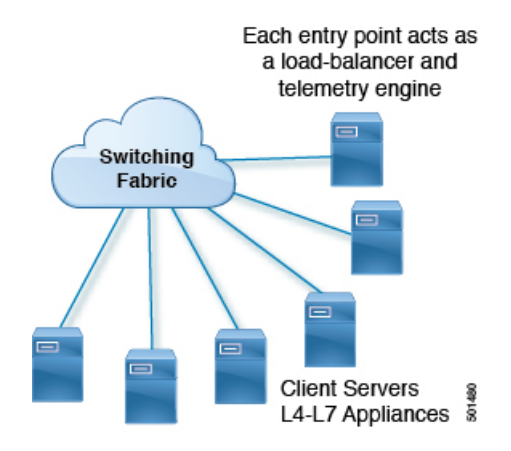

図 **6 :** ファブリック全体のロードバランシング

データベース サーバー、アプリケーションサーバー、Web サーバー、ファイアウォール、 WAAS、IPS、IDS、およびビデオキャッシュを含む多数のクライアント(ローカルおよびボー ダーリーフを越えて)がある場合があります。トラフィックの高低に関する情報を含む、ファ ブリック内の各デバイスから各ファイアウォール、WAAS、IPS、IDS、およびサーバーに流れ るトラフィックに関する情報は非常に貴重です。

ITD Over VXLAN は、クライアントとサーバーまたはレイヤ 4 およびレイヤ 7 サービス間のパ ス上にあり、トラフィック情報を認識します。この情報を使用して、貴重なトラフィック分析 とテレメトリを提供します。

ロードバランシング機能では、仮想IP (VIP) が、DCファブリック全体に分散された物理サー バーファームによって提供されるサービスを抽象化します。さまざまなクライアント(ローカ ルからファブリックへ、またはリモートロケーションから)が特定のサービスの要求を送信す ると、これらの要求は常にこれらのサーバーの VIP に送信されます。

ToR またはリーフスイッチでは、ITD は送信元 IP アドレスのビットとマスク、宛先 IP アドレ ス(仮想 IP アドレス)、および関連するレイヤ 3 またはレイヤ 4 フィールドを照合して、こ れらの要求をサーバー間で負荷分散します。

ITD Over VXLANは、デバイスグループ内のサーバー(ノード)のクラスタを構成するための インフラストラクチャを提供します。バケット(ビット マスク)に基づいてクライアント ト ラフィックと ITD サービスで構成されたテナント SVI を分離します。ノード(サーバー)と バケットの定義済みクラスタに基づいて、ITD は、クライアント IP トラフィックをバケット

マスクに一致させるルールを自動的に作成し、一致したトラフィックを特定のサーバーノード にリダイレクトします。

サーバーが応答しなくなった場合や動作不能になった場合、ITDはクライアントトラフィック を非動作ノードから単一または構成済みのスタンバイノードのグループに自動的に切り替えま す。トラフィックの割り当ては、フローをスタンバイノードに自動的に変更することによって 実現されます。

ITD Over VXLANは現在、Direct Server Return (DSR) の概念と機能を使用しているため、サー バーの応答がクライアントに直接送信されます。これはファブリックに依存しませんが、現在 VXLAN EVPNファブリックでサポートされており、VXLAN経由のPBRをサポートするCisco Nexus 9000 シリーズ スイッチで現在サポートされています。

ITD Over VXLAN は、ライン レートの速度で実現されます。

#### 図 **<sup>7</sup> : Direct Server Return**

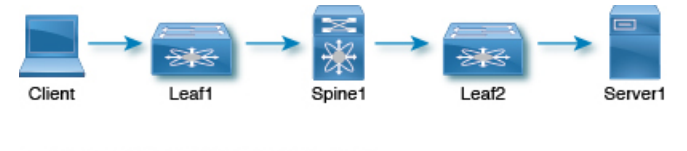

- Client and Server1 are in different subnet
- Leaf1 is the Router/SVI
- Leaf1 is doing the load-balancing to servers
- Servers and PLB leafs share a subnet

#### **VXLAN** トポロジを介した **ITD** の設定の概要

ToR スイッチでの VXLAN 経由の ITD 設定の概要は次のとおりです。

- 負荷分散サーバーを特定し、デバイス グループを作成します。
- グループの ITD サービス インスタンスを作成し、以下を完了します。
	- 着信する ITD Over VXLAN トラフィックに仮想 IP アドレス(VIP)を関連付けます。 VIP は、デバイス グループ内のサーバーを表します。

501487

- 他の負荷分散構成を有効にします。
- サービスをアクティブにする必要があるインターフェイスを、サービスの入力イン ターフェイスとして構成します。ITD サービスをイネーブルにします。
- •サーバー(ITDノード)が接続されているすべてのリーフスイッチに同一のITD設定 を適用します。これらのリーフスイッチで、このサービスの入力インターフェイスと して L3 VNI を設定します。ITD サービスをイネーブルにします。

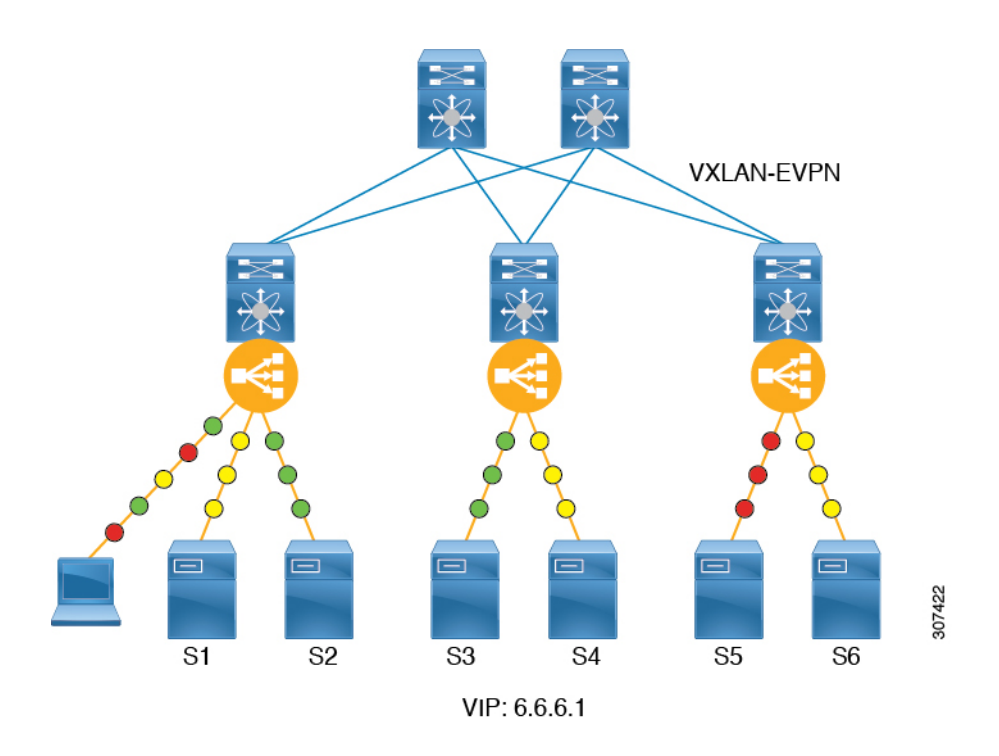

## **VXLAN** 上での **ITD** のメリット

- ファブリック内の任意の場所に分散されたサーバー/VM/コンテナの負荷分散
- ハードウェアに依存しない
- 直接接続されたノードのデータプレーン内のノードのヘルスモニタリングとプローブの要 約。
- •分析とテレメトリは、サーバー(つまり、VM / コンテナの生成)およびアプライアンス (エラスティックデータセンター)の容量をいつ / どのように拡大するかについての詳細 を提供します。
- エラスティック データセンターを構築します。
- VXLAN ネットワーク識別子(VNI)インターフェイス間の負荷分散。
- ファブリック内の複数のスイッチ間でのロードバランシングの同期。
- 障害情報の自動同期。
- 推奨システム
- 可能なすべてのデータセンタートポロジーを備えたVXLAN-EVPNファブリックで動作し ます。

## レイヤ **2** ロードバランシングについて

レイヤ2 (ITD-L2) ロードバランシングは、Cisco Nexus スイッチでのレイヤ2トラフィック分 散、ロードバランシング、およびリダイレクトのためのハードウェアベースのマルチテラビッ ト ソリューションです。

(注) ITD-L2 機能は、Cisco 9500 EX/FX ラインカードではサポートされていません。

ITD-L2 は、単一の論理リンクを作成する複数の物理リンクの集合体です。複数の物理リンク をポートグループにバンドルして、帯域幅(複数の物理リンクの集合体)と冗長性を向上させ ることができます。

レイヤ 2 内の 1 つのポートに障害が発生すると、トラフィックはレイヤ 2 の残りのポートに切 り替わります。

ITD-L2 を使用すると、透過モード アプライアンスのクラスタを作成できます。

### レイヤ **2** ロード バランシング機能

ITD-L2 の機能は次のとおりです。

- ライン レートでのマルチテラビット ソリューション
- プロビジョニングが簡素化され導入が容易
- エンドデバイスへの透過性とステートレス プロトコルのメリット
- 高価な外部ロードバランサの要件を削除します。

### **ITD** レイヤ **2** ロードバランシングのメリット

ITD レイヤ 2 ロードバランシングのメリットは次のとおりです。

- 同時リダイレクトおよびロードバランシング
- IP スティッキ性および復元力
- ポートのヘルス モニタリング
- 高価な外部ロードバランサの要件を削除します。
- ハッシングは、配線やポートの番号付けに依存しません
- スイッチのすべてのポートは、負荷分散とトラフィックのリダイレクトに使用されます

### 展開使用例

ITD-L2 機能の展開使用の例は次のとおりです。

• ファイアウォールのプールへの負荷分散。

- VDS-TC(ビデオ キャッシュ)ソリューションをスケーリングします。
- トランスペアレント モードのデバイスをスケーリングします。

## **ITD-L2** のトポロジの例

このセクションには、次の例が表示されます。

- ITD-L2 の基本トポロジ
- ITD-L2 構成の使用例
- 回復力のあるハッシュの失敗アクション

ITD-L2 機能を使用して、監視ネットワークで使用されるアプライアンスへのトラフィックを 負荷分散できます。次の図は、IPS や IDS デバイスなどのトラフィックを負荷分散する必要が あるアプライアンスにトラフィックが送信される基本的なトポロジを示しています。

図 **8 :** レイヤ **2** ロード バランシングの標準トポロジ

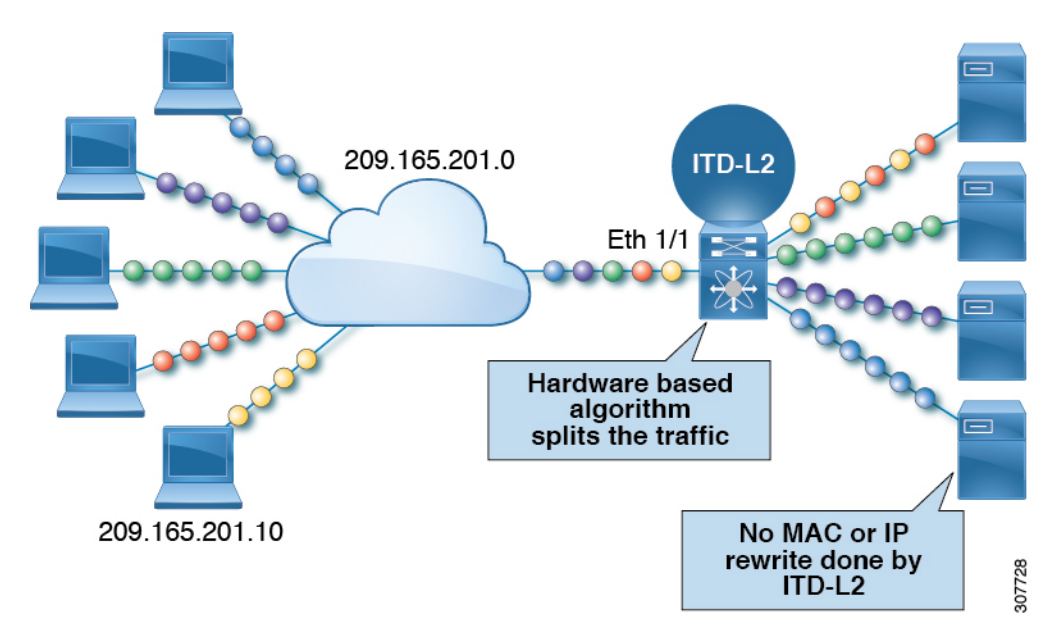

次の例は、トラフィックが本番環境から監視環境に及ぶネットワークでの ITD-L2 の一般的な 使用例を示しています。この例では、Cisco Nexus Data Broker を使用して、監視トラフィック のコピーを送信し、監視ネットワークをスケーリングしています。

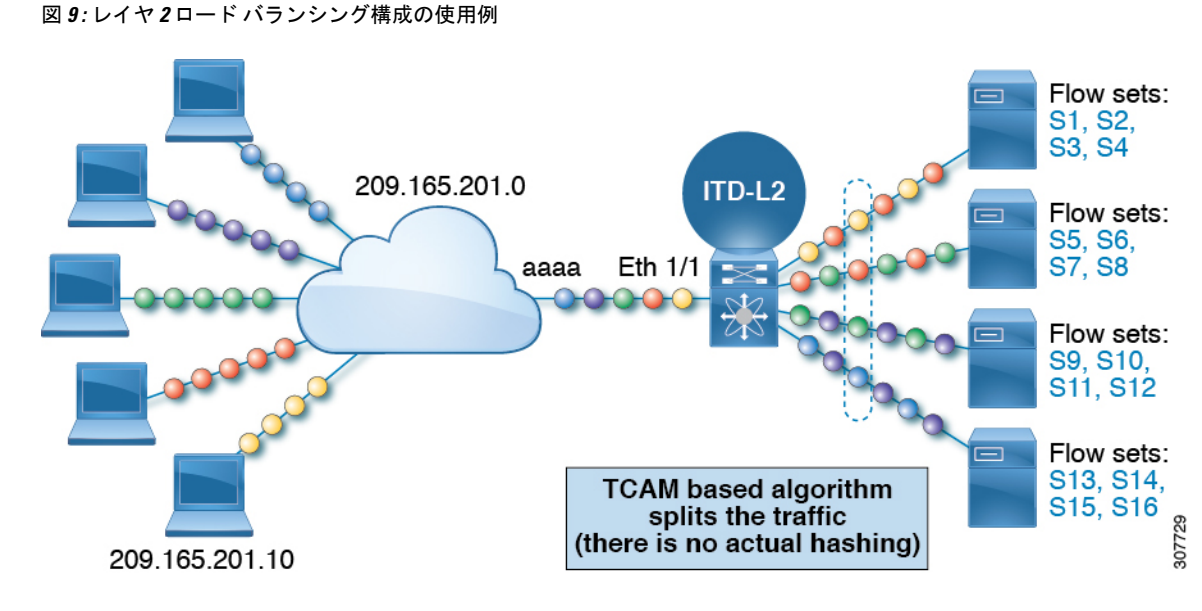

次の例は、ITD-L2 構成の失敗アクションを示しています。

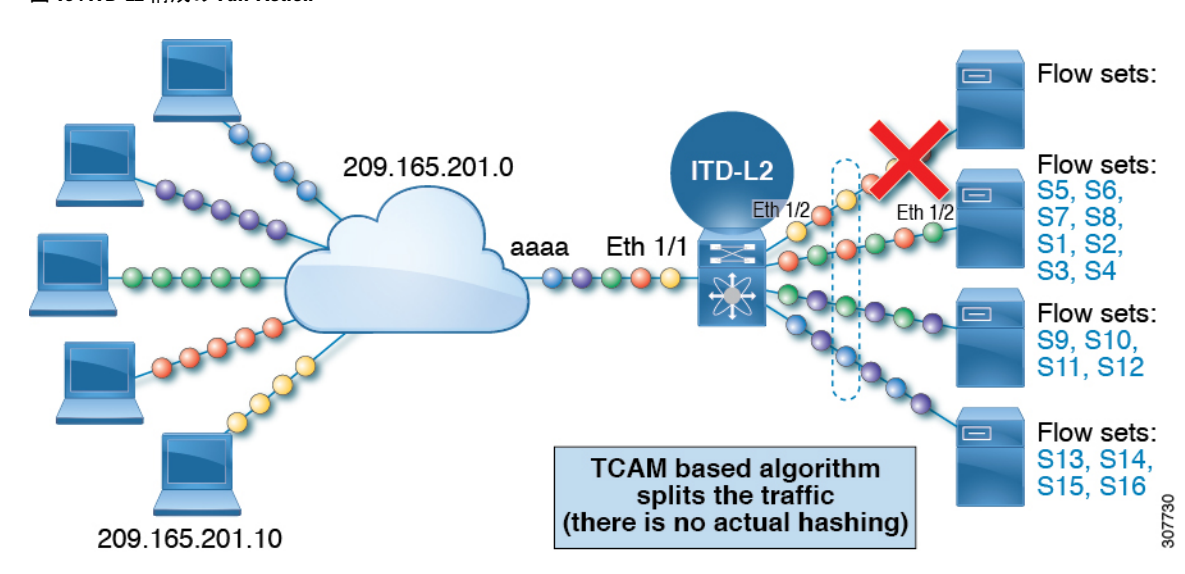

図 **10 : ITD-L2** 構成の **Fail-Action**

次の例は、弾力性のあるハッシュを使用した ITD-L2 構成の失敗アクションを示しています。

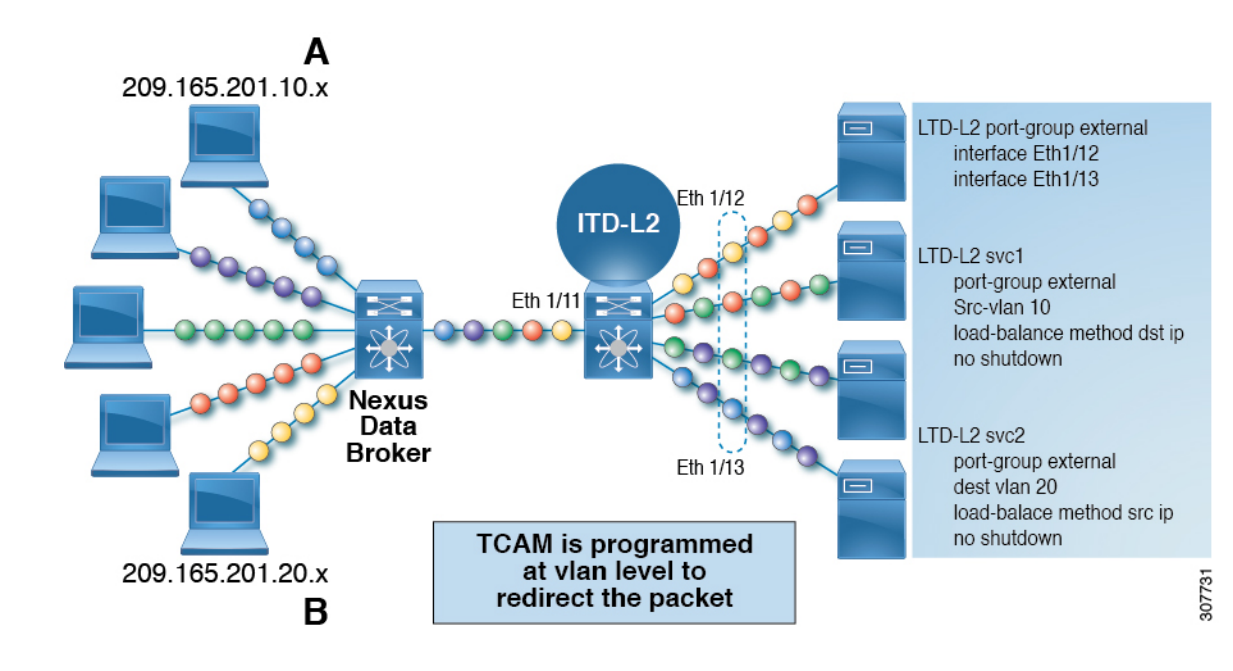

図 **<sup>11</sup> :** 回復力のあるハッシュを使用した **ITD-L2** 構成の失敗アクション

## レイヤ **2** ロードバランシングの前提条件

レイヤ 2 ロードバランシングには、次の前提条件があります。

• 十分な TCAM サイズが VACL に割り当てられていることを確認する必要があります。 TCAM サイズを確認するには、 **sh hardware access-list tcam region** コマンドを使用しま す。適切なTCAMサイズが割り当てられていない場合は、**hardware access-listtcam region** *VACL* <*256*の倍数のサイズ>コマンドを使用して、適切なTCAMサイズを割り当てます。

## デバイス グループ(**Device Groups**)

ノードは、トラフィックを負荷分散できる物理サーバー、仮想サーバー、またはサービスアプ ライアンスにすることができます。これらのノードはデバイス グループの下にグループ化さ れ、このデバイス グループをサービスにマップできます。

ITD はデバイス グループをサポートします。デバイス グループを構成するときは、次を指定 できます。

- デバイス グループのノード
- デバイス グループのプローブ

プローブは、デバイス グループ レベルまたはノード レベルで構成できます。ノード レベルの プローブを行う場合、それぞれのノードは自身のプローブで構成可能なため、ノードごとにさ らにカスタマイズすることができます。ノードレベルのプローブは、障害状態について各ノー ドを別々に監視する必要があるシナリオで役立ちます。

## **ITD** サービス内の複数のデバイス グループ

デバイスグループがサポートされています(下図を参照してください)。ITDサービスは、さ まざまなデバイスグループを指すさまざまなシーケンスを持つ単一のルートマップを生成しま す。

各デバイスグループは、異なるサービスを必要としますが、同じ入力インターフェイスに到着 する異なるタイプのトラフィックを表します。インターフェイス上のトラフィックは、仮想IP アドレスに基づいて適切なデバイスグループにリダイレクトされます。同じインターフェイス で ITD サービスごとに複数のデバイス グループをサポートすると、ITD を拡張できます。

図 **12 : ITD** サービス内の複数のデバイス グループ

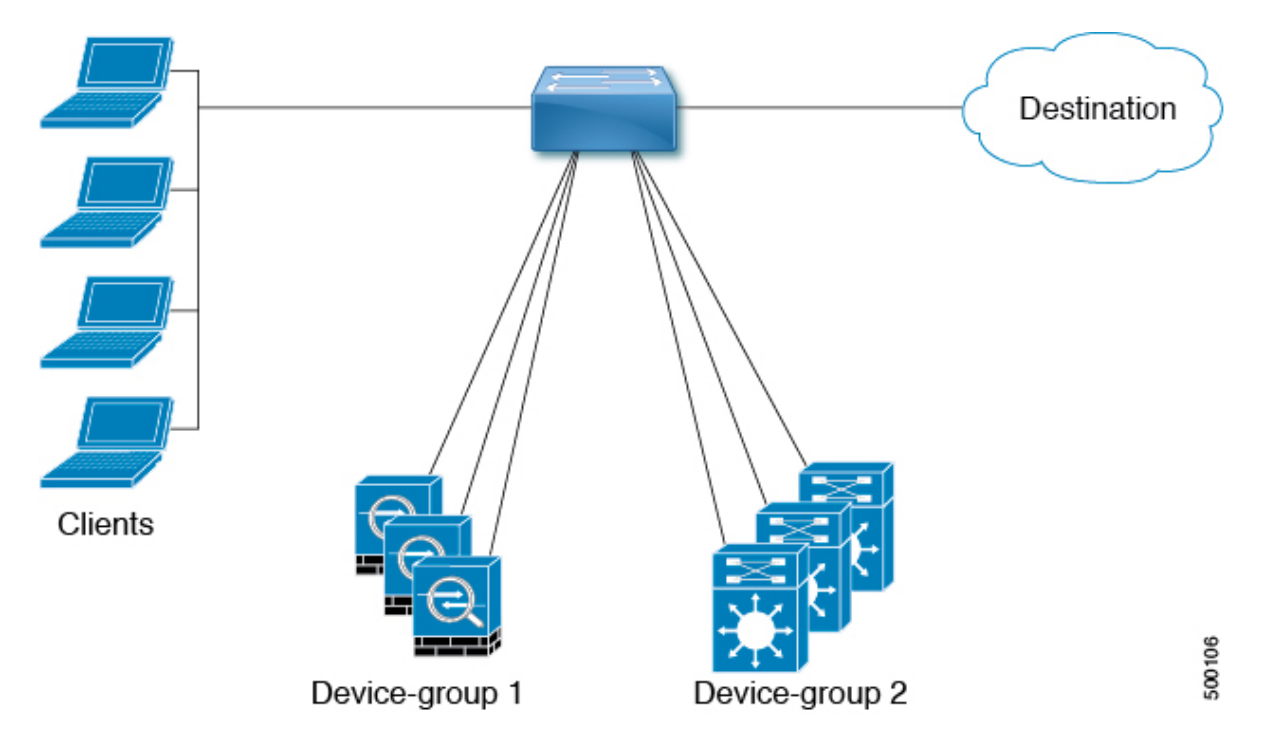

ITD サービスで複数のデバイス グループを設定する方法を示す構成例については、 を参照し てください。

## **VRF** のサポート

ITD サービスは、デフォルト VRF でもデフォルト以外の VRF でも構成できます。

ITDサービスでトラフィックをリダイレクトするには、入力インターフェイスおよびデバイス グループ ノードのすべてが同じ VRF に属している必要があります。設定済み VRF で、関連す るデバイス グループのすべての入力インターフェイスおよびノード メンバーが到達可能であ ることを確認する必要があります。

## ルータ **ACL**

スイッチは、ITD を使用したルータ アクセス コントロール リスト (RACL) をサポートしま す。

同じ入力インターフェイスで ITD と RACL を構成できます。TCAM にダウンロードされる構 成結果のRACLは、ITDによって生成されたACLとユーザ構成RACLを合わせた成果物です。 RACL で構成された permit ステートメントと deny ステートメントは、ITD によって作成され た ACL 許可およびリダイレクト エントリと結合されます。この機能により、選択したトラ フィックのフィルタリングおよび負荷分散を行うことができます。

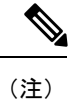

• ITD 入力インターフェイスで RACL を構成すると、ITD 統計は機能しません。

• 現用系な ITD サービスをホストしている ITD 入力インターフェイスでルータ ACL を使用 する必要がある場合、どちらの機能に対しても統計情報を有効にすることはできません。 この制限の詳細については、『*Cisco Nexus 9000* シリーズ *NX-OS* ユニキャスト ルーティン グ構成ガイド』の「ポリシーベースルーティング」の章にある「ポリシーベースルーティ ングのガイドラインと制限事項」の項を参照してください。

## **ACL** の組み込みと除外

#### インクルード **ACL**

インクルード ACL 機能を使用すると、ITD サービスにアクセス制御リスト(ACL)を割り当 てることができます。ACEに一致するトラフィックのみがノードに向かって負荷分散され、他 のトラフィックはデフォルトのルーティング ルールに従います。

Cisco NX-OS リリース 9.3(3) 以降、1 つの ITD サービスで最大 8 つのアクセス リストを設定で きます。各アクセス リストを独自のデバイス グループ (マルチ ACL) に関連付けることがで きます。特定のデバイス グループが 1 つのユーザー ACL に関連付けられている場合、そのデ バイス グループが優先され、デフォルトのデバイス グループが上書きされます。この機能に より、ITD はさまざまな ACL に一致するトラフィックをさまざまなデバイス グループにロー ドバランシングできます。

#### 除外 **ACL**

除外ACLを設定して、ITDがITDロードバランサから除外するトラフィックを指定できます。 除外 ACL が選択するトラフィックは RIB ルーティングされ、ITD をバイパスします。除外 ACLは、送信元フィールドと接続先フィールドの両方に基づいてフィルタリングできます。除 外 ACL は、仮想 IP アドレスの前にあります。

## 仮想 **IP** アドレスのフィルタリング

仮想 IP アドレスを使用して、ITD のトラフィックをフィルタリングできます。トラフィック フィルタリング用の仮想 IP アドレスとサブネット マスクの組み合わせは、宛先フィールドで のみサポートされます。

## ポート番号ベースのフィルタリング

ポート番号付けを使用して、ITD のトラフィックをフィルタリングできます。レイヤ 4 ポート (たとえば、ポート80)に基づいてトラフィックをフィルタリングするために、次の方法がサ ポートされています。

• 一致する宛先ポート

宛先ポートが 80 の任意の送信元または宛先 IP アドレスが一致します。(例:仮想 IP ア ドレスは 0.0.0.0 0.0.0.0 tcp 80 として構成されています。)

• 一致する送信元ポート

80 以外のポートは ITD をバイパスし、ポート 80 はリダイレクトされます。(例:除外 ACL は、permit tcp any neq 80 any として設定されます。)

• 複数のポート番号の一致

ITD では、ポートごとに 1 つずつ、複数の仮想 IP アドレス行を設定できます。

## ホットスタンバイ

ホットスタンバイ機能は、スイッチを再構成して、動作可能なホットスタンバイ ノードを探 し、最初に使用可能なホットスタンバイノードを選択して、障害が発生したノードを置き換え ます。ITDは、障害が発生したノードを当初宛先としていたトラフィックセグメントを、ホッ トスタンバイ ノードにリダイレクトするようにスイッチを再設定します。このサービスは、 ホットスタンバイ ノードとアクティブ ノードとの固定マッピングを強要しません。

障害が発生したノードが再び動作可能になると、アクティブノードとして復元されます。動作 中のホットスタンバイノードからのトラフィックは元のノードにリダイレクトされ、ホットス タンバイ ノードはスタンバイ ノードのプールに戻ります。

複数のノードで障害が発生した場合、それらすべてのノードを宛先とするトラフィックは、最 初に使用可能なホットスタンバイ ノードにリダイレクトされます。

ホットスタンバイ ノードは、ノード レベルでのみ構成できます。ノード レベルで、関連付け られたアクティブ ノードが失敗した場合にのみホットスタンバイ ノードはトラフィックを受 信します。

ITD は N + M 冗長性をサポートしており、M ノードは N アクティブ ノードのホットスタンバ イ ノードとして機能できます。

## 複数の入力インターフェイス

複数の入力インターフェイスに対してトラフィック リダイレクト ポリシーを適用するように ITDサービスを構成できます。この機能では、単一のITDサービスを使用して、さまざまなイ ンターフェイスに到着するトラフィックを一連のノードにリダイレクトできます。

Cisco NX-OS リリース 7.0(3)I7(3) 以降、同じ入力インターフェイスを 2 つの ITD サービスに含 めることができ、1 つの IPv4 ITD サービスと 1 つの IPv6 ITD サービスが可能になります。

IPv4 と IPv6 の両方の ITD サービスに同じ入力インターフェイスを含めると、IPv4 と IPv6 の両 方のトラフィックが同じ入力インターフェイスに到着することができます。IPv4トラフィック をリダイレクトするために IPv4 ITD ポリシーが適用され、IPv6 トラフィックをリダイレクト するために IPv6 ITD ポリシーが適用されます。

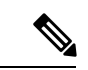

(注)

同じ入力インターフェイスが複数の IPv4 ITD サービスまたは複数の IPv6 ITD サービスで参照 されていないことを確認してください。システムはそれを自動的に適用せず、サポートされて

## システム ヘルスモニタリング

ITDは、ノードとそれらのノードで実行されているアプリケーションの状態を定期的に監視し て、障害を検出し、障害シナリオを処理します。

ICMP、TCP、UDP、DNS、および HTTP プローブがサポートされています。

### ノードに接続されたインターフェイスの正常性

いません。

Cisco NX-OS リリース 7.0(3)I3(1) 以降、ITD ITD は IP サービスレベル アグリーメント(IP SLA)機能を利用して、各ノードを定期的にプローブします。以前のリリースでは、ITD は Internet Control Message Protocol (ICMP) を使用して、各ノードを定期的にプローブします。プ ローブはデフォルトで10秒の頻度で送信され、1秒まで設定できます。それらはすべてのノー ドに同時に送信されます。プール グループ構成の一部としてプローブを構成できます。

プローブは、デフォルトで3回再試行した後に障害が発生したと宣言されます。この時点で、 ノードの状態は「機能不全」、ステータスは「PROBE\_FAILED」になります。

#### ノード障害の処理

ノードがダウン状態としてマークされると、ITDはトラフィックの中断を最小限に抑えて、ト ラフィックを残りの運用可能なノードに再配布するために自動的に次のタスクを行います。

- 障害が発生したノードを引き継ぐようにスタンバイノードが構成されているかどうかを判 別します。
- スタンバイ ノードが運用可能な場合、トラフィックを処理するノードの候補としてその ノードを識別します。
- 運用可能なスタンバイノードを使用できる場合、トラフィックを処理するアクティブノー ドとしてそのスタンバイ ノードを再定義します。
- 障害が発生したノードから新しくアクティブにされたスタンバイノードにトラフィックを 再割り当てするように自動的にプログラムします。

### プローブのユーザー定義トラック **ID**

ユーザーは独自のトラックを定義し、それらを各ノードに関連付けることができます。ノード にユーザー定義のトラックが割り当てられている場合、対応する **ip sla** 構成は、トラックを操 作するユーザーによって構成される必要があります。ITD は、ノードに新しいトラックと **ip sla** ID を割り当てません。ユーザー定義のトラックは、プライマリ、スタンバイ、およびホッ ト スタンバイ ノードに割り当てることができます。ユーザーは、ITD セッションによって追 加された新しいノードにユーザー定義のトラックを割り当てることができます。ITDによって 生成されたトラックは、ユーザー定義のトラックとして使用できません。

ユーザー定義のトラックを使用して新しいノードを追加する例:

```
itd device-group dg1
 node ip 1.1.1.2
   probe track 30
 node ip 1.1.1.3
   probe track 40
 node ip 1.1.1.4
   mode hot-standby
   probe track 50
itd device-group dg2
 node ip 1.1.1.6
   probe track 70
   standby ip 1.1.1.5
     probe track 60
```
ノードにユーザー定義のトラックがない場合、サービスが有効になったときに、ITDサービス は **track id** および **ip sla** ID を割り当てます。

### ピア同期

ピア同期機能は、サンドイッチ モードで 2 つの ITD ピア サービス間でノードのヘルス ステー タスを同期します。いずれかの ITD ピア サービスのリンクがダウンした場合のトラフィック 損失を防ぐのに役立ちます。

各 ITD サービスは、ピア サービスを定期的にプローブして、障害を検出します。ping は毎秒 ITD ピア サービスに送信されます。応答が受信されない場合は、3 回再試行されます。頻度と 再試行回数は構成できません。

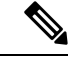

ピア サービス機能では、サービス間でノードの同期フェールオーバーを可能にするために、 fail-action 最小バケットまたはバケットごとの fail-action ノードを構成する必要があります。さ らに、いずれかのサービスがホット スタンバイ ノードまたはノード レベルのスタンバイを使 用している場合、同期フェールオーバーはサポートされません。 (注)

## **Failaction** 再割り当て

ITD の Failaction により、障害が発生したノードへのトラフィックを 1 つ以上の現用系ノード に再割り当てできます。障害が発生したノードが再び現用系になると、接続の処理が再開され ます。すべてのノードがダウンした場合、パケットは自動的にルーティングされます。すべて の Failaction メカニズムは、IPv4 サービスと IPv6 サービスの両方でサポートされます。

Failaction 機能をイネーブルにする前に、ITD デバイス グループにプローブを設定する必要が あります。

### **Failaction** ノードの再割り当て

ノードがダウンすると、そのノードに関連付けられたトラフィックバケットは、構成されてい る一連のノードで最初に検出されたアクティブノードに再割り当てされます。新しく再割り当 てされたノードでも障害が発生すると、トラフィックは次に使用可能なアクティブノードに再 割り当てされます。

ノードが回復し、それ以上の障害イベントがない場合は、障害が発生する前にノードに最初に 割り当てられていたトラフィック バケットがそのノードに再割り当てされます。

### **Failaction** ノードの最小バケット(**Failaction Node Least-Bucket**)

ノードがダウンすると、そのノードに関連付けられたトラフィックバケットは、現在最小数の トラフィックバケットからトラフィックを受信している現用系ノードに再割り当てされます。 後続のノード障害ごとに、トラフィックバケットが最も少ない現用系ノードが再計算され、障 害が発生したノードに向けられたすべてのバケットがこのノードにリダイレクトされるため、 再割り当てされたバケットを複数の現用系ノードに分散できます。

ノードが回復し、それ以上の障害イベントがない場合は、障害が発生する前にノードに最初に 割り当てられていたトラフィック バケットがそのノードに再割り当てされます。

### **Failaction** バケット分配(**Failaction Bucket Distribute**)

サービスが有効な場合、ITDは内部アルゴリズムを使用して、プライマリノードのさまざまな シーケンスを、プライマリ ノードごとに異なる優先順位を持つ代替バックアップ パスとして 事前に選択します。ノードがダウンすると、そのノードへのトラフィックは、優先度が最も高 い最初の現用系バックアップノードにリダイレクトされ、その後の障害についても同様にリダ イレクトされ、それによってコンバージェンスの遅延が最小限に抑えられます。

ノードが回復すると、最初にプライマリとしてこのノードに割り当てられていたトラフィック バケットがそのノードに再割り当てされます。プライマリノードがまだ障害状態であり、新し く回復したノードが最も優先順位の高い現用系バックアップとして動作するトラフィック バ ケットも、そのトラフィック バケットに再割り当てされます。

のプライマリノード、またはデバイスグループの最大32のプライマリノード(いずれか少な い方)が、ノードごとに異なる優先順位で事前に選択されます。

<sup>(</sup>注)

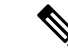

このアルゴリズムは、比較的均等なトラフィック分散を目的としていますが、ノード障害が発 生した場合の均等な分散を保証するものではありません。 (注)

### **Failaction** 最適化

Cisco NX-OS リリース 9.2(2) より前では、ノードがダウンすると、そのノードに関連付けられ たバケットは、fail-action アルゴリズムの決定に従ってアクティブ ノードに再割り当てされま す。ただし、新しく再割り当てされたノードにも同時に障害が発生した場合、障害アクション の計算を再実行した後、元の障害ノードのトラフィック バケットを別のアクティブ ノードに 再割り当てする必要があります。障害が発生したノード バケットをアクティブ ノードに再割 り当てする際の遅延は、ネットワーク パフォーマンスに影響します。

fail-action の最適化では、ノードがダウンすると、利用可能なすべてのノードのステータスが 最初に事前に取得されます。障害として検出されたすべてのノードの再割り当ては、失敗アク ションメカニズムに基づいて実行されるため、再割り当ての繰り返しによる遅延が回避されま す。

Cisco NX-OS リリース 9.3(3) 以降、この最適化は、ピア同期が設定されている場合を除き、す べてのサービスに対してデフォルトで有効になっています。

### **Failaction Node-Per-Bucket**

特定のノードに障害が発生すると、バケットの数が最も少ないノードが識別され、バケット は、バケットの数が最も少ないノードから開始して、他のアクティブノードに分散されます。

ITDは、現在最も少ないバケットノードを繰り返し識別し、すべてのバケットが再割り当てさ れるまで、そのノードに1つのバケットを割り当てます。したがって、すべてのバケットは、 残りのすべてのアクティブ ノード間で均等に分散されます。

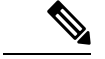

Cisco Nexus NX-OSリリース9.3(5)以降、ITD ITDは、ノードの重みに基づいて、フェールオー バーするノードを識別します。ノードに重みが設定されていない場合、デフォルトの重み1が 使用されます。 (注)

## **Failaction** 再割り当てを使用しない場合

Failaction によるノードの再割り当てを設定しない場合は、次の 2 つのシナリオが考えられま す。

## プローブを構成して **Failaction** 再割り当てをしない

ITDプローブでは、ノードの障害やサービス到達可能性の消失を検出できます。ノードに障害 が発生した場合、failactionが設定されていないため、トラフィックはルーティングされ、再割

り当てされません。ノードが回復すると、その回復したノードがトラフィックの処理を開始し ます。

### プローブの構成なしで **Failaction** 再割り当てをしない

プローブが構成されていないと、ITDはノードの障害を検出できません。ノードがダウンして も、ITD はアクティブ ノードへのトラフィックの再割り当てまたはリダイレクトを行いませ  $h_{\circ}$ 

# ライセンス要件

Cisco NX-OS ライセンス方式の推奨の詳細と、ライセンスの取得および適用の方法について は、『*Cisco NX-OS* [ライセンス](https://www.cisco.com/c/en/us/td/docs/switches/datacenter/sw/nx-os/licensing/guide/b_Cisco_NX-OS_Licensing_Guide.html) ガイド 』および『*Cisco NX-OS* [ライセンス](https://www.cisco.com/c/en/us/td/docs/switches/datacenter/licensing-options/cisco-nexus-licensing-options-guide.html) オプション ガイド』 を参照してください。

# **Guidelines and Limitations for ITD**

ITD has the following configuration guidelines and limitations:

• ITD is supported on the following platforms:

#### **ITDv4 support**

- Beginning with Cisco Nexus NX-OS Release 9.3(1), Cisco Nexus 9500 Series switches with Cisco Nexus X9788TC-FX , X97160YC-EX and X9732C-EX line cards.
- Beginning with Cisco Nexus NX-OS Release 9.2 (1), Cisco Nexus C9364C, C9336C-FX2, C93240YC-FX2 switches are supported.
- Cisco Nexus 9500 Series switches with Cisco Nexus X9432PQ, X9464PX, X9464TX, X9536PQ, X9564PX, X9564TX, and X9636PQ line cards.
- Cisco Nexus 9332PQ, 9372PX, 9372PX-E, 9372TX, 9372TX-E, 9396PX, 9396TX, 93120TX, and 93128TX switches.
- Cisco Nexus 9236C, 92160YC-X, and 92304QC switches, 93180YC-EX, 93108TC-EX, C93180YC-FX and C93108TC-FX switches

#### **ITDv6 support**

- Cisco Nexus 9236C, 92160YC-X, and 92304QC switches, 93180YC-EX, 93108TC-EX, C93180YC-FX, and C93108TC-FX switches
- Beginning with Cisco Nexus NX-OS Release 9.2 (1), Cisco Nexus C9364C, C9336C-FX2, C93240YC-FX2 switches are supported.
- Beginning with Cisco Nexus NX-OS Release 9.3 (5), Cisco Nexus 9500 Series switches with Cisco Nexus X9732C-FX and X97160YC-EX line cards and Sup B+ are supported.
- Beginning with Cisco Nexus NX-OS Release 9.3 (5), Cisco Nexus C9316D-GX, C93600CD-GX, C9364C-GX and C93180YC-FX3S switches are supported.

#### **ITD NAT, and PAT**

- Beginning with Cisco Nexus NX-OS Release 9.3(5) 9348GC-FXP switches are supported.
- ITD does not support using FEX ports for ingress or egress to the next-hop IP address.
- Configuration rollback and configuration replace are supported only when the ITD service is in shut mode on both the target and source configurations.
- Destination NAT is supported only for IPv4.
- Seamless switchover is supported on L3 ITD services.
- SNMP is not supported for ITD.
- Beginning with Cisco Nexus NX-OS Release 9.3(2), IPv6 supports node level probes and device group level probes.
- Node level IPv6 TCP, ICMP probes are supported.
- Beginning with Cisco Nexus NX-OS Release 9.3(5), ITD supports **fail-action node-per-bucket** with weights.
- The **bucket distribution** options is available for IPv4 and IPv6.

- Fail-action bucket distribute is not recommended for services using hot-standby nodes or node-level standby nodes. **Note**
	- The following guidelines and limitations apply to the exclude ACL feature:
		- The exclude ACL supports only permit access control entries (ACEs). Deny ACEs are not supported.
		- Traffic that is matched by a permit ACE in an exclude ACL bypasses ITD.
	- **The following guidelines and limitations apply to the include ACL feature:**
		- Only 62 unique ACLs can be configured per slice of ASIC. Each ACL takes one label. If the same ACL is configured on multiple interfaces, the same label isshared. If each ACL has unique entries, the ACL labels are not shared, and the label limit is 62. In order to achieve 150 ITD services per switch, with the limitation of 62 ACLs per slice, the ingress interfaces should be spread across multiple slices of the ASIC. For more information see, [Configuring](https://www.cisco.com/c/en/us/td/docs/switches/datacenter/nexus9000/sw/6-x/security/configuration/guide/b_Cisco_Nexus_9000_Series_NX-OS_Security_Configuration_Guide/b_Cisco_Nexus_9000_Series_NX-OS_Security_Configuration_Guide_chapter_01010.html) IP ACLs.
		- ACEs with object-groups specified as address-groups or port-groups in either source or destination parameters are not supported.
		- An IPv6 ACL can be configured as an include access-list for traffic selection for ITD service.
		- Ingress ACL doesn't have support for Layer 4 port range in the user-defined ACL.
		- Only ACEs with the **permit** method are supported in the ACL. ACEs with any other method (such as **deny** or **remark** ) are ignored.
		- A maximum of 256 permit ACEs are supported in one ACL.
		- Failaction is supported among the nodes.
- ITD supports either the include ACL feature or the virtual IP address (VIP) feature but not both.
- If the user has configured ITD with include or exclude ACL, and the user is using source IP-based load balancing, then the subnet mask in the source IP address of the ACE cannot be more than /28 (eg, it cannot be /29, /30, /31).

If the user has configured ITD with include or exclude ACL, and the user is using destination IP-based load balancing, then the subnet mask in the destination IP address of the ACE cannot be more than /28 (eg, it cannot be /29, /30, /31).

- Beginning with Cisco Nexus NX-OS Release 9.3(5), mask position is supported for services filtering traffic using include ACLs.
- Beginning with Cisco Nexus NX-OS Release 9.3(5), Least-bit load-balancing is supported for the include ACL feature.
- We recommend that you classify probe traffic in a separate CoPP class. Otherwise, probe traffic will go in the default CoPP class by default and might be dropped, causing IP SLA bouncing for probe traffic. For configuration information, see [Configuring](https://www.cisco.com/c/en/us/td/docs/switches/datacenter/nexus9000/sw/7-x/ip_sla/configuration/guide/b_Cisco_Nexus_9000_Series_NX-OS_IP_SLAs_Configuration_Guide_7x/b_Cisco_Nexus_9000_Series_NX-OS_IP_SLAs_Configuration_Guide_7x_chapter_0100.html#concept_F5023DAB0E52483BAC63E01469CF1EFA) CoPP for IP SLA Packets
- ITD sessions are not supported with the following:
	- Weights.
	- The include and exclude ACL features.
	- Fail-action node-per-bucket.
	- Node level probes.

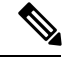

**Note** Node level probes which use user-defined track are supported.

- Device-groups with hot-standby or node level standby nodes.
- Device-groups being used by services with peer synchronization enabled.
- Services with layer-4 load-balance options configured.
- Services with multiple Virtual IPs using different device-groups.
- Disabling atomic update may allow more TCAM resources to be made available for the ITD policies, but with possible disruption in traffic during changes to policies. For further details, please refer to Security [Configuration](https://www.cisco.com/c/en/us/td/docs/switches/datacenter/nexus9000/sw/93x/security/configuration/guide/b-cisco-nexus-9000-nx-os-security-configuration-guide-93x/b-cisco-nexus-9000-nx-os-security-configuration-guide-93x_chapter_01010.html#concept_945210FB9986499285C6A00065105AC9) Guide 9.3(x).
- ITD-L2 & ITD Layer 3 need to have seperate interfaces.
- Check point & config rollback functionality in ITD is supported only when service is down
- If ITD services are being used with either IPv4 or IPv6 Virtual IP addresses, with or without NAT destination enabled, when not all the Virtual IP addresses are configured to use the same device-group, enable load-balance option with fixed number of buckets.
- It is recommended to de-activate the ITD services prior to an ASCII reload. In the scenario where user-defined tracks are not used, keeping the services active during the reload leads to stale tracks and IPSLAs in the system. If ASCII reload proceeds with the services in active state, you can identify

the tracks and SLAs in use by ITD via the **show itd** command and delete the stale or unused tracks and SLAs manually, as required.

- **The following guidelines and limitations apply to the Destination NAT feature:**
	- NAT is supported with VIP and/or Protocol/Port. It is not supported without VIP.
	- If using same set of servers to load balance, the Virtual IP (VIP) should have a unique L4 Port number.
	- If the port number is same across multiple services, NAT cannot reuse the same device-groups and nodes.
	- Limit of maximum 1024 NAT entries.
	- NAT IPv6 is not supported, only IPv4 is supported.
	- Only failactions supported are **least-bucket** and **node per bucket**

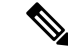

**Note**

ITD Nat is not supported with **fail-action node reassign** and **bucket distribute** .

- ITD NAT is supported only on Nexus 9300.
- ITD Peersync is not supported with ITD NAT.
- ITD sessions are not supported NAT.
- Hot-Standby, device group and node level standby not supported with ITD NAT.
- Advertise enable option is mandatory for every VIP, in a service with ITD NAT enabled.
- VRF is not supported.
- NAT is not supported with ITD over vxlan .
- NAT is not supported with DST based load balancing.
- ITD NAT is not supported with exclude ACL and Include ACL.
- If atomic updates are enabled, the number of TCAM entries should be less than the TCAM carving.
- ITD sessions and non-disruptive addition or deletion of nodes is not supported.
- Seamless switchover is not supported on ITD NAT.

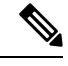

**Note**

Prior to performing ISSD from Cisco NX-OS, Release 9.3(1) to a previous release, remove nat destination configuration from the service and proceed with downgrade.

- **The following limitations apply to the ITD over VXLAN feature and are not supported**:
	- Fail action methods.
- Probes.
- ITD sessions.
- IPv6 nodes in device group.
- VPC.
- Peer synchronization.
- Node-level standby.
- Legacy ITD & ITD over VXLAN service cannot share the same device group on a node.
- Prior to using ISSU from previous release, **feature PLB** needs to be deactivated.
- VIP and Hot-standy are mandatory configurations to enable ITD over VXLAN.
- Irrespective of the configuration application method (using CLI or DME), the nodes in device-group order needs to be same across all leaf nodes.

#### **ITD PAT has the following configuration guidelines and limitations:**

- When using multiple vip in device group with PAT, we need to associate unique device-group per VIP.
- Port number is mandatory along with VIP when using PAT

#### **ITD-L2 load balancing has the following configuration guidelines and limitations:**

• Cisco Nexus 9372PX, 93108TC-EX, and the Cisco Nexus 9516 switches support Layer-2 load balancing servicing. Beginning with Cisco Nexus NX-OS Release 9.3(5), N9K-C93180YC-FX and N9K-C93240YC-FX2 are supported.

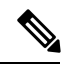

Layer-2 load balancing feature is not supported on Cisco 9500 EX / FX / R line cards. **Note**

Layer-2 load balancing does not support the vPC, port channel, and the L3 interfaces.

- Only the port group interfaces in a trunk are supported.
- You must not share the ITD-L2 port-group to more than two service.
- Ensure that the TCAM size is equal to the sum of the number of buckets in addition to the number of services.

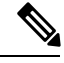

For N9K-X9464PX, ensure that the TCAM size is equal to the sum of the number of the configured VLANs on the service by the number of buckets in addition to the number of services. . **Note**

• ITD allows configuration of 150 services. However, for ITD-L2, user cannot configure more than 4 services.

- Prior to using ISSU from previous release, **feature smart-channel** needs to be deactivated.
- include and exclude acl in not supported
- L4 port based load balancing is supported.
- The following limitations apply to the ITD-L2 feature and are not supported:
	- Fail action methods.
	- Probes.
	- ITD sessions.
	- IPv6 nodes in device group.
	- VPC.
	- Peer synchronization.
	- Node-level standby.

# **ITD** サポート サマリー

ITD サポート レベルのリストについては、次の表を参照してください。

表 **<sup>1</sup> : ITD** サポート レベル

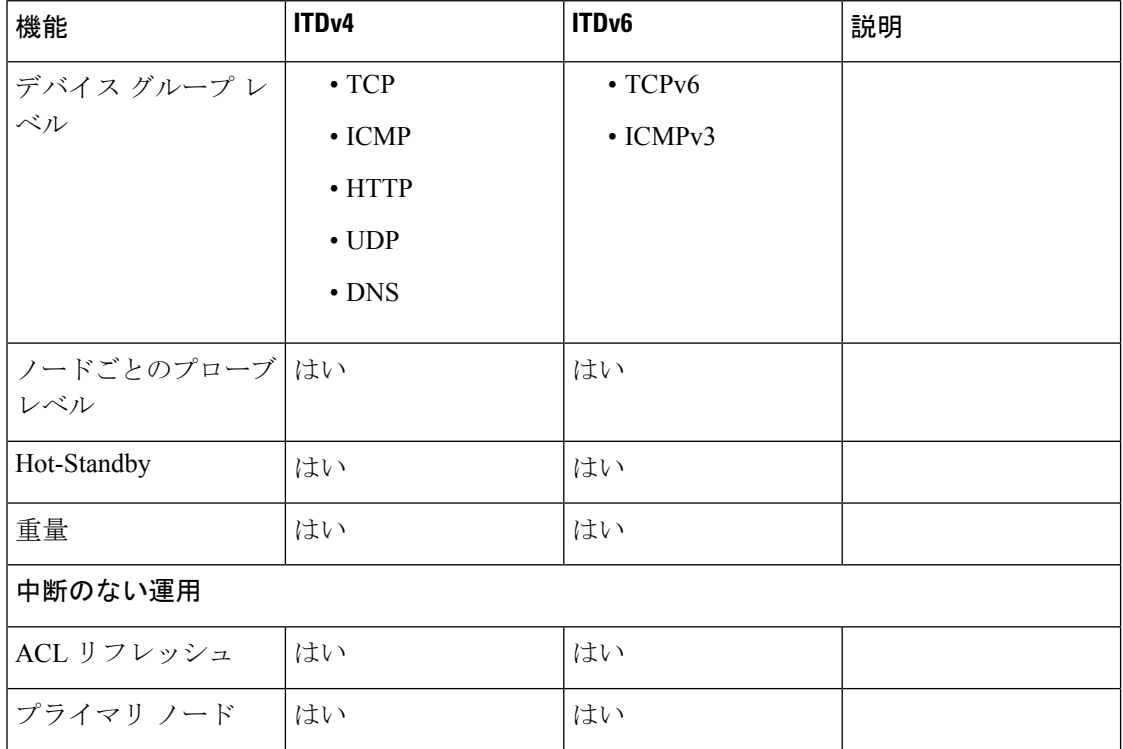

 $\mathbf{l}$ 

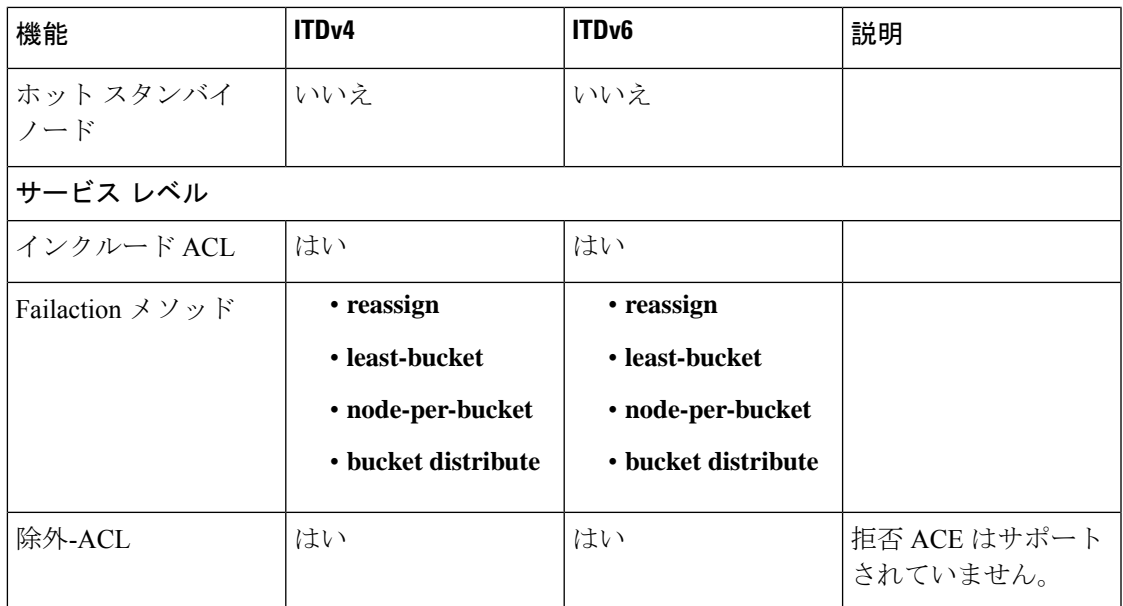

 $\overline{\phantom{a}}$ 

I

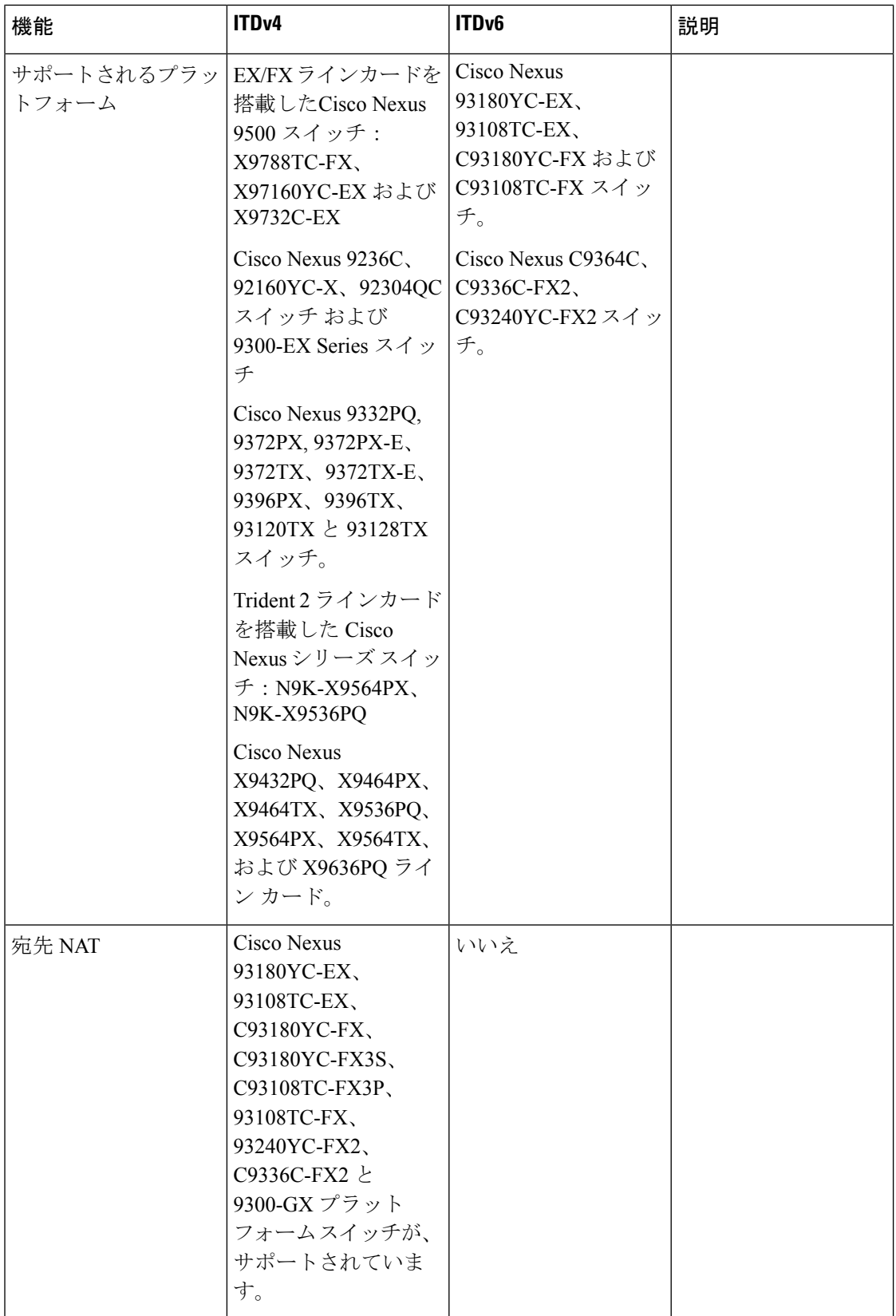

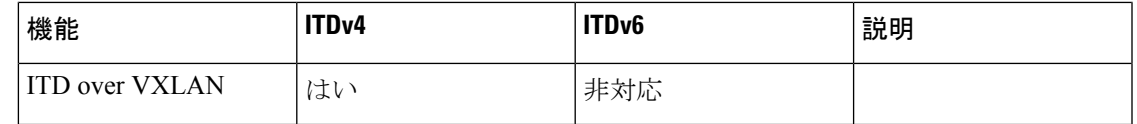

# **ITD** のデフォルト設定

次の表に、ITD パラメータのデフォルト設定を示します。

表 **2 :** デフォルトの **ITD** パラメータ

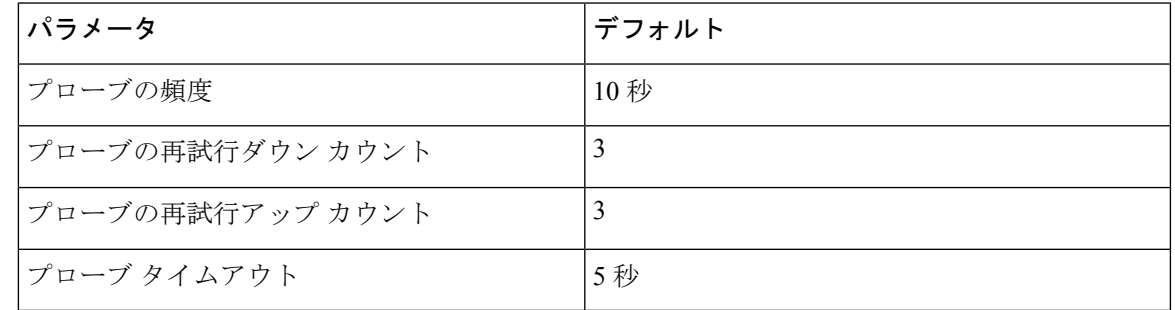

# **ITD** の構成

## **ITD** のイネーブル化

ITD コマンドにアクセスする前に、ITD 機能を有効にする必要があります。

### 始める前に

ネットワーク サービス ライセンスがインストールされていることを確認してください。 ポリシーベースルーティング (PBR) が有効になっていることを確認します。

#### 手順の概要

#### **1. configure terminal**

- **2.** [**no**] **feature itd**
- **3.** (任意) **copy running-config startup-config**

#### 手順の詳細

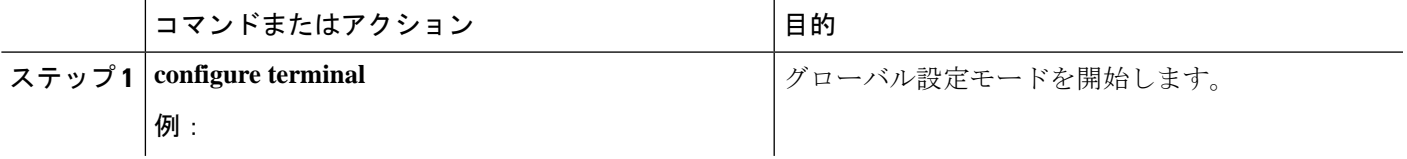

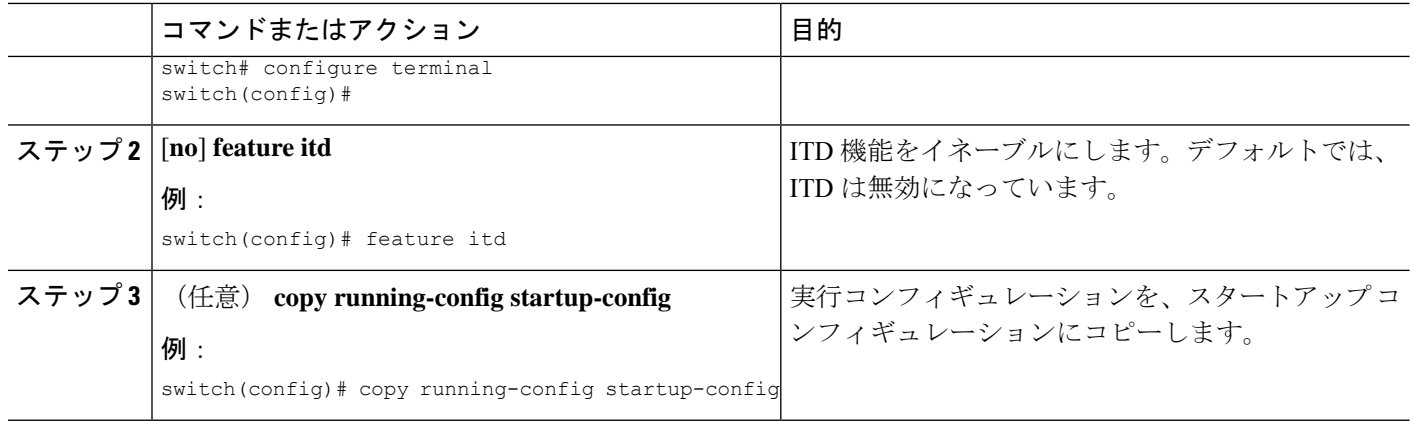

# デバイス グループの構成

ITD デバイス グループを作成してから、グループのノードとプローブを指定できます。Cisco NX-OS リリース 7.0(3)I3(1) 以降では、複数のデバイス グループを構成できます。

#### 始める前に

ITD 機能がイネーブルであることを確認します。

デバイスが Cisco NX-OS リリース 7.0(3)I3(1) 以降を実行している場合は、次のコマンドが設定 されていることを確認します。 **feature sla senderfeature sla responder**

#### 手順の概要

- **1. configure terminal**
- **2.** [**no**] **itd device-group** *name*
- **3.** [**no**] **node {ip | ipv6} {***ipv4-address* **|** *ipv6-address***}**
- **4.** [**no**] **probe** *track id*
- **5.** [**no**] **weight** *weight*
- **6.** [**no**] **port** *port value*
- **7.** [**no**] **mode hot-standby**
- **8.** [**no**] **shutdown**
- **9. exit**
- **10.** ノードごとに手順 3 ~ 5 を繰り返します。
- **11.** [**no**]**probe** {**icmp**|**http**| **tcpport** *port-number* |**udpport** *port-number* |**dns** [**frequency** *seconds*] [[**retry-down-count** | **retry-up-count**] *number*] [**timeout** *seconds*]
- **12.** [**no**] **hold-down threshold count <count> [time <time>]**
- **13.** (任意) **copy running-config startup-config**

### 手順の詳細

 $\mathbf{l}$ 

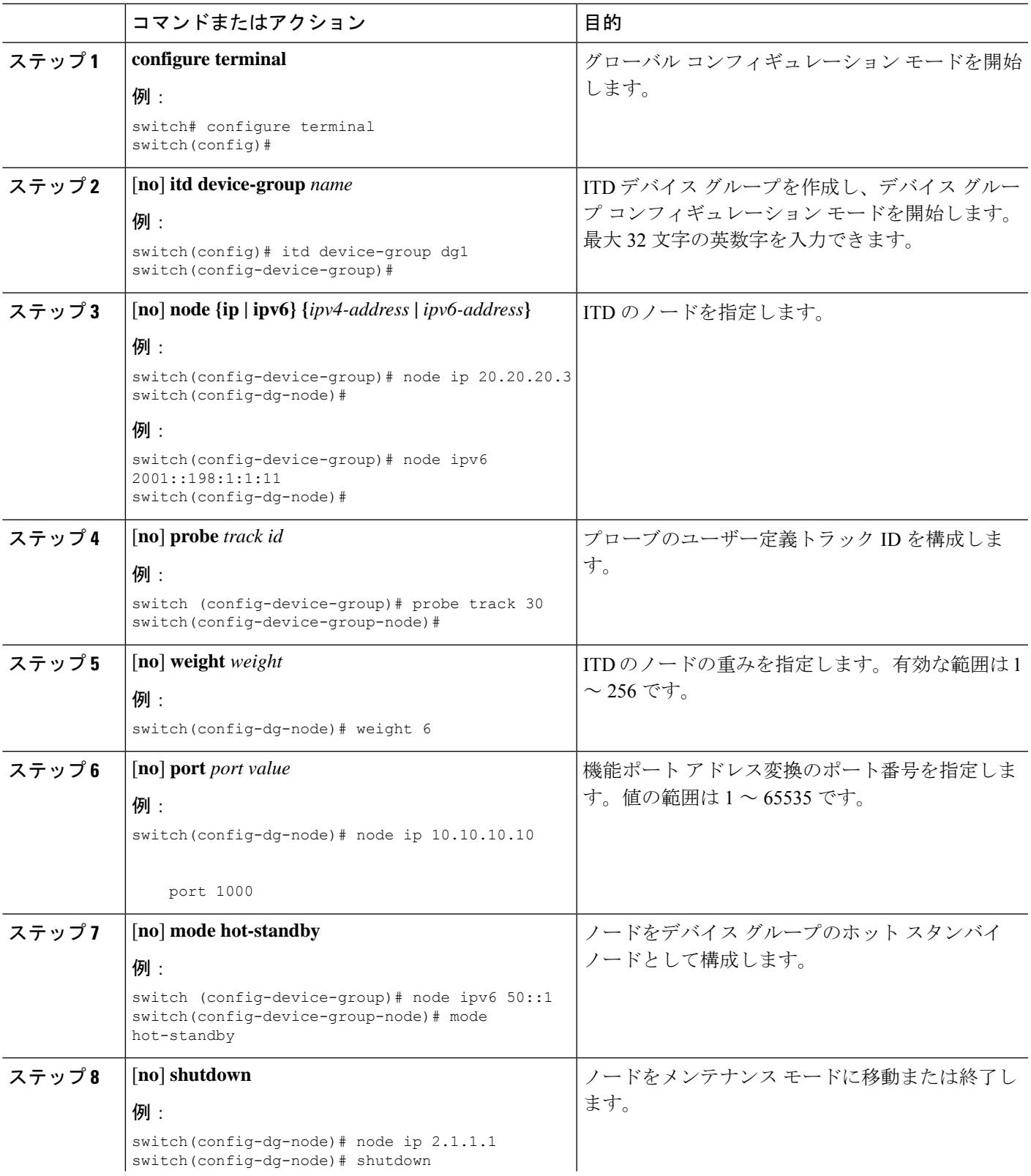

 $\mathbf I$ 

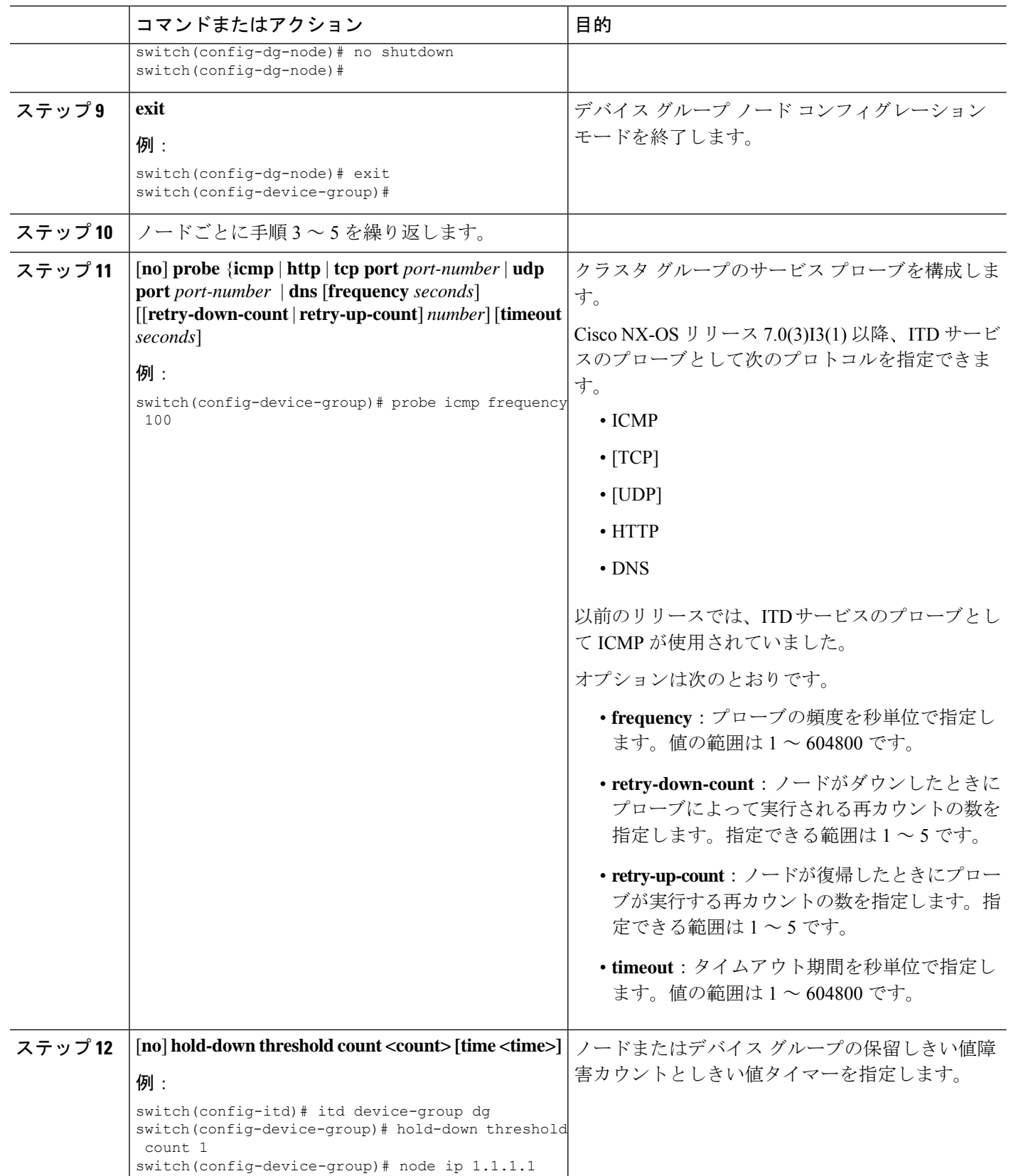

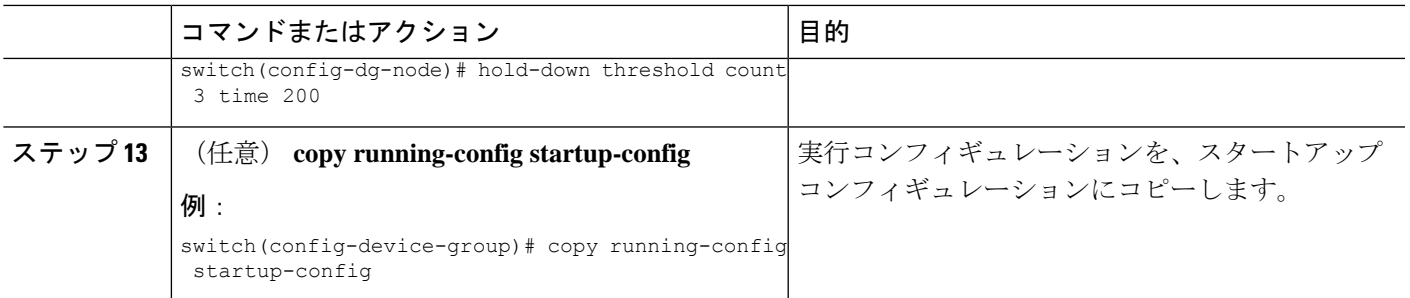

## **ITD** サービスの構成

### 始める前に

ITD 機能がイネーブルであることを確認します。

ITD サービスに追加されるデバイス グループが構成されたことを確認します。

#### 手順の概要

- **1. configure terminal**
- **2.** [**no**] **itd** *service-name*
- **3.** [**no**] **device-group** *device-group-name*
- **4.** [**no**] **ingress interface** *interface*
- **5.** [**no**] **load-balance** {**method** {**src** {**ip** | **ip-l4port** [**tcp** | **udp**] **range** *x y*} | **dst** {**ip** | **ip-l4port** [**tcp** | **udp**] **range** *x y*}} | **buckets** *bucket-number* | **mask-position** *mask-position* | **least-bit**}
- **6. [no] virtual [ ip | ipv6 ] {** *ipv4-address ipv4-network-mask* **|** *ipv6-address ipv6-network-mask* **}**[ { **proto** {*port\_num* | *port\_any*}}] [ {**advertise**} {**enable** | **disable**}] [device-group *dgrp\_name*]
- **7.** 次のいずれかのコマンドを入力して、ノード障害後にトラフィックを再割り当てする方 法を決定します。
	- [**no**] **failaction node reassign**
	- [**no**] **failaction node least-bucket**
	- [**no**] **failaction bucket distribute**
	- [**no**] **failaction node per-bucket**
- **8.** [**no**] **vrf** *vrf-name*
- **9.** [**no**] **exclude access-list** *acl-name*
- **10.** (任意) [**no**] **peer local service** *peer-service-name*
- **11. no shutdown**
- **12.** (任意) **show itd** [*itd-name*]
- **13.** (任意) **copy running-config startup-config**

 $\mathbf{l}$ 

### 手順の詳細

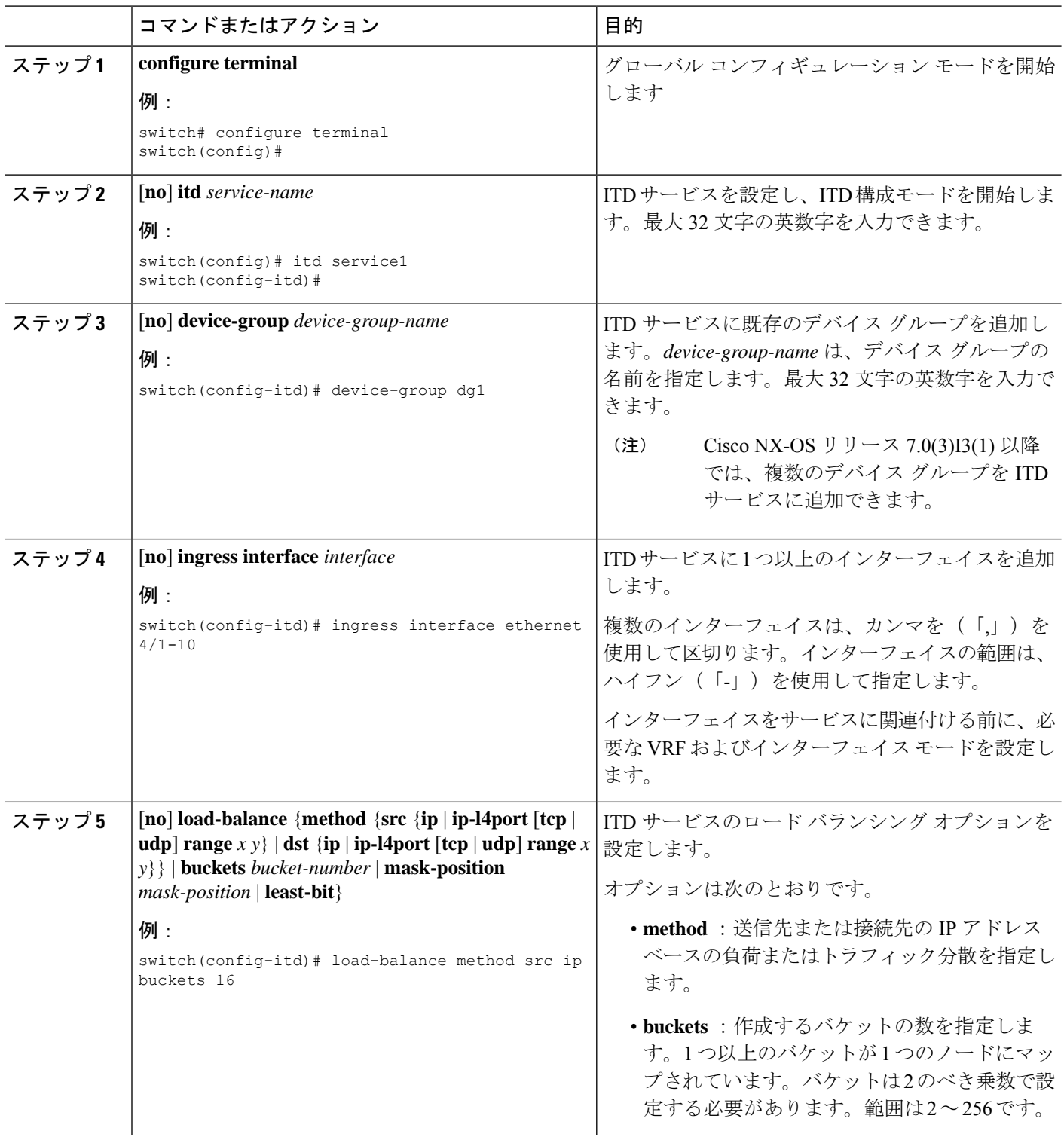
$\mathbf{l}$ 

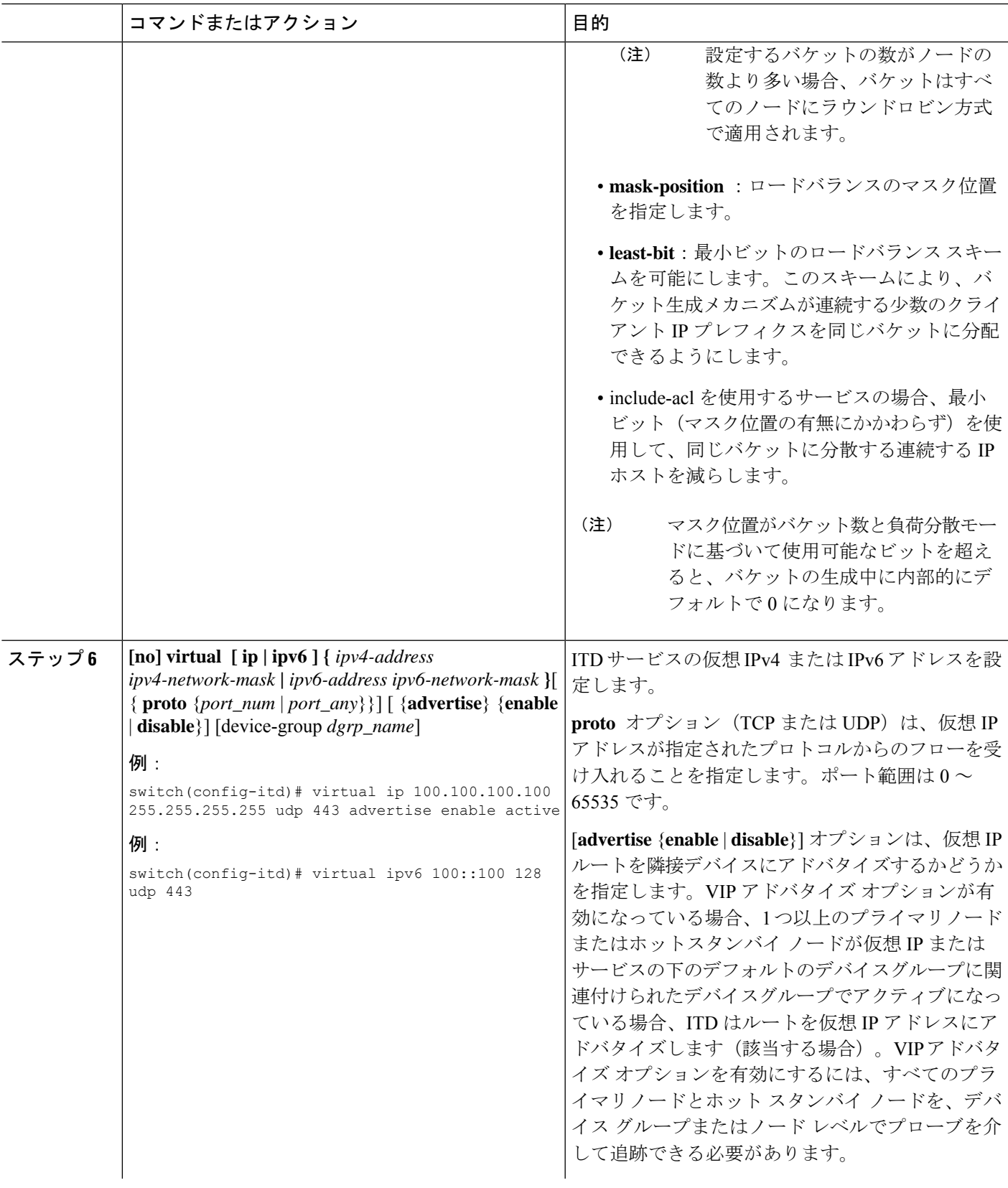

 $\overline{\phantom{a}}$ 

I

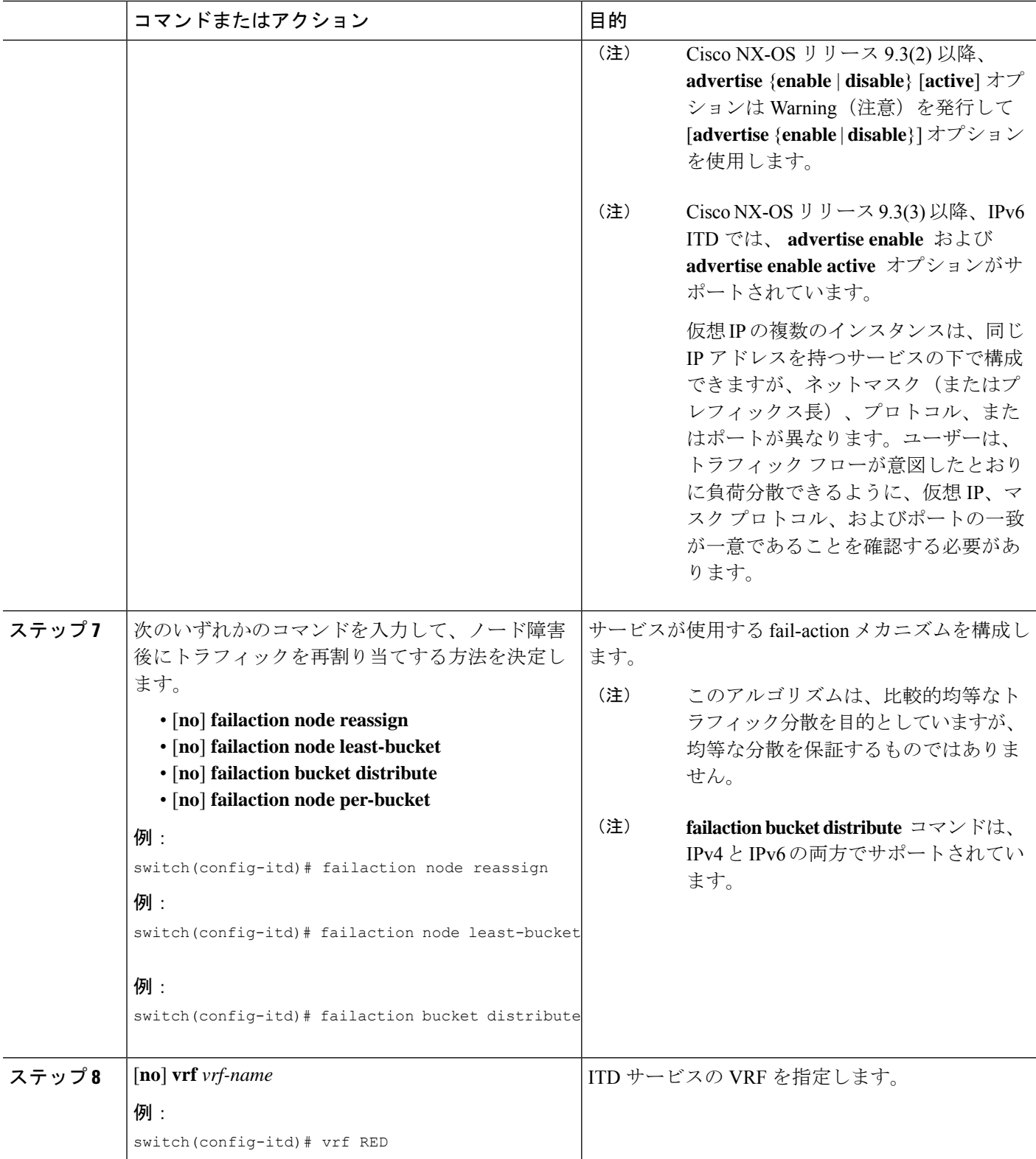

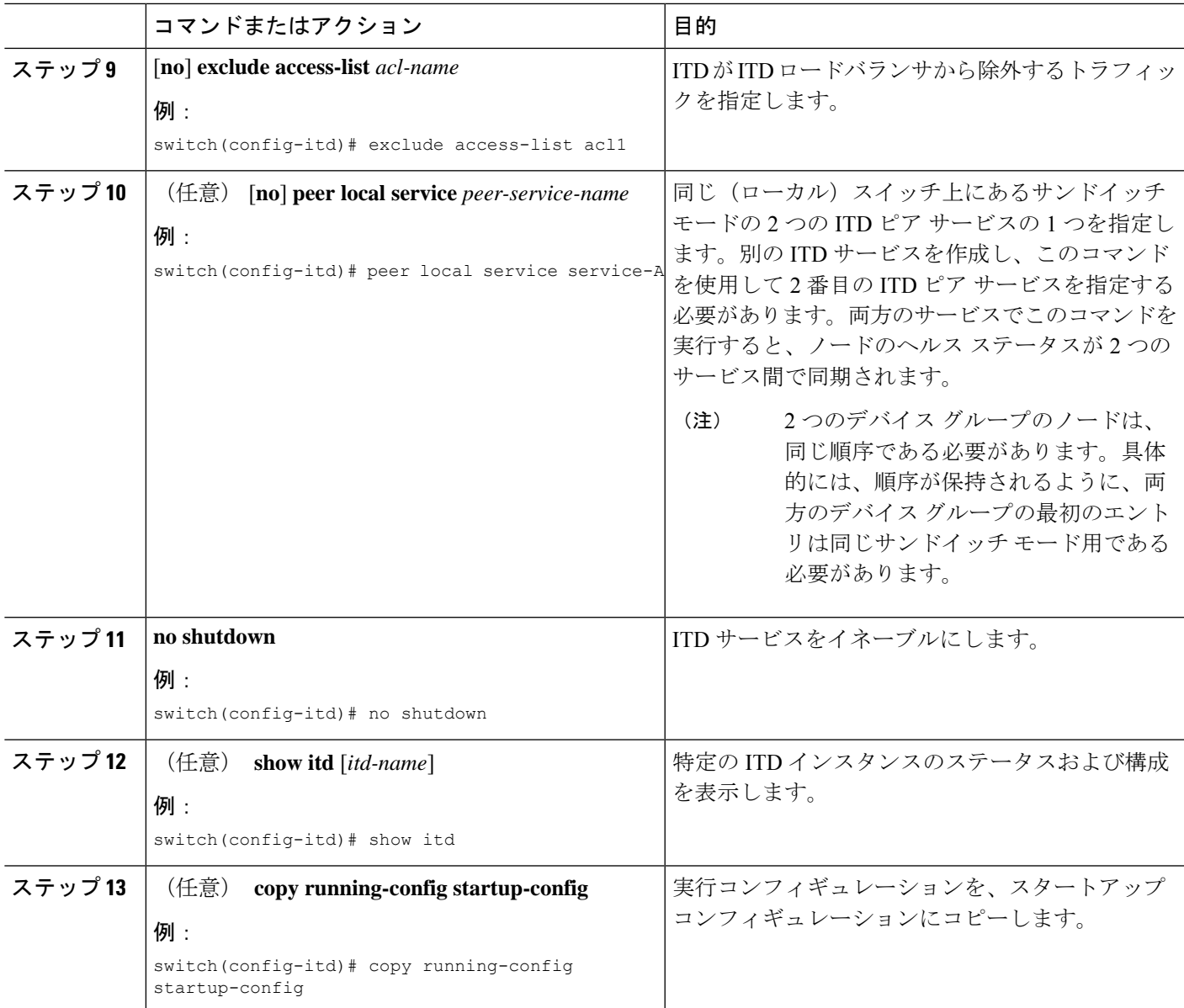

## 接続先 **NAT** および **PAT** の構成

始める前に

機能 ITD と機能 NAT を有効にします。

I

### 手順

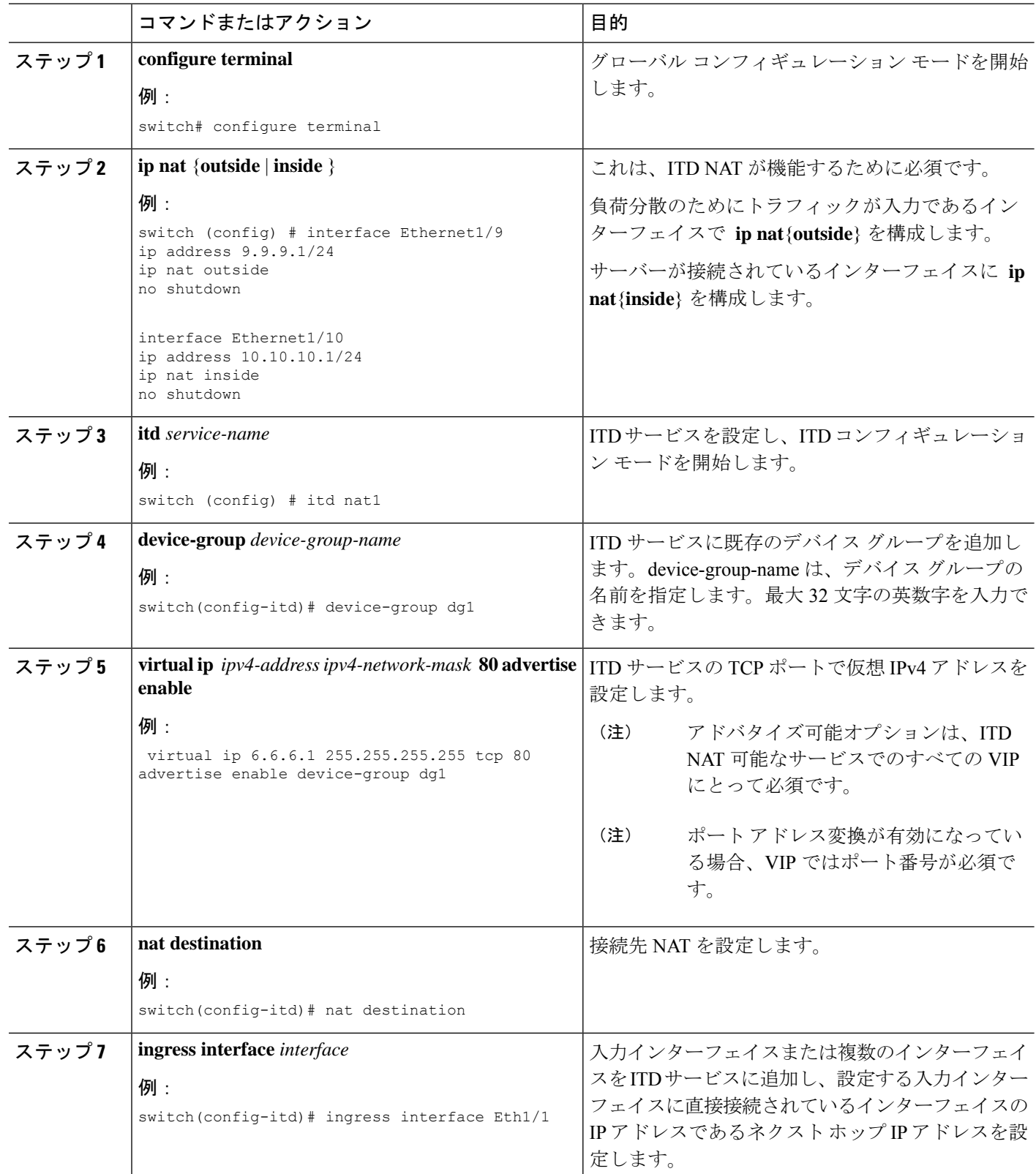

 $\mathbf l$ 

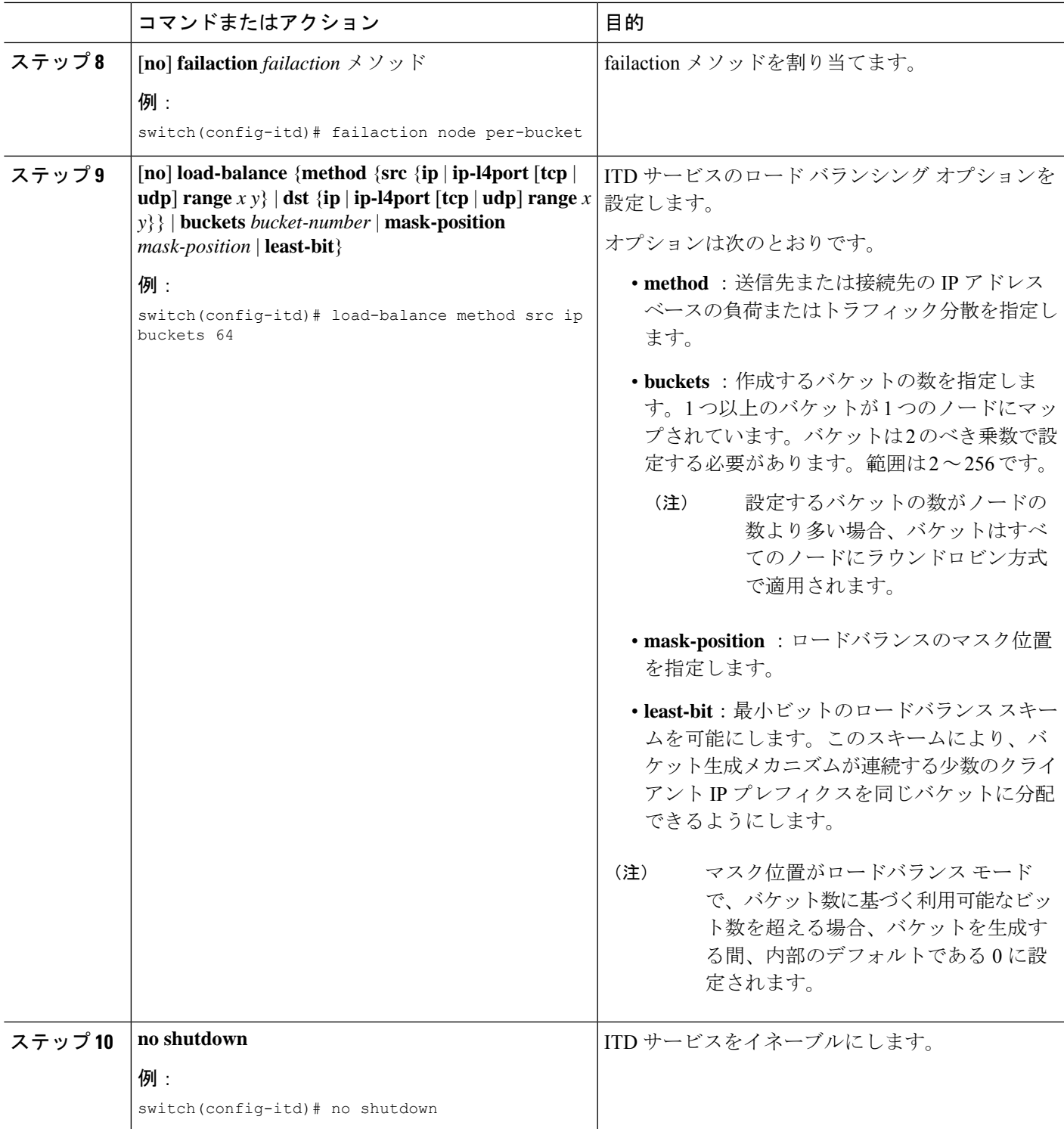

## **VXLAN** を介した **ITD** の構成

### 始める前に

機能 pbr および機能 sla 送信者 CLI は、VXLAN 経由で ITD を構成するための前提条件です。 ITD 機能がイネーブルであることを確認します。

ITD サービスに追加されるデバイス グループが構成されたことを確認します。

### 手順の概要

- **1. configure terminal**
- **2. itd device-group** *dg-name*
- **3. no node ip** *ip-address*
- **4. [no] mode hot-standby ip**
- **5. [no] virtual ip** *ipv4-address ipv4-network-mask* **[tcp | udp {port-number | any}] [device-group** *dg-name*]
- **6. [no] source-interface loopback** *loopback-id*
- **7. [no] ingress interface** *interface*

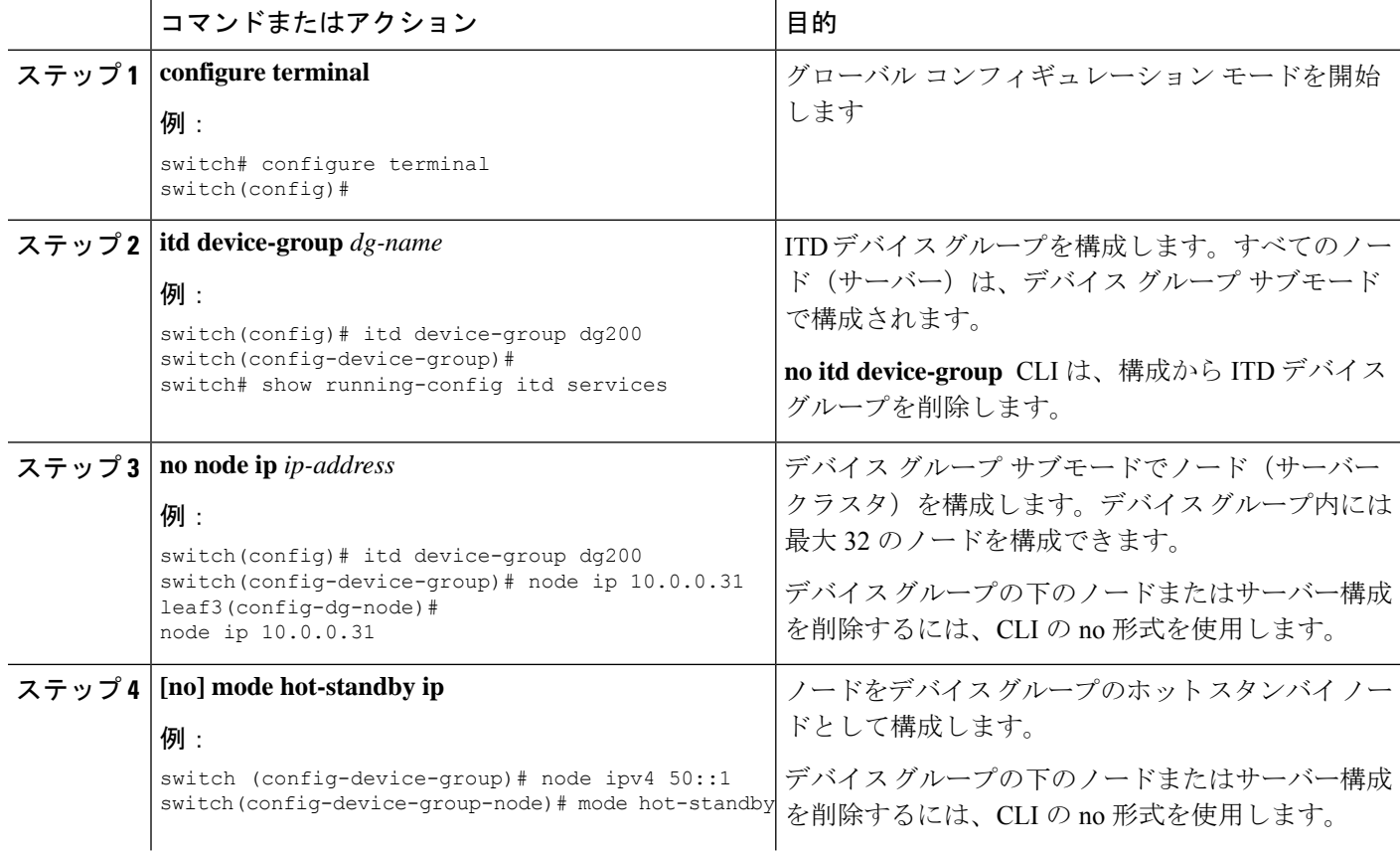

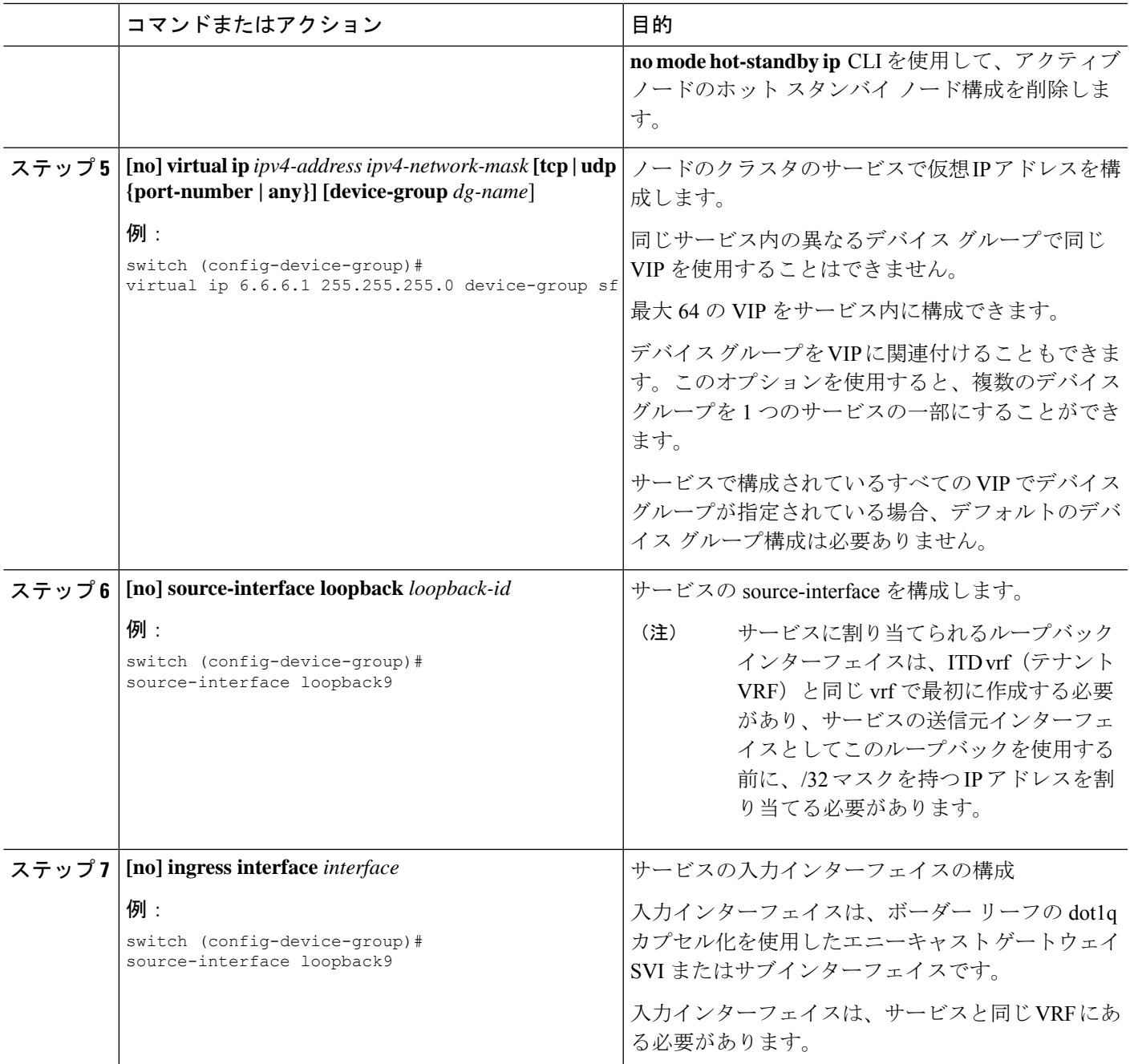

### 例

次に、VXLAN を介した ITD の構成例を示します。

itd device-group sf node ip 10.200.1.2 node ip 10.200.6.2 node ip 10.200.7.2 node ip 10.200.2.2

```
mode hot-standby
node ip 10.200.3.2
node ip 10.200.4.2
node ip 10.200.5.2
node ip 10.200.9.2
mode hot-standby
node ip 10.200.12.2
itd ser1
source-interface loopback9
virtual ip 6.6.6.1 255.255.255.0 device-group sf
ingress interface Vlan100
ingress interface Eth1/1
load-balance method src ip buckets 256
```
## ポート グループの構成

ITD-L2 を設定するには、ポート グループを作成し、そのグループでアクティブ インターフェ イスを設定する必要があります。

#### 手順の概要

- **1. configure terminal**
- **2.** [**no**] **ITD port-group** *port-group-name*
- **3.** [**no**] **interface ethernet** *slot/port*
- **4.** (任意) **copy running-config startup-config**

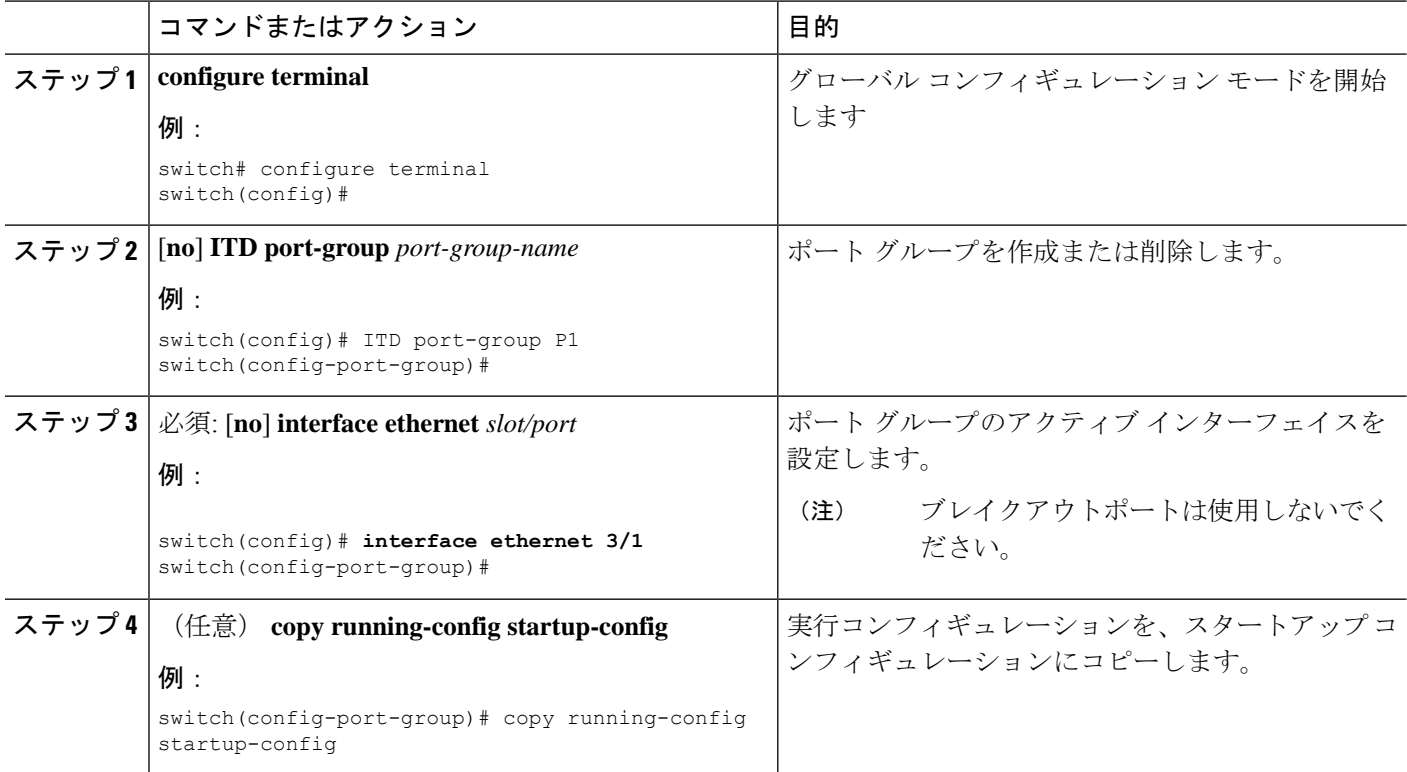

### **ITD** レイヤ **2** サービスの構成

ITD レイヤ 2 サービスを構成するには、次の手順を実行する必要があります。

- **1.** サービス名を構成します。
- **2.** 送信元 VLAN を構成します。
- **3.** ポート グループを ITD-L2 サービスに関連付ける
- **4.** 負荷分散スキームを指定する

### 手順の概要

- **1. configure terminal**
- **2.** [**no**] **itd** *service-name*
- **3.** [**no**] **port-group** *port-group-name*
- **4.** (任意) [**no**] **load-balance method** { **src** | **dst**}**ip** | [**buckets** *bucket-number* ] |**mask-position** *mask-position*
- **5.** [**no**] **source vlan** *vlan-range*
- **6. no shut**

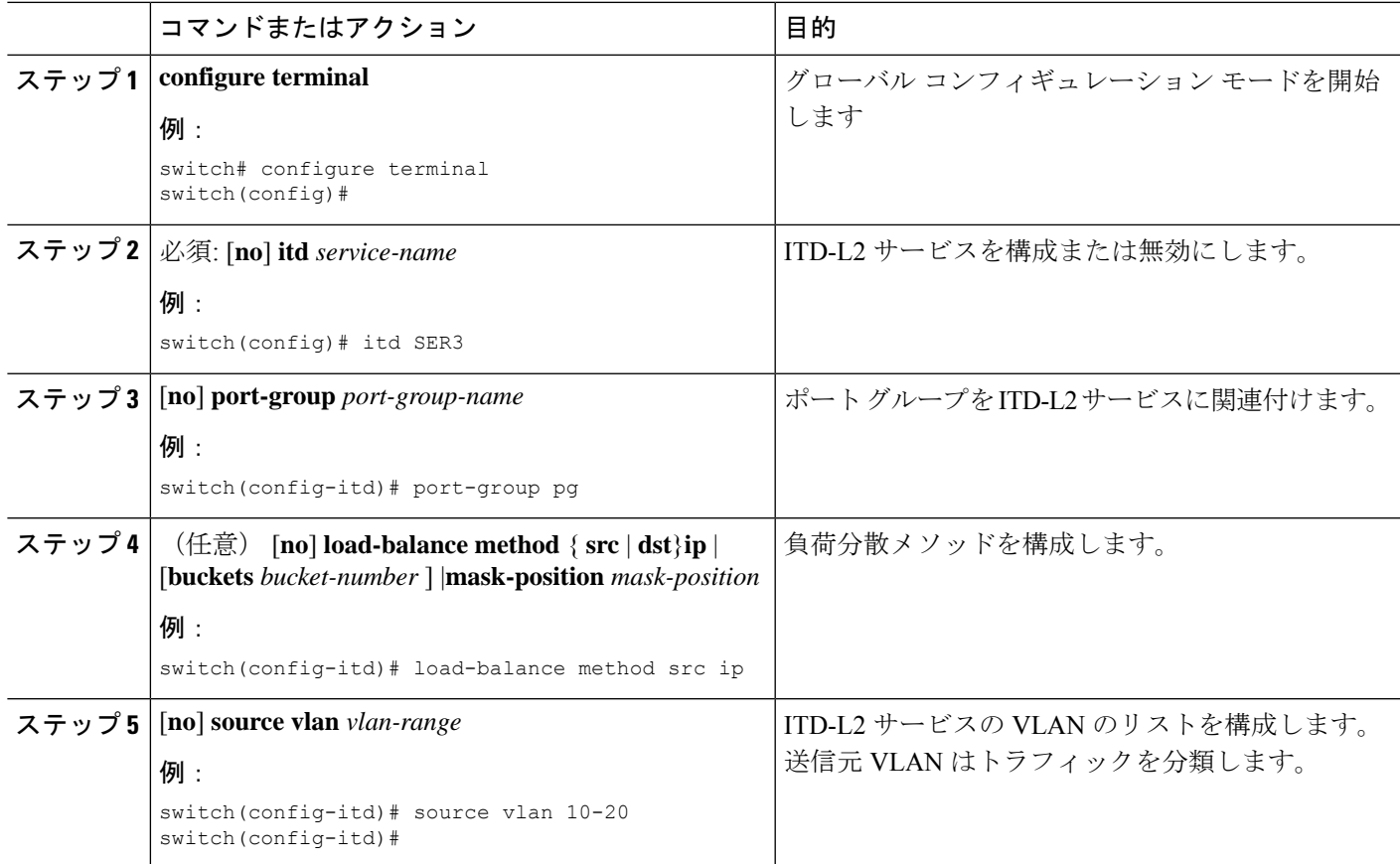

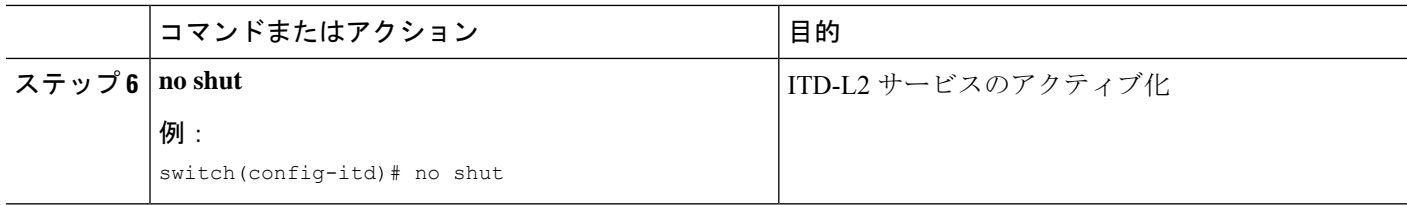

### **ACL** を **ITD** サービスに割り当てる

インクルード アクセス コントロール リスト(ACL)機能を使用して、ITD サービスに ACL を 割り当てることができます。この機能は、ACL 内の **permit** メソッドを使用するアクセス コ ントロール エントリ(ACE)ごとに、不要なトラフィックをフィルタリングし、IP アクセス リストとルートマップを生成して、許可されたトラフィックのロードバランシングを行いま す。ロードバランシングは、送信元または宛先 IP アドレスのいずれかを使用してサポートさ れます。

### 始める前に

ITD 機能がイネーブルであることを確認します。

- ITD サービスに追加されるデバイス グループが構成されたことを確認します。
- ITD サービスに割り当てられる ACL が構成されたことを確認します。

#### 手順の概要

- **1. configure terminal**
- **2.** [**no**] **itd** *itd-name*
- **3.** [**no**] **device-group** *device-group-name*
- **4.** [**no**] **ingress interface** *interface*
- **5.** [**no**] **load-balance** {**method** {**src** {**ip** | **ip-l4port** [**tcp** | **udp**] **range** *x y*} | **dst** {**ip** | **ip-l4port** [**tcp** | **udp**] **range** *x y*}} | **buckets** *bucket-number*}
- **6.** [**no**] **failaction node-per-bucket**
- **7. access-list** *acl-name*
	- IPv4 の場合: **access-list** *acl4-name*
	- IPv6 の場合: **access-list IPv6** *acl6-name*
- **8.** [**no**] **shutdown**
- **9.** (任意) **copy running-config startup-config**

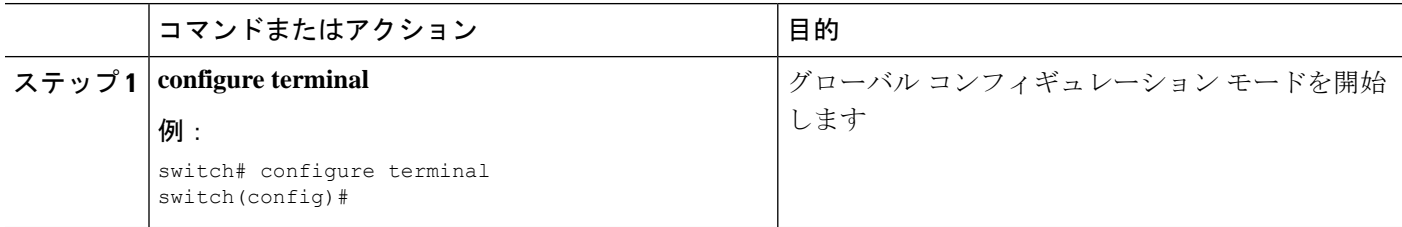

 $\mathbf{l}$ 

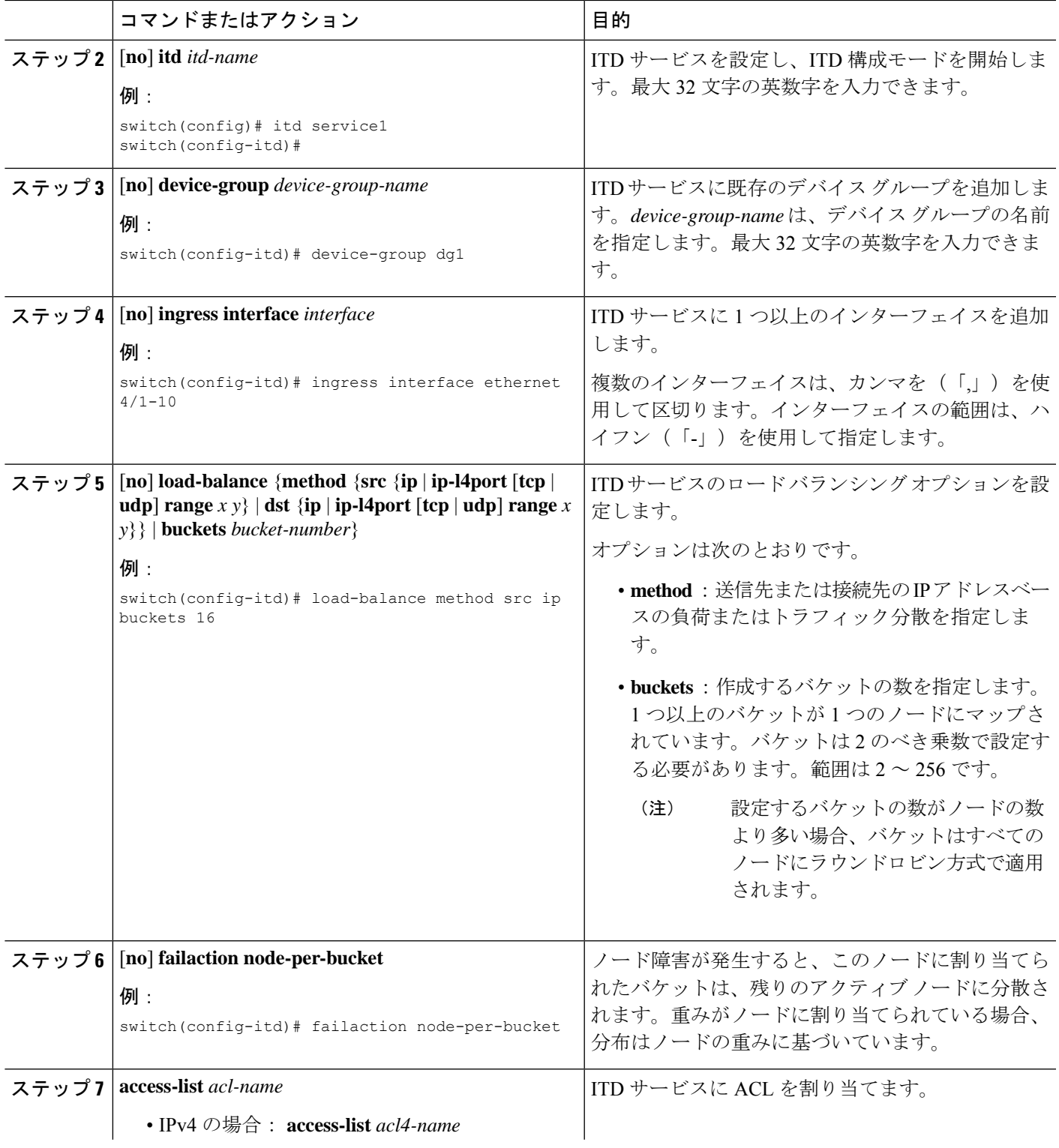

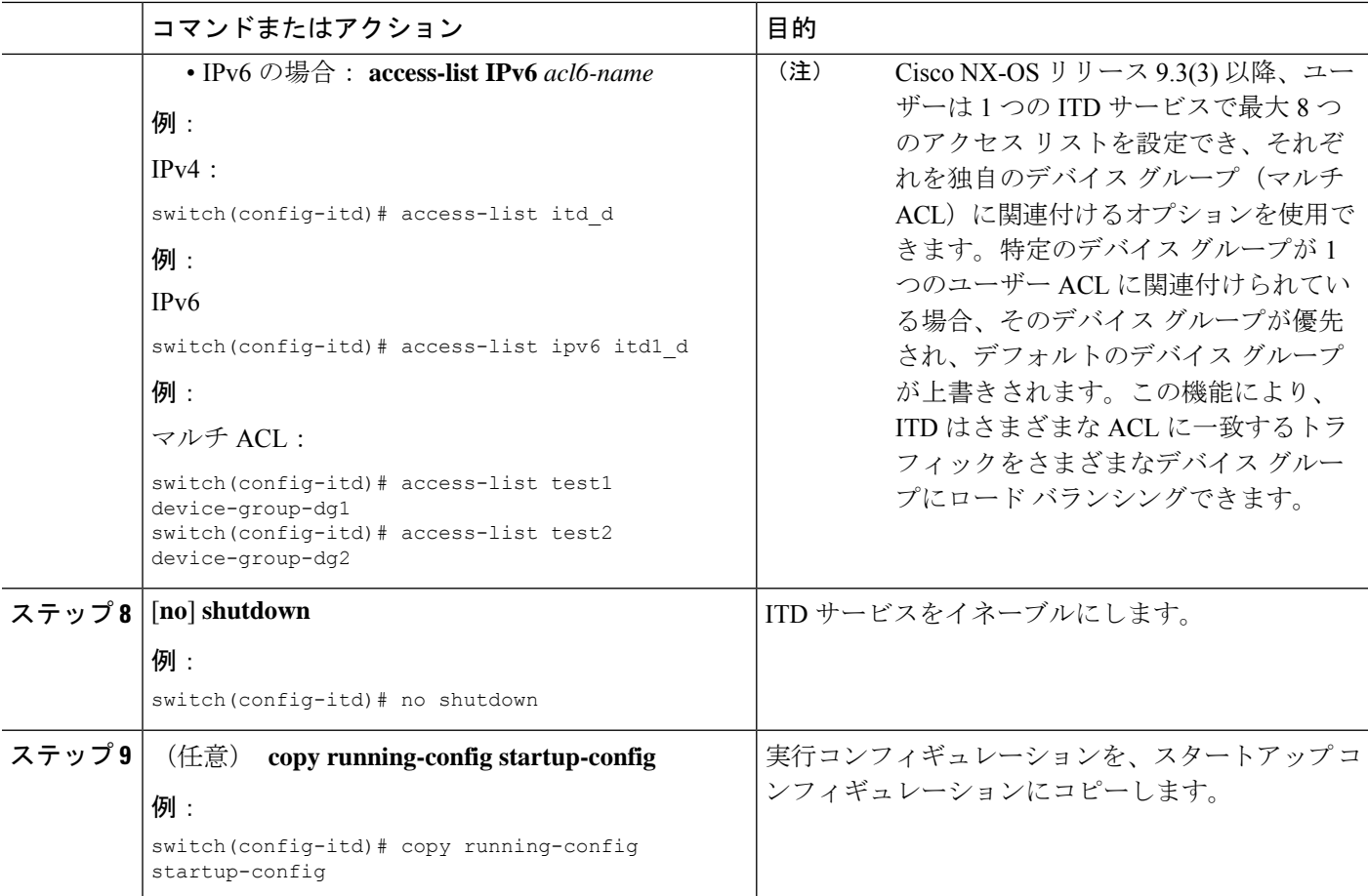

### 無停止でのノードの追加または削除

ITD サービスをシャットダウンせずにデバイス グループ内のノードを追加または削除できる ITDセッションを構成できます。それによって、ITDサービスのシャットダウン時にトラフィッ クの中断を最小限にすることができます。

### 始める前に

ITD 機能がイネーブルであることを確認します。

デバイス グループと ITD サービスが構成されたことを確認します。

#### 手順の概要

- **1. configure terminal**
- **2. itd session device-group** *device-group-name*
- **3.** [**no**] **node ip** {*ipv4-address* | *ipv6-address*}
- **4.** (任意) **probe track id**
- **5.** {**commit** | **abort**}
- **6.** (任意) **show itd session device-group** [*name*]

### **7.** (任意) **copy running-config startup-config**

### 手順の詳細

 $\mathbf{l}$ 

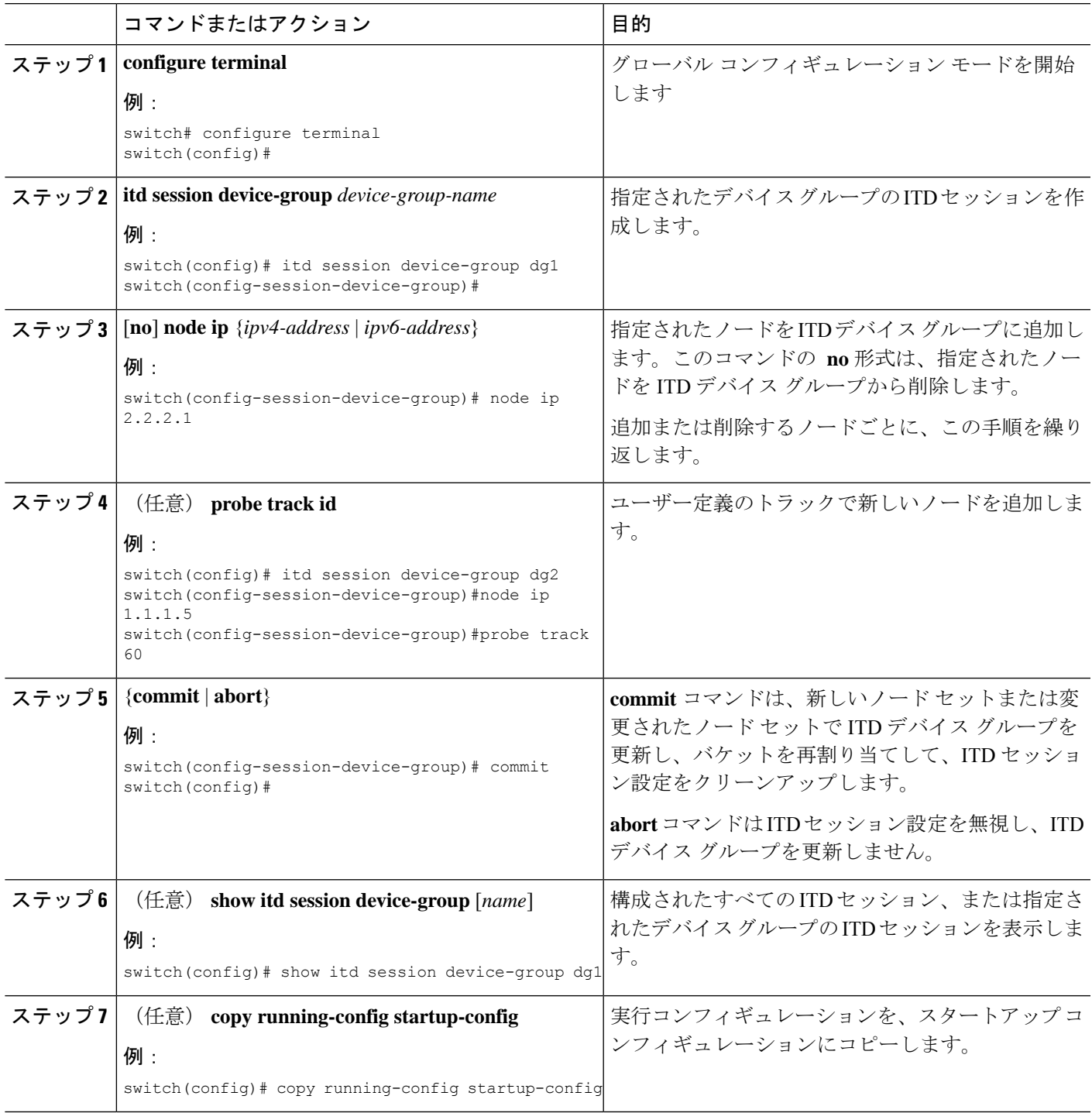

### インクルード **ACL** での **ACE** の無停止の追加または削除

ITD サービスをシャットダウンせずに、インクルード ACL のアクセス コントロール エントリ (ACE)を追加または削除できます。それによって、ITDサービスのシャットダウン時にトラ フィックの中断を最小限にすることができます。

#### 始める前に

ITD 機能がイネーブルであることを確認します。

デバイス グループと ITD サービスが構成されたことを確認します。

ACL が ITD サービスに割り当てられていることを確認します。

#### 手順の概要

- **1. configure terminal**
- **2. itd session access-list** *acl-name* **refresh**
- **3.** (任意) **copy running-config startup-config**

#### 手順の詳細

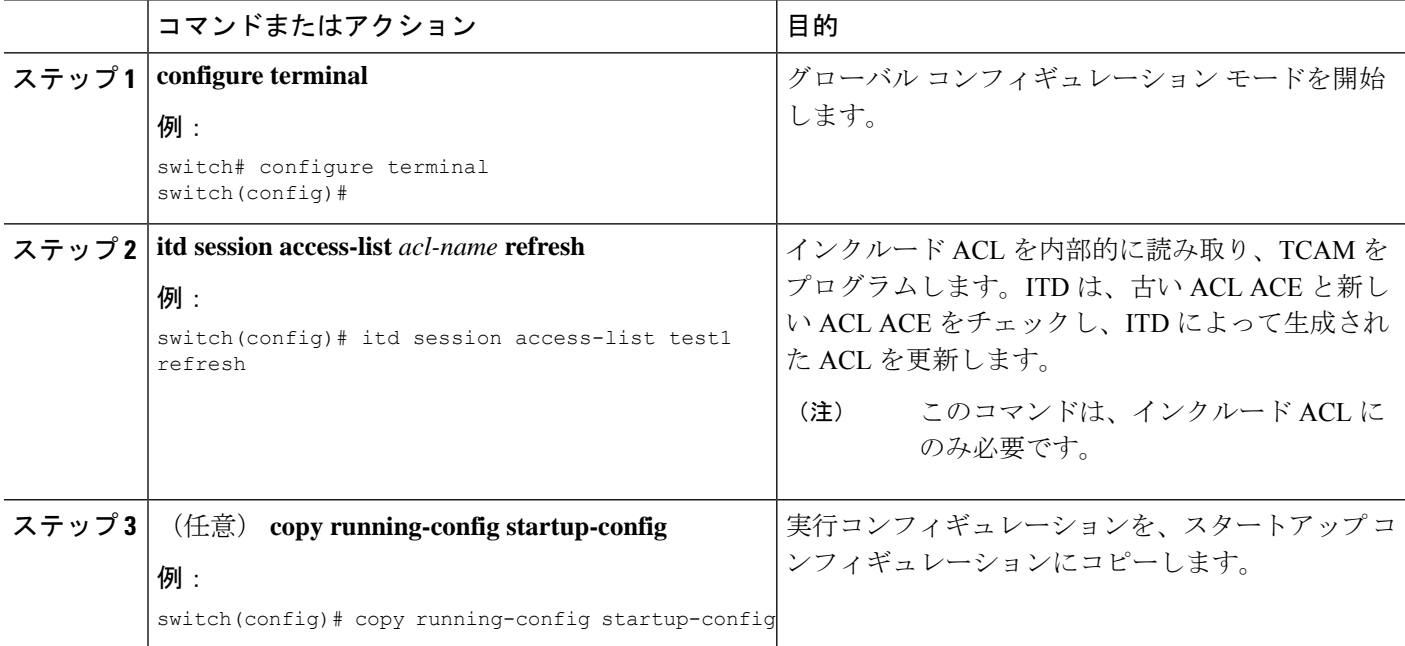

### インクルード **ACL** での **ACE** の無停止の追加または削除

ITD サービスをシャットダウンせずに、除外 ACL のアクセス コントロール エントリ(ACE) を追加または削除できます。そしてこれは、直ちに効果が出ます。

### 始める前に

ITD 機能がイネーブルであることを確認します。 デバイス グループと ITD サービスが構成されたことを確認します。 ACL が ITD サービスに割り当てられていることを確認します。

# **ITD** レイヤ **3** 構成の確認

ITD レイヤ 3 構成を表示するには、次のタスクのうちのいずれかを実行します。

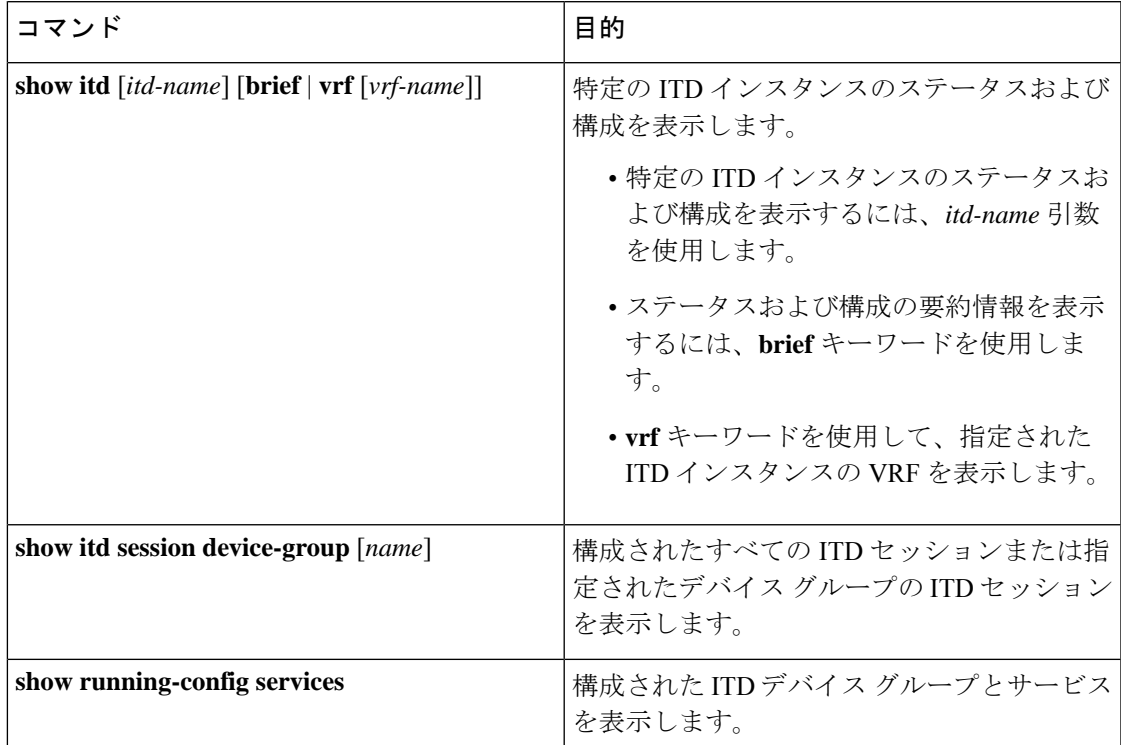

以下に、ITD 構成を確認する例を示します。

#### switch# **show itd**

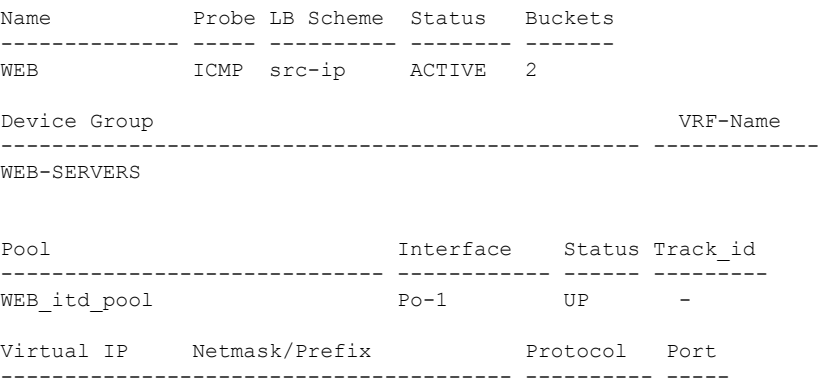

10.10.10.100 / 255.255.255.255 IP 0 Node IP Config-State Weight Status Track id ------------------------- ------------ ------ ---------- --------- 1 10.10.10.11 Active 1 OK - Bucket List ----------------------------------------------------------------------- WEB\_itd\_vip\_1\_bucket\_1 Node IP Config-State Weight Status Track\_id ------------------------- ------------ ------ ---------- --------- 2 10.10.10.12 Active 1 OK Bucket List ----------------------------------------------------------------------- WEB\_itd\_vip\_1\_bucket\_2

# **ITD Layer-2** 構成の確認

ITD-L2 構成を表示するには、次のタスクのうちのいずれかを実行します。

表 **3 : ITD-L2 Show** コマンド

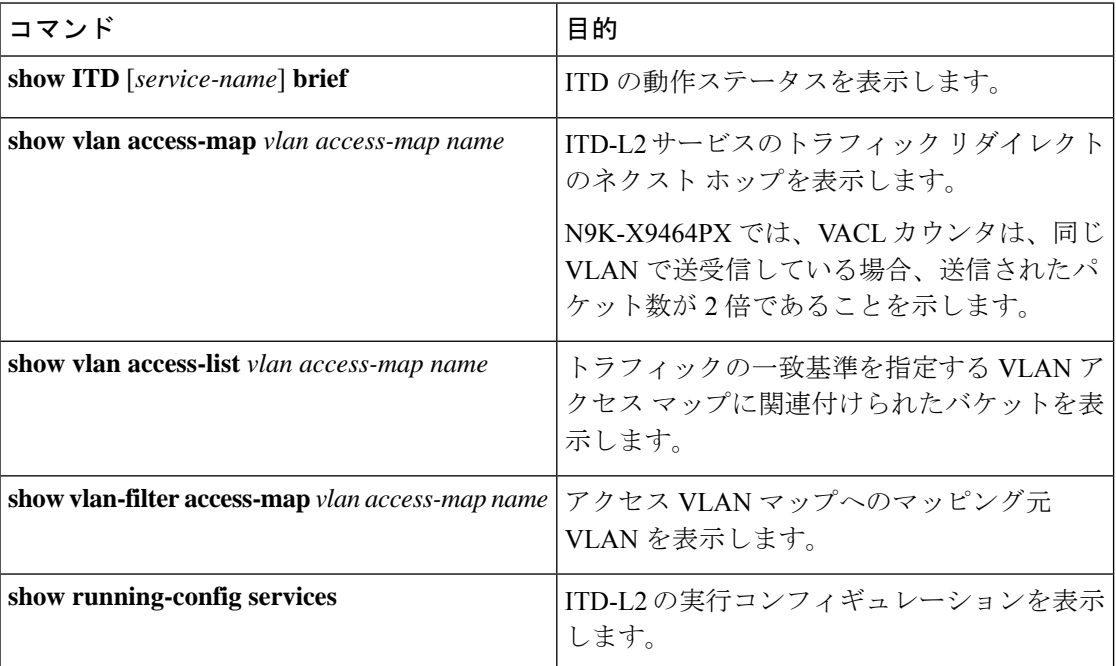

# **ITD** の構成例

以下に、ITD デバイス グループを設定する例を示します。

```
switch(config)# feature itd
switch(config)# itd device-group dg
switch(config-device-group)# node ip 210.10.10.11
switch(config-dg-node)# weight 6
switch(config-dg-node)# exit
switch(config-device-group)# node ip 210.10.10.12
switch(config-dg-node)# weight 6
switch(config-dg-node)# exit
switch(config-device-group)# node ip 210.10.10.13
switch(config-dg-node)# weight 2
switch(config-dg-node)# exit
switch(config-device-group)# node ip 210.10.10.14
switch(config-dg-node)# weight 2
switch(config-dg-node)# exit
switch(config-device-group)# probe icmp
```
この例は、複数の ITD デバイス グループ (http\_servers および telnet\_servers) を構成する方法 を示しています。仮想 IP アドレスはデバイス グループごとに構成され、負荷分散バケットは 仮想 IP アドレスごとにあります。

```
switch(config)# itd device-group http servers
  probe icmp
  node ip 10.10.10.9
  node ip 10.10.10.10
switch(config)# itd device-group telnet servers
  probe icmp
  node ip 1.1.1.1
  node ip 1.1.1.2
switch(config)# itd test
virtual ip 40.1.1.100 255.255.255.255 tcp 23 device-group telnet_servers
virtual ip 30.1.1.100 255.255.255.255 tcp 80 device-group http servers
  ingress interface Eth3/1
  no shut
```
この例は、(デバイス グループ レベルのプローブではなく)ノード レベルのプローブを構成 する方法を示しています。ノードレベルのプローブを行う場合、それぞれのノードは自身のプ ローブで構成可能なため、ノードごとにさらにカスタマイズすることができます。

```
switch(config)# feature itd
switch(config)# itd device-group Servers
switch(config-device-group)# node ip 192.168.1.10
switch(config-dg-node)# probe icmp frequency 10 retry-down-count 5
switch(config-device-group)# node ip 192.168.1.20
switch(config-dg-node)# probe icmp frequency 5 retry-down-count 5
switch(config-device-group)# node ip 192.168.1.30
switch(config-dg-node)# probe icmp frequency 20 retry-down-count 3
```
この例は、接続先 NAT を構成する方法を示しています

Itd device-group <dg1> probe icmp node ip 1.1.1.1 node ip 2.2.2.2

Itd device-group <dg2> probe icmp node ip 3.3.3.3 node ip 4.4.4.4

```
Itd test1
device-group <dg1>
virtual ip 10.10.10.10 255.255.255.255 tcp 80
nat destination
Itd test2
device-group <dg2>
virtual ip 30.30.30.30 255.255.255.255 tcp 80
nat destination
switch(config)# sh nat itd
      ACL (Bucket List) Global IP(Node IP):Port Local IP(Virtual IP):Port
   Protocol
     -----------------------------------+--------------------------+----------------------------+----------
ser1_itd_vip_1_bucket_1 8.8.1.2:0 6.6.1.1:101
        TCP
ser1_itd_vip_1_bucket_21 8.8.1.2:0 6.6.1.1:101
        TCP
ser1_itd_vip_1_bucket_2 8.8.1.3:0 6.6.1.1:101
       TCP
ser1_itd_vip_1_bucket_22 8.8.1.3:0 6.6.1.1:101
        TCP
ITD NAT および PAT の構成
feature itd
itd device-group dg1
 probe icmp
 node ip 10.10.10.10
  port 1000
 node ip 20.20.20.20
  port 2000
 node ip 30.30.30.30
  port 3000
 node ip 40.40.40.40
  port 4000
itd device-group dg2
 probe icmp
 node ip 10.10.10.11
 node ip 20.20.20.21
  port 2000
 node ip 30.30.30.31
  port 3000
 node ip 40.40.40.41
  port 4000
itd ser1
 virtual ip 6.6.6.1 255.255.255.255 tcp 80 advertise enable device-group dg1
 virtual ip 6.6.6.11 255.255.255.255 tcp 81 advertise enable device-group dg2
 ingress interface Eth1/1
 nat destination
 failaction node per-bucket
 load-balance method src ip buckets 64
 no shut
以下に、仮想 IPv4 アドレスを構成する例を示します。
switch(config)# feature itd
switch(config)# itd s4-101
switch(config-itd)# device-group dg_v4
```
switch(config-device-group)# **ingress interface Vlan913** switch(config-device-group)# **virtual ip 100.100.100.100 255.255.255.255 udp 443 advertise enable active**

以下に、仮想 IPv6 アドレスを構成する例を示します。

この例は、トラフィックを比例的に分散するように加重ロードバランシングを構成する方法を 示しています。この例では、ノード 1 と 2 は、ノード 3 と 4 の 3 倍のトラフィックを受け取り ます。

```
switch(config)# feature itd
switch(config)# itd device-group dg
switch(config-device-group)# probe icmp
switch(config-device-group)# node ip 210.10.10.11
switch(config-dg-node)# weight 3
switch(config-device-group)# node ip 210.10.10.12
switch(config-dg-node)# weight 3
switch(config-device-group)# node ip 210.10.10.13
switch(config-device-group)# node ip 210.10.10.14
```
この例は、除外 ACL を構成して、ITD が ITD ロードバランサから除外するトラフィックを指 定する方法を示しています。たとえば、ファイアウォールインスペクションを必要としない開 発者 VLAN およびテスト ベッド VLAN は、ITD をバイパスできます。

```
switch(config)# feature itd
switch(config)# itd Service_Test
switch(config-itd)# device-group test-group
switch(config-itd)# ingress interface vlan10
switch(config-itd)# exclude access-list ITDExclude
switch(config-itd)# no shutdown
```

```
switch(config)# ip access-list ITDExclude
switch(config-acl)# 10 permit ip 5.5.5.0/24 any
switch(config-acl)# 20 permit ip 192.168.100.0/24 192.168.200.0/24
```
この例は、acl1を作成してITDサービスに割り当てる方法を示しています。**show**コマンドは、 生成された IP アクセス リストとルートマップを表示します。

```
switch(config)# ip access-list acl1
switch(config-acl)# 2460 permit tcp 100.1.1.0/24 any
switch(config-acl)# exit
```
switch(config)# **itd test** switch(config-itd)# **device-group dg1** switch(config-itd)# **ingress interface Eth3/1** switch(config-itd)# **load-balance method src ip** switch(config-itd)# **access-list acl1** switch(config-itd)# **show itd test** Legend: ST(Status): ST-Standby,LF-Link Failed,PF-Probe Failed,PD-Peer Down,IA-Inactive

```
Name LB Scheme Status Buckets
-------------- ---------- -------- -------
test src-ip ACTIVE 4
```
Exclude ACL

```
Device Group Probe Port Probe Port
-------------------------------------------------- ----- ------
dg1 intervals and the contract of the contract of the contract of the contract of the contract of the contract of the contract of the contract of the contract of the contract of the contract of the contract of the contract
Pool Interface Status Track id
------------------------------ ------------ ------ ---------
test_itd_pool Eth3/1 UP 1
ACL Name/SeqNo IP/Netmask/Prefix Protocol Port
-------------------------------- ---------------------------- -------- ----
acl1/2460 100.1.1.0/24 TCP
 Node IP Cfg-S WGT Probe Port Probe-IP STS Trk# Sla_id
       ------------------- ------- --- ---- ----- -------------- --- --- -------
 1 1.1.1.1 Active 1 ICMP OK 2 10002
Bucket List
            --------------------------------------------------------------------------
test_itd_ace_1_bucket_1
 Node IP Cfg-S WGT Probe Port Probe-IP STS Trk# Sla_id
 ------------------- ------- --- ---- ----- -------------- --- --- -------
 2 1.1.1.2 Active 1 ICMP OK 3 10003
Bucket List
--------------------------------------------------------------------------
test_itd_ace_1_bucket_2
 Node IP Cfg-S WGT Probe Port Probe-IP STS Trk# Sla_id
  ------------------- ------- --- ---- ----- -------------- --- --- -------
  3 10.10.10.9 Active 1 ICMP OK 4 10004
Bucket List
                    --------------------------------------------------------------------------
test itd ace 1 bucket 3
 Node IP Cfg-S WGT Probe Port Probe-IP STS Trk# Sla_id
 ------------------- ------- --- ---- ----- -------------- --- --- -------
 4 10.10.10.10 Active 1 ICMP OK 5 10005
Bucket List
                    --------------------------------------------------------------------------
test itd ace 1 bucket 4
```
Cisco NX-OS リリース 7.0(3)I7(3) 以降、ITD は IPv6 をサポートします。この例は、acl を作成 し、ITDv4 および ITDv6 サービスに割り当てる方法を示しています。**show** コマンドは、生成 された IP アクセス リストとルートマップを表示します。

```
switch(config)# IPv6 access list acl6-101
switch(config-acl)# 10 permit udp 2405:200:1412:2000::/96 any
switch(config-acl)# exit
switch(config)# IP access list acl4-101
switch(config)# 10 permit tcp 10.0.0.0/10 any
switch(config-acl)# exit
switch(config-itd)# device-group dg6-101
```
switch(config-itd)# ingress interface Vlan913 switch(config-itd)# failaction node reassign switch(config-itd)# load-balance method src ip switch(config-itd)# access-list ipv6 ac16-101 switch(config-itd)# no shut

switch(config-itd)# device-group dg4-101

```
switch(config-itd)# ingress interface Vlan913
switch(config-itd)# failaction node reassign
switch(config-itd)# load-balance method src ip
switch(config-itd)# access-list acl4-101
switch(config-itd)# no shut
この例では、ノード障害後に、障害が発生したノードバケットを、バケットの数が最も少ない
アクティブ ノードに割り当てるように ITD サービスを構成する方法を示します。
switch(config-itd)# show run services
!Command: show running-config services
!Time: Thu Sep 22 22:22:01 2016
version 7.0(3)I5(1)
feature itd
itd session device-group dg
itd device-group dg
 probe icmp
 node ip 1.1.1.1
 node ip 2.2.2.2
 node ip 3.3.3.3
itd test
 device-group dg
 ingress interface Eth1/1
 failaction node least-bucket
 no shut
switch(config-itd)#
switch(config-itd)# show itd
Legend:
ST(Status): ST-Standby,LF-Link Failed,PF-Probe Failed,PD-Peer Down,IA-Inactive
Name LB Scheme Status Buckets
-------------- ---------- -------- -------
test src-ip ACTIVE 4
Exclude ACL
        -------------------------------
Device Group Probe Port
-------------------------------------------------- ----- ------
dg ICMP
Pool Interface Status Track id
------------------------------ ------------ ------ ---------
test itd pool but be up to the UP 1
 Node IP Cfg-S WGT Probe Port Probe-IP STS Trk# Sla_id
 ------------------- ------- --- ---- ----- --------------- -- --- -------
 1 1.1.1.1 Active 1 ICMP
```

```
Bucket List
               --------------------------------------------------------------------------
    test itd bucket 1, 4
 Node IP Cfg-S WGT Probe Port Probe-IP STS Trk# Sla_id
 ------------------- ------- --- ---- ----- --------------- -- --- -------
 2 2.2.2.2 Active 1 ICMP OK 3 10003
    Bucket List
     --------------------------------------------------------------------------
    test itd bucket 2
 Node IP Cfg-S WGT Probe Port Probe-IP STS Trk# Sla_id
 ------------------- ------- --- ---- ----- --------------- -- --- -------
 3 3.3.3.3 Active 1 ICMP OK 4 10004
    Bucket List
               --------------------------------------------------------------------------
    test itd bucket 3
switch(config-itd)#
# Brought down Node 3, and the failed node buckets are send to Node 2.
switch# show itd
Legend:
ST(Status): ST-Standby,LF-Link Failed,PF-Probe Failed,PD-Peer Down,IA-Inactive
Name LB Scheme Status Buckets
-------------- ---------- -------- -------
test src-ip ACTIVE 4
Exclude ACL
-------------------------------
Device Group Probe Port
-------------------------------------------------- ----- ------
dg ICMP
Pool Interface Status Track_id
------------------------------ ------------ ------ ---------
test itd pool but it but the Eth1/1 UP 1
 Node IP Cfg-S WGT Probe Port Probe-IP STS Trk# Sla_id
 ------------------- ------- --- ---- ----- --------------- -- --- -------
 1 1.1.1.1 Active 1 ICMP OK 2 10002
    Bucket List
     --------------------------------------------------------------------------
    test itd bucket 1, 4
 Node IP Cfg-S WGT Probe Port Probe-IP STS Trk# Sla_id
                   ------- --- ---- ----- --------------- -- .
 2 2.2.2.2 Active 1 ICMP OK 3 10003
    Bucket List
     --------------------------------------------------------------------------
    test itd bucket 2
```

```
Node IP Cfg-S WGT Probe Port Probe-IP STS Trk# Sla_id
 ------------------- ------- --- ---- ----- --------------- -- --- -------
 3 3.3.3.3 Active 1 ICMP PF 4 10004
    Bucket List
     --------------------------------------------------------------------------
     test_itd_bucket_3
switch#
switch# conf t
Enter configuration commands, one per line. End with CNTL/Z.
switch(config)# end
switch#
この例では、ノード障害後に(1つのアクティブノードだけにではなく)使用可能なすべての
ノードにトラフィックを均等に分散するようにITDサービスを構成する方法を示しています。
switch# show run services
!Command: show running-config services
!Time: Thu Sep 22 22:30:21 2016
version 7.0(3)I5(1)
feature itd
itd session device-group dg
itd device-group dg
 probe icmp
 node ip 1.1.1.1
 node ip 2.2.2.2
 node ip 3.3.3.3
itd test
 device-group dg
 ingress interface Eth1/1
failaction bucket distribute
 no shut
switch#
switch# show itd
Legend:
ST(Status): ST-Standby,LF-Link Failed,PF-Probe Failed,PD-Peer Down,IA-Inactive
Name LB Scheme Status Buckets
-------------- ---------- -------- -------
test src-ip ACTIVE 4
Exclude ACL
-------------------------------
Device Group Probe Port
-------------------------------------------------- ----- ------
dg ICMP
```

```
Pool Interface Status Track id
------------------------------ ------------ ------ ---------
test itd pool is not up to the UP is not up to the UP is not up to the UP is not up to the UP is not up to the UP is not up to the UP is not up to the UP is not up to the UP is not up to the UP is not up to the UP is not u
 Node IP Cfg-S WGT Probe Port Probe-IP STS Trk# Sla_id
------------------- ------- --- ---- ----- --------------- -- --- -------
 1 1.1.1.1 Active 1 ICMP OK 2 10002
     Bucket List
      --------------------------------------------------------------------------
      test itd bucket 1, 4
  Node IP Cfg-S WGT Probe Port Probe-IP STS Trk# Sla_id
  ------------------- ------- --- ---- ----- --------------- -- --- -------
  2 2.2.2.2 Active 1 ICMP OK 3 10003
     Bucket List
                 --------------------------------------------------------------------------
     test itd bucket 2
  Node IP Cfg-S WGT Probe Port Probe-IP STS Trk# Sla_id
  ------------------- ------- --- ---- ----- --------------- -- --- -------
           3.3.3.3 Active 1 ICMP
     Bucket List
                --------------------------------------------------------------------------
     test_itd_bucket_3
switch#
次の例は、ITD セッションを作成して、dg1 デバイス グループにノードを無停止で追加する方
```
法を示しています。

```
switch(config)# feature itd
switch(config)# itd device-group dg1
switch(config-device-group)# probe icmp
switch(config-device-group)# node ip 1.1.1.1
switch(config-dg-node)# node ip 2.1.1.1
switch(config-dg-node)# node ip 3.1.1.1
switch(config-dg-node)#
switch(config-dg-node)# itd test
switch(config-itd)# device-group dg1
switch(config-itd)# ingress interface Eth1/11
switch(config-itd)# load-balance method dst ip
Note: Configure buckets equal or more than the total number of nodes.
```
switch(config-itd)# access-list acl1 switch(config-itd)# no shut switch(config-itd)# show itd test

Legend:

ST(Status): ST-Standby,LF-Link Failed,PF-Probe Failed,PD-Peer Down,IA-Inactive

```
Name LB Scheme Status Buckets
-------------- ---------- -------- -------
test dst-ip ACTIVE 4
```
Exclude ACL

-------------------------------

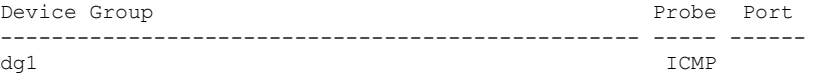

```
Pool Interface Status Track_id
------------------------------ ------------ ------ ---------
test itd pool
ACL Name
------------------------------
acl1
 Node IP Cfg-S WGT Probe Port Probe-IP STS Trk# Sla_id
 ------------------- ------- --- ---- ----- --------------- -- --- -------
 1 1.1.1.1 Active 1 ICMP
Bucket List
     --------------------------------------------------------------------------
     test itd bucket 1, 4
 Node IP Cfg-S WGT Probe Port Probe-IP STS Trk# Sla_id
 ------------------- ------- --- ---- ----- --------------- -- --- -------
          2 2.1.1.1 Active 1 ICMP OK 4 10004
     Bucket List
     --------------------------------------------------------------------------
     test itd bucket 2
 Node IP Cfg-S WGT Probe Port Probe-IP STS Trk# Sla_id
  ------------------- ------- --- ---- ----- --------------- -- --- -------
 3 3.1.1.1 Active 1 ICMP OK 5 10005
     Bucket List
     --------------------------------------------------------------------------
     test itd bucket 3
switch(config-itd)# show run service
!Command: show running-config services
!Time: Tue Sep 20 20:36:04 2016
version 7.0(3)I5(1)
feature itd
itd device-group dg1
 probe icmp
 node ip 1.1.1.1
 node ip 2.1.1.1
 node ip 3.1.1.1
itd test
 device-group dg1
 ingress interface Eth1/11
 load-balance method dst ip
 access-list acl1
 no shut
switch(config-itd)# itd session device-group dg1
switch(config-session-device-group)# node ip 4.1.1.1
switch(config-session-dg-node)# commit
switch(config)# show itd test
Legend:
ST(Status): ST-Standby,LF-Link Failed,PF-Probe Failed,PD-Peer Down,IA-Inactive
Name LB Scheme Status Buckets
-------------- ---------- -------- -------
test dst-ip ACTIVE 4
```

```
Exclude ACL
-------------------------------
Device Group Probe Port
-------------------------------------------------- ----- ------
dg1 ICMP
Pool Interface Status Track id
------------------------------ ------------ ------ ---------
test itd pool but be up to the Eth1/11 UP 2
ACL Name
------------------------------
acl1
 Node IP Cfg-S WGT Probe Port Probe-IP STS Trk# Sla_id
 ------------------- ------- --- ---- ----- --------------- -- --- -------
 1 1.1.1.1 Active 1 ICMP
    Bucket List
     --------------------------------------------------------------------------
    test itd bucket 1
Node IP Cfg-S WGT Probe Port Probe-IP STS Trk# Sla_id
 ------------------- ------- --- ---- ----- --------------- -- --- -------
 2 2.1.1.1 Active 1 ICMP OK 4 10004
    Bucket List
     --------------------------------------------------------------------------
     test itd bucket 2
 Node IP Cfg-S WGT Probe Port Probe-IP STS Trk# Sla_id
 ------------------- ------- --- ---- ----- --------------- -- --- -------
 3 3.1.1.1 Active 1 ICMP OK 5 10005
    Bucket List
     --------------------------------------------------------------------------
    test_itd_bucket_3
 Node IP Cfg-S WGT Probe Port Probe-IP STS Trk# Sla_id
 ------------------- ------- --- ---- ----- --------------- -- --- -------
 4 4.1.1.1 Active 1 ICMP
     Bucket List
     --------------------------------------------------------------------------
test itd bucket 4
switch(config)# show run service
!Command: show running-config services
!Time: Tue Sep 20 20:37:14 2016
version 7.0(3)I5(1)
feature itd
itd device-group dg1
 probe icmp
 node ip 1.1.1.1
node ip 2.1.1.1
 node ip 3.1.1.1
 node ip 4.1.1.1
```
itd test device-group dg1 ingress interface Eth1/11 load-balance method dst ip access-list acl1 no shut 次の例は、ITD セッションを作成して、dg1 デバイス グループにノードを無停止で削除する方 法を示しています。 switch(config)# feature itd switch(config)# switch(config)# itd device-group dg1 switch(config-device-group)# probe icmp switch(config-device-group)# node ip 1.1.1.1 switch(config-dg-node)# node ip 2.1.1.1 switch(config-dg-node)# node ip 3.1.1.1 switch(config-dg-node)# node ip 4.1.1.1 switch(config-dg-node)# switch(config-dg-node)# itd test switch(config-itd)# device-group dg1 switch(config-itd)# ingress interface Eth1/11 switch(config-itd)# load-balance method dst ip Note: Configure buckets equal or more than the total number of nodes. switch(config-itd)# access-list acl1 switch(config-itd)# no shut switch(config-itd)# show itd test Legend: ST(Status): ST-Standby,LF-Link Failed,PF-Probe Failed,PD-Peer Down,IA-Inactive Name LB Scheme Status Buckets -------------- ---------- -------- ------ test dst-ip ACTIVE 4 Exclude ACL ------------------------------- Device Group Probe Port -------------------------------------------------- ----- ----- dg1 ICMP Pool **Interface** Status Track id ------------------------------ ------------ ------ -------- test itd pool but but but a set it was the set of the set of the set of the set of the set of the set of the s ACL Name ----------------------------- acl1 Node IP Cfg-S WGT Probe Port Probe-IP STS Trk# Sla\_id ------------------- ------- --- ---- ----- --------------- -- --- ------- 1 1.1.1.1 Active 1 ICMP Bucket List ------------------------------------------------------------------------- test itd bucket 1 Node IP Cfg-S WGT Probe Port Probe-IP STS Trk# Sla\_id ------------------- ------- --- ---- ----- --------------- -- --- ------- 2 2.1.1.1 Active 1 ICMP

```
Bucket List
     --------------------------------------------------------------------------
     test itd bucket 2
 Node IP 6 Cfg-S WGT Probe Port Probe-IP STS Trk# Sla_id
 ------------------- ------- --- ---- ----- --------------- -- --- -------
 3 3.1.1.1 Active 1 ICMP
     Bucket List
     --------------------------------------------------------------------------
test itd bucket 3
 Node IP Cfg-S WGT Probe Port Probe-IP STS Trk# Sla_id
 ------------------- ------- --- ---- ----- --------------- -- --- -------
 4 4.1.1.1 Active 1 ICMP OK 6 10006
     Bucket List
     --------------------------------------------------------------------------
     test itd bucket 4
switch(config-itd)# sh run service
!Command: show running-config services
!Time: Tue Sep 20 20:39:55 2016
version 7.0(3)I5(1)
feature itd
itd device-group dg1
 probe icmp
 node ip 1.1.1.1
 node ip 2.1.1.1
 node ip 3.1.1.1
 node ip 4.1.1.1
itd test
 device-group dg1
 ingress interface Eth1/11
 load-balance method dst ip
 access-list acl1
 no shut
switch(config-itd)# itd session device-group dg1
switch(config-session-device-group)# no node ip 4.1.1.1
switch(config-session-device-group)# commit
switch(config)# show itd test
Legend:
ST(Status): ST-Standby,LF-Link Failed,PF-Probe Failed,PD-Peer Down,IA-Inactive
Name LB Scheme Status Buckets
-------------- ---------- -------- -------
test dst-ip ACTIVE 4
Exclude ACL
-------------------------------
Device Group Probe Port
-------------------------------------------------- ----- ------
dg1 ICMP
Pool Interface Status Track id
```

```
------------------------------ ------------ ------ ---------
test_itd_pool Eth1/11 UP
ACL Name
------------------------------
acl1
 Node IP Cfg-S WGT Probe Port Probe-IP STS Trk# Sla_id
 ------------------- ------- --- ---- ----- --------------- -- --- -------
 1 1.1.1.1 Active 1 ICMP
    Bucket List
     --------------------------------------------------------------------------
     test itd bucket 1
 Node IP Cfg-S WGT Probe Port Probe-IP STS Trk# Sla_id
 ------------------- ------- --- ---- ----- --------------- -- --- -------
          2.1.1.1 Active 1 ICMP
     Bucket List
     --------------------------------------------------------------------------
     test itd bucket 2
 Node IP Cfg-S WGT Probe Port Probe-IP STS Trk# Sla_id
  ------------------- ------- --- ---- ----- --------------- -- --- -------
3 3.1.1.1 Active 1 ICMP OK 5 10005
     Bucket List
     --------------------------------------------------------------------------
     test itd bucket 3, 4
switch(config)# show run service
!Command: show running-config services
!Time: Tue Sep 20 20:41:07 2016
version 7.0(3)I5(1)
feature itd
itd device-group dg1
 probe icmp
 node ip 1.1.1.1
 node ip 2.1.1.1
 node ip 3.1.1.1
itd test
 device-group dg1
 ingress interface Eth1/11
 load-balance method dst ip
 access-list acl1
 no shut
switch(config)# sh itd test
Legend:
ST(Status): ST-Standby,LF-Link Failed,PF-Probe Failed,PD-Peer Down,IA-Inactive
Name LB Scheme Status Buckets
      -------------- ---------- -------- -------
test src-ip ACTIVE n/a
Source Interface
```
**ITD** の構成

```
----------------
Device Group Probe Port
-------------------------------------------------- ----- ------
Pool Interface Status Track id
------------------------------ ------------ ------ ---------
                       Eth1/3 UP 1
ACL Name Buckets
------------------------------------------------------------------------------
APP1 8
Device Group
 ----------------------------------------------------------------------------
 dg1
 Node IP Cluster-id Cfg-S WGT Probe Port Probe-IP STS Trk#
Sla_id
 ------------------------- ---------- ------- --- ---- ----- --------------- -- ---
-------
1 1.1.1.3 Active 1 ICMP OK 3
10003
   Bucket List
    --------------------------------------------------------------------------
    test itd bucket 2, 1
 Node IP Cluster-id Cfg-S WGT Probe Port Probe-IP STS Trk#
Sla_id
 ------------------------- ---------- ------- --- ---- ----- --------------- -- ---
-------
2 1.1.1.4 Active 1 ICMP OK 4
10004
   Bucket List
    --------------------------------------------------------------------------
    test itd bucket 3, 6
 Node IP Cluster-id Cfg-S WGT Probe Port Probe-IP STS Trk#
Sla_id
 ------------------------- ---------- ------- --- ---- ----- --------------- -- ---
-------
3 1.1.1.5 Active 1 ICMP OK 5
10005
   Bucket List
              --------------------------------------------------------------------------
    test itd bucket 4, 5
 Node IP Cluster-id Cfg-S WGT Probe Port Probe-IP STS Trk#
Sla_id
 ------------------------- ---------- ------- --- ---- ----- --------------- -- ---
-------
4 1.1.1.2 Active 1 ICMP OK 2
10010
   Bucket List
    --------------------------------------------------------------------------
    test itd bucket 8, 7
ACL Name Buckets
------------------------------------------------------------------------------
APP2 8
```

```
Device Group
  ----------------------------------------------------------------------------
 dg<sub>2</sub>
 Node IP Cluster-id Cfg-S WGT Probe Port Probe-IP STS Trk#
Sla_id
 ------------------------- ---------- ------- --- ---- ----- --------------- -- ---
-------
 1 2.1.1.1 Active 1 ICMP OK 6
10006
    Bucket List
     --------------------------------------------------------------------------
    test itd acl 1 bucket 1, 6
 Node IP Cluster-id Cfg-S WGT Probe Port Probe-IP STS Trk#
Sla_id
 ------------------------- ---------- ------- --- ---- ----- --------------- -- ---
-------
 2 2.1.1.2 Active 1 ICMP OK 7
10007
    Bucket List
     --------------------------------------------------------------------------
    test_itd_acl_1_bucket_2, 7
 Node IP Cluster-id Cfg-S WGT Probe Port Probe-IP STS Trk#
Sla_id
 ------------------------- ---------- ------- --- ---- ----- --------------- -- ---
-------
 3 2.1.1.3 Active 1 ICMP OK 8
10008
    Bucket List
     --------------------------------------------------------------------------
    test_itd_acl_1_bucket_3, 8
 Node IP Cluster-id Cfg-S WGT Probe Port Probe-IP STS Trk#
Sla_id
 ------------------------- ---------- ------- --- ---- ----- --------------- -- ---
-------
                4 2.1.1.4 Active 1 ICMP OK 9
10009
    Bucket List
     --------------------------------------------------------------------------
    test itd acl 1 bucket 4, 5
switch(config)# show run services
!Command: show running-config services
!Running configuration last done at: Sun Nov 15 12:09:30 2020
!Time: Sun Nov 15 12:15:10 2020
version 9.4(1) Bios:version N/A
feature itd
itd device-group dg1
 probe icmp frequency 1 timeout 1
 node ip 1.1.1.3
 node ip 1.1.1.4
 node ip 1.1.1.5
```

```
node ip 1.1.1.2
itd device-group dg2
 probe icmp frequency 1 timeout 1
 node ip 2.1.1.1
 node ip 2.1.1.2
 node ip 2.1.1.3
 node ip 2.1.1.4
itd test
 ingress interface Eth1/3
 failaction node least-bucket
 load-balance method src ip
 access-list APP1 device-group dg1
 access-list APP2 device-group dg2
 no shut
switch(config)# itd session device-group dg1
switch(config-session-device-group)# node ip 1.1.1.5
switch(config-session-dg-node)# weight 2
switch(config-session-dg-node)# node ip 1.1.1.4
switch(config-session-dg-node)# weight 3
switch(config-session-dg-node)# node ip 1.1.1.6
switch(config-session-dg-node)# weight 2
switch(config-session-dg-node)# no node ip 1.1.1.2
switch(config-session-device-group)# commit
switch(config)# sh itd test
Legend:
ST(Status): ST-Standby,LF-Link Failed,PF-Probe Failed,PD-Peer Down,IA-Inactive
Name LB Scheme Status Buckets
-------------- ---------- -------- -------
test src-ip ACTIVE n/a
Source Interface
----------------
Device Group Probe Port
-------------------------------------------------- ----- ------
Pool Interface Status Track id
------------------------------ ------------ ------ ---------
                          Eth1/3 UP
ACL Name Buckets
------------------------------------------------------------------------------
APP1 8
 Device Group
 ----------------------------------------------------------------------------
 dn1Node IP Cluster-id Cfg-S WGT Probe Port Probe-IP STS Trk#
Sla_id
 ------------------------- ---------- ------- --- ---- ----- --------------- -- ---
-------
 1 1.1.1.3 Active 1 ICMP OK 3
10003
     Bucket List
```

```
--------------------------------------------------------------------------
    test_itd_bucket_2
 Node IP Cluster-id Cfg-S WGT Probe Port Probe-IP STS Trk#
Sla_id
 ------------------------- ---------- ------- --- ---- ----- --------------- -- ---
-------
 2 1.1.1.4 Active 3 ICMP OK 4
10004
    Bucket List
    --------------------------------------------------------------------------
    test_itd_bucket_3, 6, 7
 Node IP Cluster-id Cfg-S WGT Probe Port Probe-IP STS Trk#
Sla_id
 ------------------------- ---------- ------- --- ---- ----- --------------- -- ---
-------<br>3
              3 1.1.1.5 Active 2 ICMP OK 5
10005
    Bucket List
    --------------------------------------------------------------------------
    test itd bucket 4, 5
 Node IP Cluster-id Cfg-S WGT Probe Port Probe-IP STS Trk#
Sla_id
 ------------------------- ---------- ------- --- ---- ----- --------------- -- ---
-------
 4 1.1.1.6 Active 2 ICMP PF 10
10011
    Bucket List
     --------------------------------------------------------------------------
    test_itd_bucket_8, 1
ACL Name Buckets
------------------------------------------------------------------------------
APP2 8
 Device Group
 ----------------------------------------------------------------------------
 dg2
 Node IP Cluster-id Cfg-S WGT Probe Port Probe-IP STS Trk#
Sla_id
   ------------------------- ---------- ------- --- ---- ----- --------------- -- ---
-------
               1 2.1.1.1 Active 1 ICMP OK 6
10006
   Bucket List
    --------------------------------------------------------------------------
    test itd acl 1 bucket 1, 6
 Node IP Cluster-id Cfg-S WGT Probe Port Probe-IP STS Trk#
Sla_id
    ------------------------- ---------- ------- --- ---- ----- --------------- -- ---
-------
 2 2.1.1.2 Active 1 ICMP OK 7
10007
    Bucket List
    --------------------------------------------------------------------------
```

```
test itd acl 1 bucket 2, 7
 Node IP Cluster-id Cfg-S WGT Probe Port Probe-IP STS Trk#
Sla_id
 ------------------------- ---------- ------- --- ---- ----- --------------- -- ---
-------
 3 2.1.1.3 Active 1 ICMP OK 8
10008
    Bucket List
                           --------------------------------------------------------------------------
     test itd acl 1 bucket 3, 8
 Node IP Cluster-id Cfg-S WGT Probe Port Probe-IP STS Trk#
Sla_id
 ------------------------- ---------- ------- --- ---- ----- --------------- -- ---
 -------
 4 2.1.1.4 Active 1 ICMP OK 9
10009
     Bucket List
                            --------------------------------------------------------------------------
     test itd acl 1 bucket 4, 5
switch(config)# sh run services
!Command: show running-config services
!Running configuration last done at: Sun Nov 15 12:17:19 2020
!Time: Sun Nov 15 12:18:16 2020
version 9.4(1) Bios:version N/A
feature itd
itd device-group dg1
 probe icmp frequency 1 timeout 1
 node ip 1.1.1.3
   weight 1
 node ip 1.1.1.4
   weight 3
 node ip 1.1.1.5
  weight 2
 node ip 1.1.1.6
  weight 2
itd device-group dg2
 probe icmp frequency 1 timeout 1
 node ip 2.1.1.1
 node ip 2.1.1.2
 node ip 2.1.1.3
 node ip 2.1.1.4
itd test
 ingress interface Eth1/3
 failaction node least-bucket
 load-balance method src ip
 access-list APP1 device-group dg1
 access-list APP2 device-group dg2
 no shut
次の例は、ACE をインクルード ACL に中断することなく追加する方法を示しています。
switch(config)#
switch(config-acl)# ip access-list acl1
```

```
switch(config-acl)# 1010 permit tcp any 10.220.0.0/16
switch(config-acl)# 1020 permit tcp any 20.1.1.0/24
```

```
switch(config)# show ip access-lists acl1
IP access list acl1
       1010 permit tcp any 10.220.0.0/16
        1020 permit tcp any 20.1.1.0/24
switch(config)# itd device-group dg1
switch(config-device-group)# probe icmp
switch(config-device-group)# node ip 1.1.1.1
switch(config-dg-node)# node ip 2.1.1.1
switch(config-dg-node)# node ip 3.1.1.1
switch(config-dg-node)# node ip 4.1.1.1
switch(config-dg-node)# itd test
switch(config-itd)# device-group dg1
switch(config-itd)# ingress interface Eth1/11
switch(config-itd)# load-balance method dst ip
Note: Configure buckets equal or more than the total number of nodes.
switch(config-itd)# access-list acl1
switch(config-itd)# no shut
switch(config)# show run service
!Command: show running-config services
!Time: Tue Sep 20 20:44:17 2016
version 7.0(3)I5(1)
feature itd
itd device-group dg1
  probe icmp
 node ip 1.1.1.1
  node ip 2.1.1.1
  node ip 3.1.1.1
  node ip 4.1.1.1
itd test
  device-group dg1
ingress interface Eth1/11
  load-balance method dst ip
  access-list acl1
  no shut
switch(config-itd)# ip access-list acl1
switch(config-acl)# 1030 permit tcp any 30.1.1.0/24
switch(config-acl)# exit
switch(config)# itd session access-list acl1 refresh
switch(config)# sh ip access-lists | grep n 4 itd_
IP access list test itd bucket 1
        1010 permit tcp any 10.220.0.0 0.0.63.255
        1020 permit tcp any 20.1.1.0 0.0.0.63
       1030 permit tcp any 30.1.1.0/26
IP access list test_itd_bucket_2
        1010 permit tcp any 10.220.64.0 0.0.63.255
        1020 permit tcp any 20.1.1.64 0.0.0.63
       1030 permit tcp any 30.1.1.64/26
IP access list test_itd_bucket_3
       1010 permit tcp any 10.220.128.0 0.0.63.255
       1020 permit tcp any 20.1.1.128 0.0.0.63
1030 permit tcp any 30.1.1.128/26
```

```
IP access list test itd bucket 4
       1010 permit tcp any 10.220.192.0 0.0.63.255
       1020 permit tcp any 20.1.1.192 0.0.0.63
       1030 permit tcp any 30.1.1.192/26
switch(config)# sh run rpm
interface Ethernet1/11
  ip policy route-map test_itd_pool
この例では、アクセス リストが適切に生成され、予想される ip 一致条件があることを確認し
ます。Cisco Nexus リリース 9.3(3)F 以降では、show ip access-list dynamic コマンドを使用し
てシステム内の ACL を検索できます。
Nexus# show ip access-lists CiscoService itd vip 1 bucket 1 dynamic
IP access list CiscoService itd vip 1 bucket 1
       10 permit ip 1.1.1.0 255.255.255.31 192.168.255.1/32
513E-A-15-C9336C-FX-2-1# show ip access-lists CiscoService_itd_vip_1_bucket_2 dynamic
IP access list CiscoService itd vip 1 bucket 2
       10 permit ip 1.1.1.32 255.255.255.31 192.168.255.1/32
513E-A-15-C9336C-FX-2-1# show ip access-lists CiscoService_itd_vip_1_bucket_3 dynamic
IP access list CiscoService itd vip 1 bucket 3
       10 permit ip 1.1.1.64 255.255.255.31 192.168.255.1/32
513E-A-15-C9336C-FX-2-1# show ip access-lists CiscoService_itd_vip_1_bucket_4 dynamic
IP access list CiscoService itd vip 1 bucket 4
        10 permit ip 1.1.1.96 255.255.255.31 192.168.255.1/32
513E-A-15-C9336C-FX-2-1# show ip access-lists CiscoService_itd_vip_1_bucket_5 dynamic
IP access list CiscoService itd vip 1 bucket 5
       10 permit ip 1.1.1.128 255.255.255.31 192.168.255.1/32
513E-A-15-C9336C-FX-2-1# show ip access-lists CiscoService_itd_vip_1_bucket_6 dynamic
IP access list CiscoService itd vip 1 bucket 6
       10 permit ip 1.1.1.160 255.255.255.31 192.168.255.1/32
513E-A-15-C9336C-FX-2-1# show ip access-lists CiscoService_itd_vip_1_bucket_7 dynamic
IP access list CiscoService itd vip 1 bucket 7
       10 permit ip 1.1.1.192 255.255.255.31 192.168.255.1/32
513E-A-15-C9336C-FX-2-1# show ip access-lists CiscoService_itd_vip_1_bucket_8 dynamic
IP access list CiscoService itd vip 1 bucket 8
       10 permit ip 1.1.1.224 255.255.255.31 192.168.255.1/32
次の例は、インクルード ACL から ACE を中断なく削除する方法を示しています。
switch(config)# feature itd
switch(config-acl)# ip access-list acl1
switch(config-acl)# 1010 permit tcp any 10.220.0.0/16
switch(config-acl)# 1020 permit tcp any 20.1.1.0/24
switch(config-acl)# 1030 permit tcp any 30.1.1.0/24
switch(config)# itd device-group dg1
switch(config-device-group)# probe icmp
switch(config-device-group)# node ip 1.1.1.1
switch(config-dg-node)# node ip 2.1.1.1
switch(config-dg-node)# node ip 3.1.1.1
switch(config-dg-node)# node ip 4.1.1.1
switch(config-dg-node)#
switch(config-dg-node)# itd test
switch(config-itd)# device-group dg1
switch(config-itd)# ingress interface Eth1/11
```
```
switch(config-itd)# load-balance method dst ip
Note: Configure buckets equal or more than the total number of nodes.
switch(config-itd)# access-list acl1
switch(config-itd)# no shut
switch(config-acl)# sh itd test
Legend:
ST(Status): ST-Standby,LF-Link Failed,PF-Probe Failed,PD-Peer Down,IA-Inactive
Name LB Scheme Status Buckets
-------------- ---------- -------- -------
test dst-ip ACTIVE 4
Exclude ACL
-------------------------------
Device Group Probe Port
-------------------------------------------------- ----- ------
dg1 intervals and the contract of the contract of the contract of the contract of the contract of the contract of the contract of the contract of the contract of the contract of the contract of the contract of the contract
Pool Interface Status Track id
------------------------------ ------------ ------ ---------
test_itd_pool <br>Eth1/11 UP 2
ACL Name
------------------------------
ac11Node IP Cfg-S WGT Probe Port Probe-IP STS Trk# Sla_id
  ------------------- ------- --- ---- ----- --------------- -- --- -------
  1 1.1.1.1 Active 1 ICMP
     Bucket List
     --------------------------------------------------------------------------
     test_itd_bucket_1
Node IP CFg-S WGT Probe Port Probe-IP STS Trk# Sla_id
  ------------------- ------- --- ---- ----- --------------- -- --- -------
  2 2.1.1.1 Active 1 ICMP
     Bucket List
      --------------------------------------------------------------------------
     test_itd_bucket_2
 Node IP Cfg-S WGT Probe Port Probe-IP STS Trk# Sla_id
  ------------------- ------- --- ---- ----- --------------- -- --- -------
           3.1.1.1 Active 1 ICMP
     Bucket List
      --------------------------------------------------------------------------
     test itd bucket 3
  Node IP Cfg-S WGT Probe Port Probe-IP STS Trk# Sla_id
  ------------------- ------- --- ---- ----- --------------- -- --- -------
  4 4.1.1.1 Active 1 ICMP
     Bucket List
               --------------------------------------------------------------------------
test itd bucket 4
```
switch(config)# show itd test

```
Legend:
ST(Status): ST-Standby,LF-Link Failed,PF-Probe Failed,PD-Peer Down,IA-Inactive
Name LB Scheme Status Buckets
-------------- ---------- -------- -------
test dst-ip ACTIVE 4
Exclude ACL
-------------------------------
Device Group Probe Port
-------------------------------------------------- ----- ------
dg1 intervals and the contract of the contract of the contract of the contract of the contract of the contract of the contract of the contract of the contract of the contract of the contract of the contract of the contract
Pool Interface Status Track id
------------------------------ ------------ ------ ---------
test itd pool but but but but he states of the contract of the contract of the contract of the contract of the contract of the contract of the contract of the contract of the contract of the contract of the contract of the
ACL Name
------------------------------
acl1
Node IP Cfg-S WGT Probe Port Probe-IP STS Trk# Sla_id
 ------------------- ------- --- ---- ----- --------------- -- --- -------
 1 1.1.1.1 Active 1 ICMP
     Bucket List
      --------------------------------------------------------------------------
      test_itd_bucket_1
  Node IP Cfg-S WGT Probe Port Probe-IP STS Trk# Sla_id
  ------------------- ------- --- ---- ----- --------------- -- --- -------
  2 2.1.1.1 Active 1 ICMP OK 4 10004
     Bucket List
      --------------------------------------------------------------------------
     test itd bucket 2
  Node IP Cfg-S WGT Probe Port Probe-IP STS Trk# Sla_id
  ------------------- ------- --- ---- ----- --------------- -- --- -------
  3 3.1.1.1 Active 1 ICMP OK 5 10005
      Bucket List
      --------------------------------------------------------------------------
test itd bucket 3
  Node IP Cfg-S WGT Probe Port Probe-IP STS Trk# Sla_id
  ------------------- ------- --- ---- ----- --------------- -- --- -------
  4 4.1.1.1 Active 1 ICMP OK 6 10006
      Bucket List
      --------------------------------------------------------------------------
      test itd bucket 4
switch(config)# sh run rpm
```
次の例は、ITD over VXLAN を構成する方法を示しています。

switch(config)# sh itd brief

```
Legend:
C-S(Config-State): A-Active, S-Standby, F-Failed
ST(Status): ST-Standby,LF-Link Failed,PF-Probe Failed,PD-Peer Down,IA-Inactive
```
Name LB Scheme Status Buckets Interface

-------------- ---------- -------- ------- –––––––––- ser1 src-ip ACTIVE 256 VLAN100, Eth1/1 Source Interface ------------------------------ loopback9 VRF-Name -------------------------------Org1:vrf1 Device Group **Probe Port** -------------------------------------------------- ----- ----- sf Virtual IP Netmask/Prefix Protocol Port ------------------------------ ------------ -------- ---------  $6.6.6.1 / 255.255.255.0$ Node IP Cfg-S WGT Probe Port Probe-IP STS ------------------- ------- ---- ----- ------ --------- -- 1 10.200.1.2 Active 1 OK 2 10.200.6.2 Active 1 OK 2 10.200.6.2 Active 1 OK

次の例は、バケット配布を使用して ITD ノード レベル スタンバイを構成する方法を示してい ます。

itd device-group dg probe icmp node ip 10.10.10.2 standby ip 13.13.13.2 node ip 11.11.11.2 standby ip 12.12.12.2 node ip 12.12.12.2 standby ip 11.11.11.2 node ip 13.13.13.2 standby ip 10.10.10.2 itd test device-group dg virtual ip 20.20.20.20.255.255.255.255 tcp 80 advertise enable ingress interface Eth1/9 failaction bucket distribute load-balance buckets 16 no shut

## 構成例:ワンアーム展開モード

以下の構成は次の図のトポロジを使用します。

図 **13 :** ワンアーム展開モード

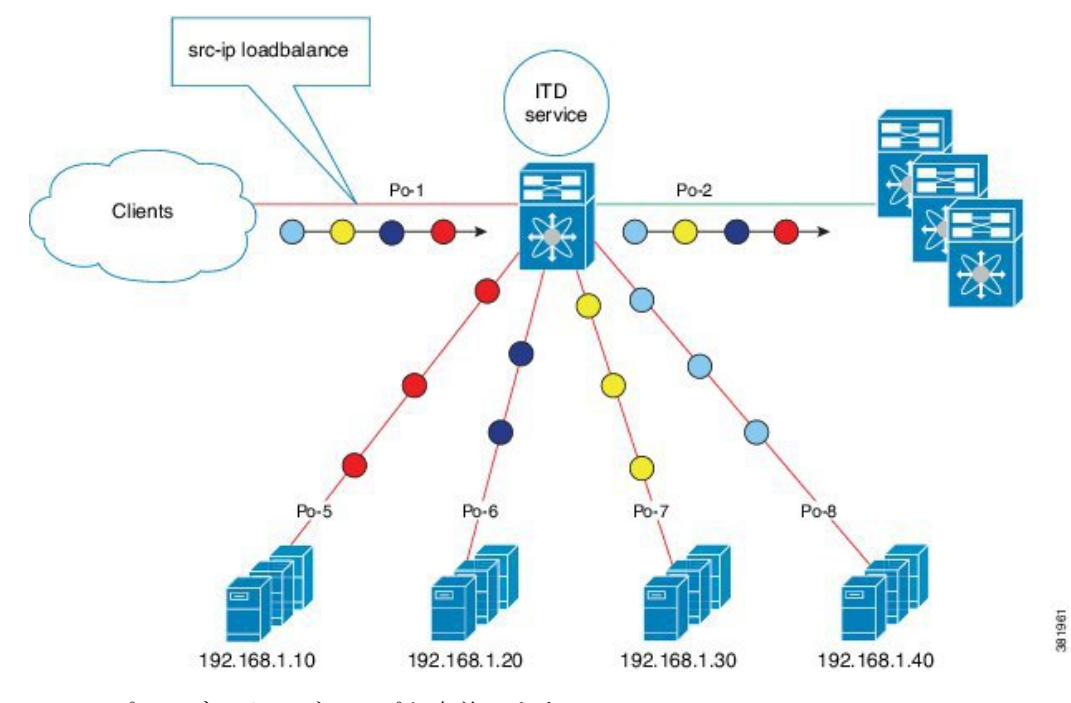

ステップ 1:デバイス グループを定義します。

```
switch(config)# itd device-group DG
switch(config-device-group)# node ip 210.10.10.11
switch(config-device-group)# node ip 210.10.10.12
switch(config-device-group)# node ip 210.10.10.13
switch(config-device-group)# node ip 210.10.10.14
switch(config-device-group)# probe icmp
```
ステップ 2:ITD サービスを定義します。

switch(config)# **itd HTTP** switch(config-itd)# **ingress interface port-channel 1** switch(config-itd)# **device-group DG** switch(config-itd)# **no shutdown**

# 構成例:**vPC** でのワンアーム展開モード

以下の構成は次の図のトポロジを使用します。

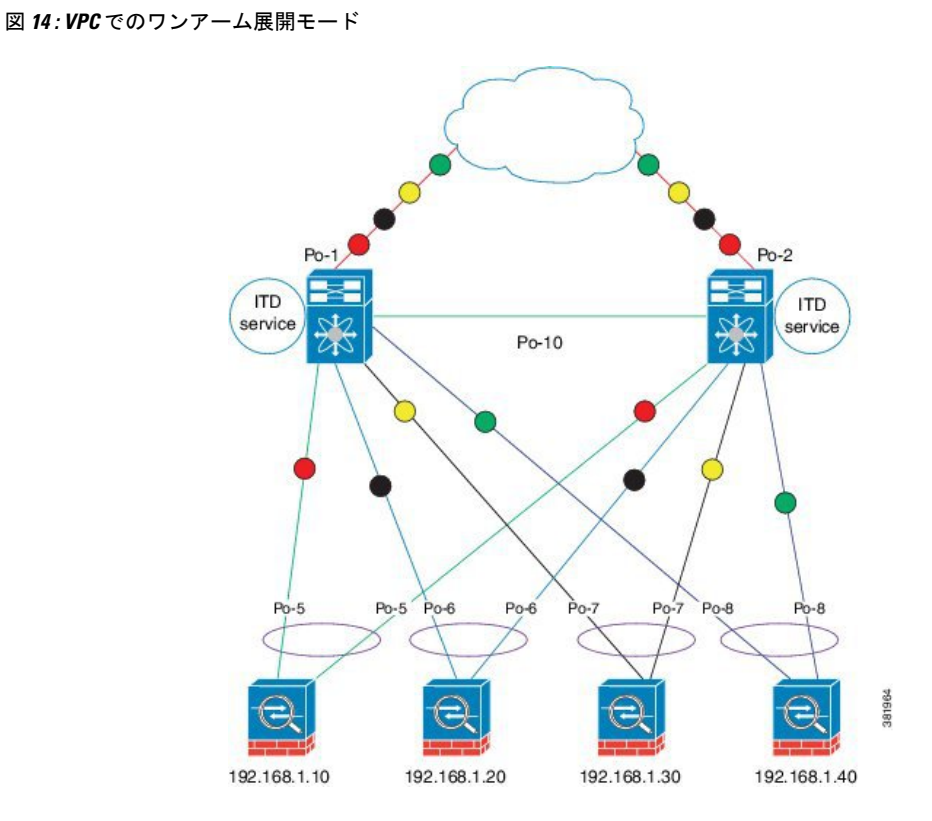

#### デバイス **1**

ステップ 1:デバイス グループを定義します。

```
switch(config)# itd device-group DG
switch(config-device-group)# node ip 210.10.10.11
switch(config-device-group)# node ip 210.10.10.12
switch(config-device-group)# node ip 210.10.10.13
switch(config-device-group)# node ip 210.10.10.14
switch(config-device-group)# probe icmp
```
ステップ 2:ITD サービスを定義します。

```
switch(config)# itd HTTP
switch(config-itd)# ingress interface port-channel 1
switch(config-itd)# device-group DG
switch(config-itd)# no shutdown
```
### デバイス**2**

ステップ 1:デバイス グループを定義します。

```
switch(config)# itd device-group DG
switch(config-device-group)# node ip 210.10.10.11
switch(config-device-group)# node ip 210.10.10.12
switch(config-device-group)# node ip 210.10.10.13
```
switch(config-device-group)# **node ip 210.10.10.14** switch(config-device-group)# **probe icmp**

```
ステップ 2:ITD サービスを定義します。
```

```
switch(config)# itd HTTP
switch(config-itd)# ingress interface port-channel 2
switch(config-itd)# device-group DG
switch(config-itd)# no shutdown
```
# 構成例:サンドイッチ展開モード

以下の構成は次の図のトポロジを使用します。

図 **15 :** サンドイッチ展開モード

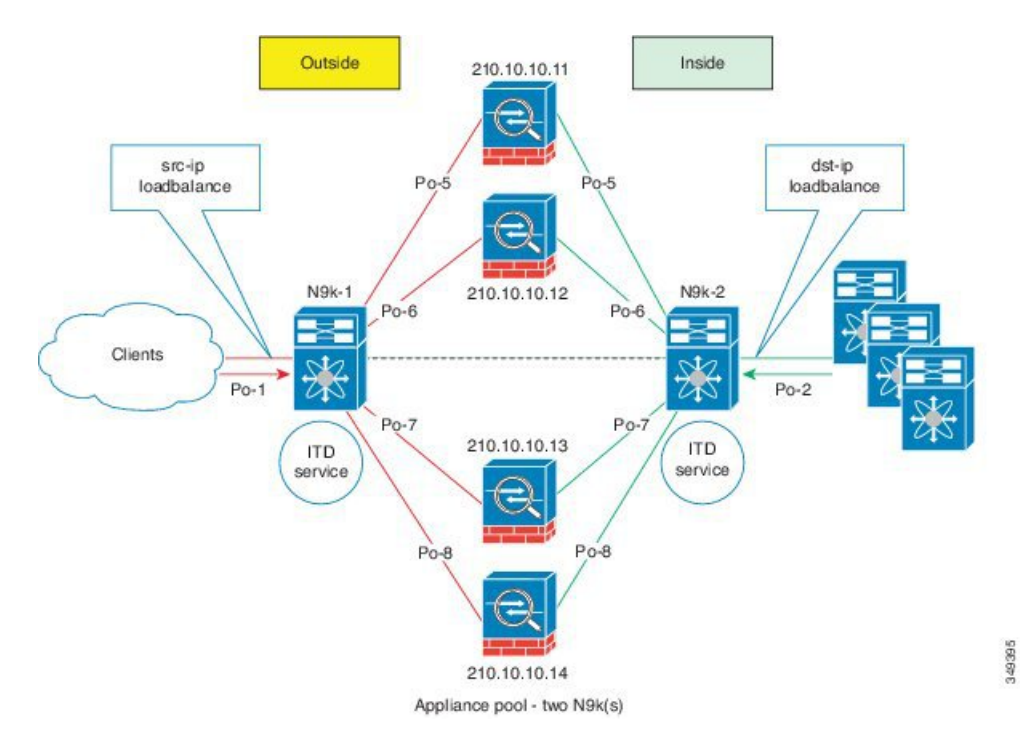

### デバイス **1**

ステップ 1:デバイス グループを定義します。

```
switch(config)# itd device-group DG
switch(config-device-group)# node ip 210.10.10.11
switch(config-device-group)# node ip 210.10.10.12
switch(config-device-group)# node ip 210.10.10.13
switch(config-device-group)# node ip 210.10.10.14
switch(config-device-group)# probe icmp
```
ステップ 2:ITD サービスを定義します。

```
switch(config)# itd HTTP
switch(config-itd)# ingress interface port-channel 1
switch(config-itd)# device-group DG
switch(config-itd)# load-balance method src ip
switch(config-itd)# no shutdown
```
#### デバイス**2**

ステップ 1:デバイス グループを定義します。

```
switch(config)# itd device-group DG
switch(config-device-group)# node ip 220.10.10.11
switch(config-device-group)# node ip 220.10.10.12
switch(config-device-group)# node ip 220.10.10.13
switch(config-device-group)# node ip 220.10.10.14
switch(config-device-group)# probe icmp
```
ステップ 2:ITD サービスを定義します。

```
switch(config)# itd HTTP
switch(config-itd)# ingress interface port-channel 2
switch(config-itd)# device-group DG
switch(config-itd)# load-balance method dst ip
switch(config-itd)# no shutdown
```
# 構成例:サーバー ロードバランシング展開モード

以下の構成は次の図のトポロジを使用します。

図 **16 : VIP** を使用した **ITD** 負荷分散

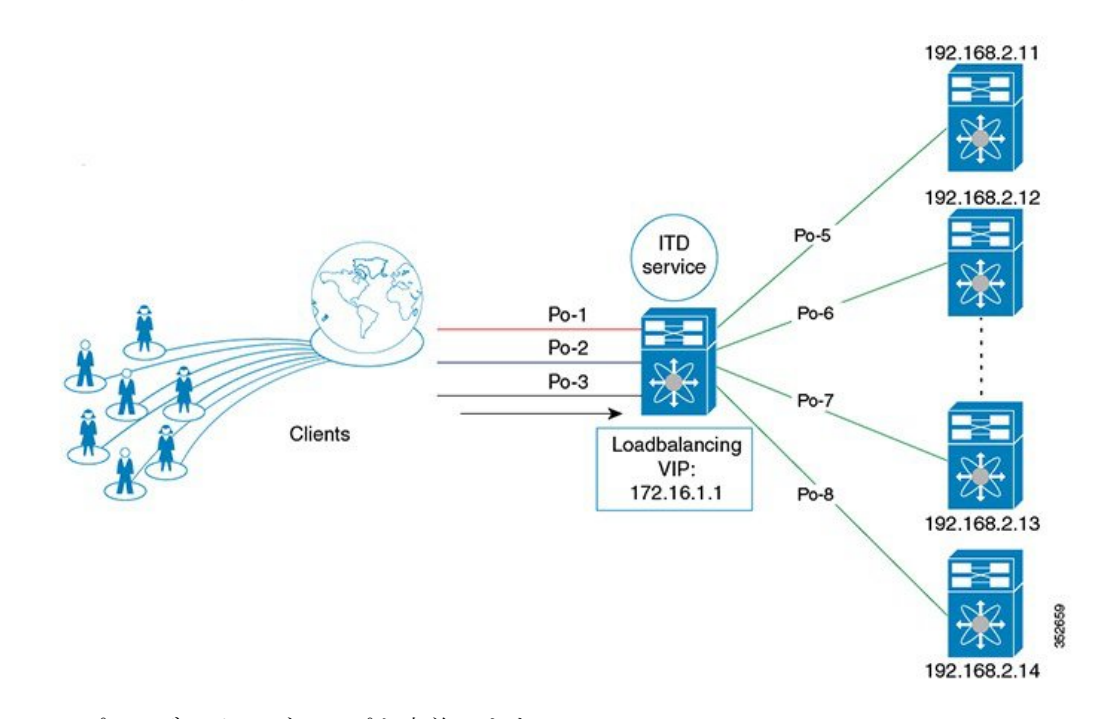

ステップ 1:デバイス グループを定義します。

```
switch(config)# itd device-group DG
switch(config-device-group)# node ip 192.168.2.11
switch(config-device-group)# node ip 192.168.2.12
switch(config-device-group)# node ip 192.168.2.13
switch(config-device-group)# node ip 192.168.2.14
switch(config-device-group)# probe icmp
```
ステップ 2:ITD サービスを定義します。

```
switch(config)# itd HTTP
switch(config-itd)# ingress interface port-channel 1
switch(config-itd)# ingress interface port-channel 2
switch(config-itd)# ingress interface port-channel 3
switch(config-itd)# device-group DG
Switch(config-itd)# virtual ip 172.16.1.1 255.255.255.255
switch(config-itd)# no shutdown
```
## 構成例:**WCCP** として **ITD** を再配置する(**Web** プロキシ展開モード)

プロキシサーバーは、他のサーバーからのリソースを求めるクライアントからの要求の仲介と して機能します。Web プロキシサーバーは、特にローカル ネットワークとインターネット間 の仲介役として機能します。通常、Web プロキシサーバーでは、ネットワーク デバイスがイ ンターネットに向かう Web トラフィックを自分にリダイレクトする必要があります(転送フ ロー)。ただし、後続のパケット転送では、ネットワークデバイスがパケットを定期的に転送 するだけで済みます。

ITD を使用した Web プロキシ展開では、スイッチはインターネットに向かう Web トラフィッ クを照合し、プロキシサーバーに向けて負荷を分散します。プロキシサーバーは自律モード (WCCP から独立してアクティブ-アクティブ)で動作し、プロキシサーバーにリダイレクト されるトラフィックを処理します。ITD を介して実行されるノード ヘルス プローブは、ノー ドの状態を追跡し、可用性に基づいて適切にノードを削除または追加するという目的を果たし ます。スタンバイ サーバーは、冗長性のためにグループ レベルまたはノード レベルで構成す ることもできます。

ITDリダイレクションは、通常、クライアント側VLANの順方向でのみ必要です。その後、パ ケットはITDリダイレクションまたは配布なしでルーティングまたは転送されます。このよう な Web プロキシ展開を使用する ITD には、順方向用に構成された 1 つの ITD サービスのみが 必要です。ただし、送信元レイヤ4ポートに基づいてトラフィックを選択して、リバーストラ フィック リダイレクションが必要です。LB パラメータを逆にして、フローの対称性も維持す る必要があります。

Web プロキシ展開の ITD では、ITD プローブを使用して Web プロキシサーバーの可用性を チェックします。これは、障害が発生したプロキシサーバーに送信されたトラフィックが失わ れるため重要です。

以下の構成は次の図のトポロジを使用します。

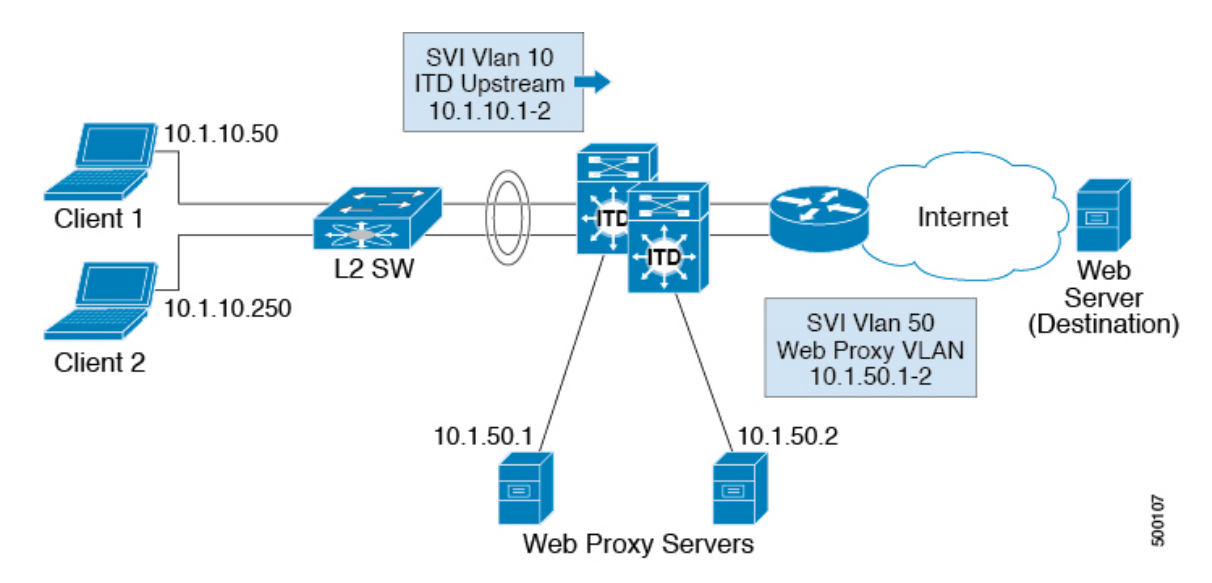

図 **<sup>17</sup> : Web** プロキシ展開モード

この例では、インターネットへの宛先ポート80/443 (入力VLAN10) がWebプロキシサーバー 10.1.50.1 および 10.1.50.2 に配布されます。プライベートネットワーク(10.0.0.0/8、 192.168.0.0/16、172.16.0.0/12) 宛てのVLAN10上のトラフィックは、プロキシに送信されませ  $h_{\circ}$ 

ステップ 0:アクセスリストの構成

ip access-list ACL1 10 permit ip any any tcp 80 20 permit ip any any tcp 443 ステップ 1:ITD デバイス グループの Web プロキシサーバーを設定し、サーバーの IP アドレ スを指定します。

itd device-group Web\_Proxy\_Servers probe icmp node ip 10.1.50.1 node ip 10.1.50.2

ステップ2:プライベートIPアドレス宛てのすべてのトラフィックを除外するように除外ACL を構成します。

ip access-list itd\_exclude\_ACL permit ip any 10.0.0.0/8 permit ip any 192.168.0.0/16 permit ip any 172.16.0.0/12

ステップ 3:除外 ACL を適用します。

```
Itd Web_proxy_SERVICE
 device-group Web_Proxy_Servers
 exclude access-list itd_exclude_ACL
 access-list ACL1
 ingress interface Vlan 10
 failaction node reassign
 load-balance method src ip
 no shutdown
```
なんらかの理由でリターントラフィックのリダイレクトも必要な場合は、次の追加の構成手順 が必要です。

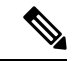

レイヤ 4 範囲演算子を使用したポート フィルタリングのみが可能です。また、除外 ACL は許 可エントリのみをサポートします。 (注)

ステップ 4:ポート 80 と 443 を除くすべてを除外するように、リターン除外 ACL を構成しま す。

ip access-list itd\_exclude\_return permit tcp any range 0 79 any permit tcp any range 81 442 any permit tcp any range 444 65535 any

ステップ 5:リターン トラフィックのリターン ITD サービスを構成し、除外 ACL を適用しま す。

```
Itd Web_proxy_SERVICE
  device-group Web_Proxy_Servers
 exclude access-list itd_exclude_return<br>ingress interface Vlan 20 <- Internet
                                \le Internet-facing ingress interface on the Nexus switch
 failaction node reassign
 load-balance method dst ip <- Flow symmetry between forward/return flow achieved by
flipping the LB parameter
 no shutdown
```
### 構成例:サンドイッチ モード向けピア同期

ITD ピア サービス上のサンドイッチ アプライアンスへのリンクがダウンすると、サービスは ノードへのリンクがダウンしていることを示す通知をピアに送信します。次に、ピアサービス はリンクをダウンさせ、トラフィックがそのリンクを通過しないようにします。

ピア同期なしで、ITD サービス A のアプライアンス APP #1 に接続されているリンクが次のト ポロジでダウンし、ITD サービス B に通知されない場合、サービス B は引き続き APP #1 にト ラフィックを送信し、トラフィックはドロップされます。

以下の構成では、このトポロジを使用します。

図 **18 :** サンドイッチ モードのピア同期

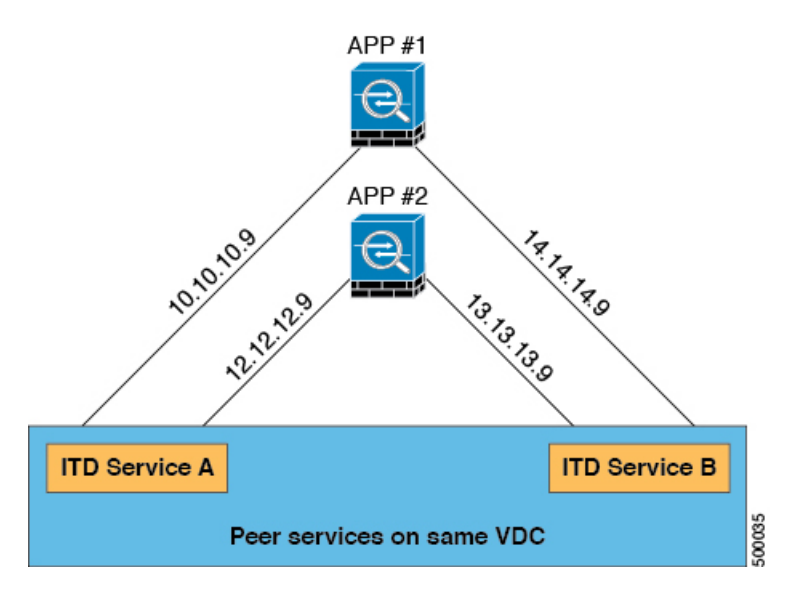

### デバイス **1**

ステップ 1:デバイス グループを定義します。

```
switch(config)# itd device-group dev-A
switch(config-device-group)# node ip 10.10.10.9 ---> Link to app #1
switch(config-device-group)# node ip 12.12.12.9 ---> Link to app #2
switch(config-device-group)# probe icmp
```
ステップ 2:ピア同期を有効にして ITD サービスを定義します。

```
switch(config)# itd service-A
switch(config-itd)# device-group dev-A
switch(config-itd)# ingress interface ethernet 7/4
switch(config-itd)# peer local service service-B
switch(config-itd)# no shutdown
switch(config-itd)# show itd
```
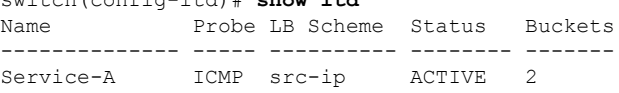

```
Device Group VRF-Name
          -------------------------------------------------- -------------
D \cap \{v-1\}Route Map Interface Status Track id
------------------------------ ------------ ------ ---------
Service-A itd pool
 Node IP Config-State Weight Status Track_id Sla_id
 ------------------------- ------------ ------ ---------- --------- ---------
 1 10.10.10.9 Active 1 Peer Down 1 10001
      IP Access List
      -----------------------------------------------------------------------
      Service-A_itd_bucket_0
 Node IP Config-State Weight Status Track_id Sla_id
 ------------------------- ------------ ------ ---------- --------- ---------
                     Active 1 OK 2 10002
      IP Access List
      -----------------------------------------------------------------------
      Service-A_itd_bucket_1
```
#### デバイス**2**

ステップ 1:デバイス グループを定義します。

```
switch(config)# itd device-group dev-B
switch(config-device-group)# node ip 14.14.14.9 ---> Link to app #1
switch(config-device-group)# node ip 13.13.13.9 ---> Link to app #2
switch(config-device-group)# probe icmp
```
ステップ 2:ピア同期を有効にして ITD サービスを定義します。

```
switch(config)# itd service-B
switch(config-itd)# device-group dev-B
switch(config-itd)# ingress interface ethernet 7/45
switch(config-itd)# peer local service service-A
switch(config-itd)# no shutdown
switch(config-itd)# show itd
     Probe LB Scheme Status Buckets
-------------- ----- ---------- -------- -------
Service-B ICMP src-ip ACTIVE 2
Device Group variation of the VRF-Name
-------------------------------------------------- -------------
Dev-B
Route Map Interface Status Track id
------------------------------ ------------ ------ ---------
Service-B itd pool Eth7/45 UP 3
  Node IP Config-State Weight Status Track_id Sla_id
  ------------------------- ------------ ------ ---------- --------- ---------
```
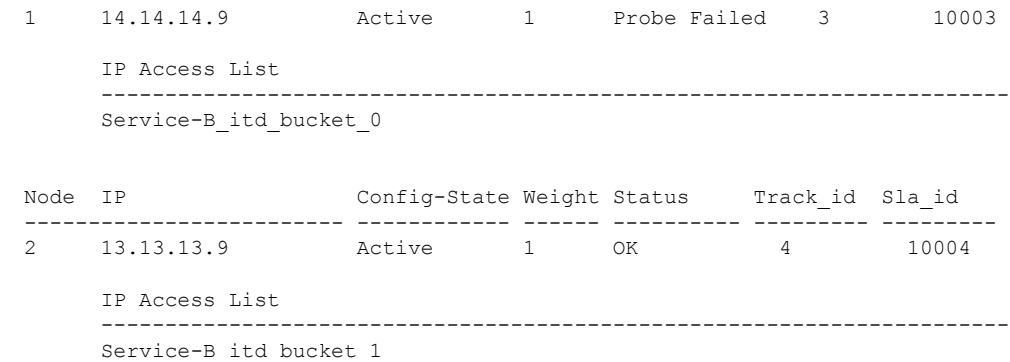

## 構成例:スティックのファイアーウォール

### **ITD** サービス

ITD サービス構成は、トラフィック フローの特定の方向に対する ITD トラフィック分散を定 義します。フローの両方向をリダイレクトする必要がある場合は、2 つの ITD サービスを設定 する必要があります。1 つは転送トラフィック フロー用、もう 1 つはリターン トラフィック フロー用です。ASA には異なる内部インターフェイスと外部インターフェイスの IP アドレス があるため、2 つの異なるデバイス グループも、対応する内部および外部 IP アドレスを指す ように構成する必要があります。

### **ASA VLAN**

ITD 転送およびリターン サービスは、Nexus スイッチの内部および外部 VLAN SVI に接続され ます。ファイアウォールなどのセキュリティアプリケーションはすべてのトラフィックを検査 する必要があるため、サービスでトラフィックフィルタリングは構成されません。その結果、 SVI に到達するトラフィックはすべて、対応する ASA インターフェイスにリダイレクトされ ます。

ASA インターフェイスがスイッチの VLAN と同じ VLAN で構成されている場合、ファイア ウォールからスイッチに向かうトラフィックは、スイッチの別の VLAN に ITD サービスが存 在するため、ASA にリダイレクトされます。したがって、ファイアウォールと Nexus スイッ チ間のトラフィック ループを防止するには、個別の VLAN のペアが必要です。

#### 図 **19 : ITD ASA** の展開

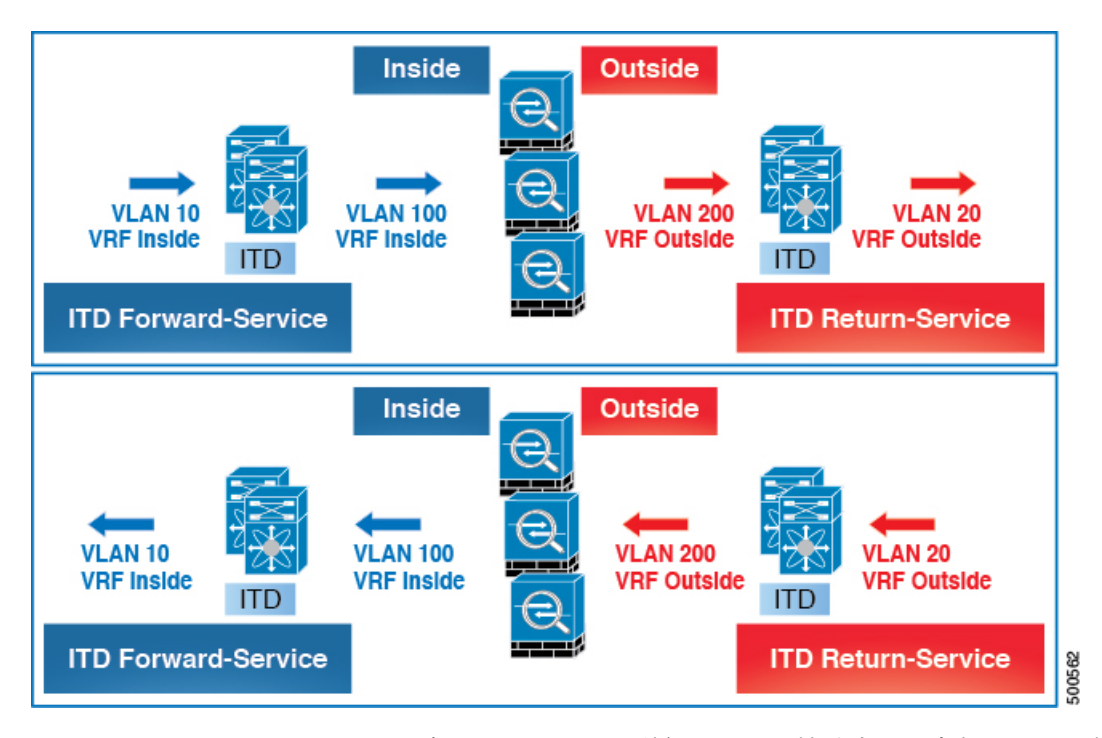

この図は、VLAN 10 および 20 を、ネットワーク上の送信元および接続先への内部および外部 インターフェイスとして示しています。VLAN 100 および 200 は、ループのないトラフィック を確保するために ASA に対して使用されます。

### フローの対称性

ファイアウォールは通常、順方向と戻り方向の両方のトラフィックフローを検査します。イン スペクションのステートフルな性質により、通常、クラスタ化されていないファイアウォール の通常の操作中にフローの対称性を維持する必要があります。クラスタ化されたファイアウォー ルの場合でも、トラフィックフローの非対称性により、クラスタ制御リンクを介したフローの リダイレクトが増加します。非対称フローが増えると、ファイアウォールに不要なオーバー ヘッドが追加され、パフォーマンスが低下します。

フローの対称性は、固有の IP 永続性と ITD アルゴリズムの決定論的性質を使用して実現でき ます。ファイアウォールの一般的な ITD 構成では、転送フローに 1 つの ITD サービスを使用 し、リターン フローに 1 つの ITD サービスを使用します。ロード バランス パラメータの値が 両方のサービスで同じになるようにこれら2つのITDサービスを設定すると、フローの対称性 が確実に維持されます。

図 **20 : ITD ASA** 展開におけるフローの対称性

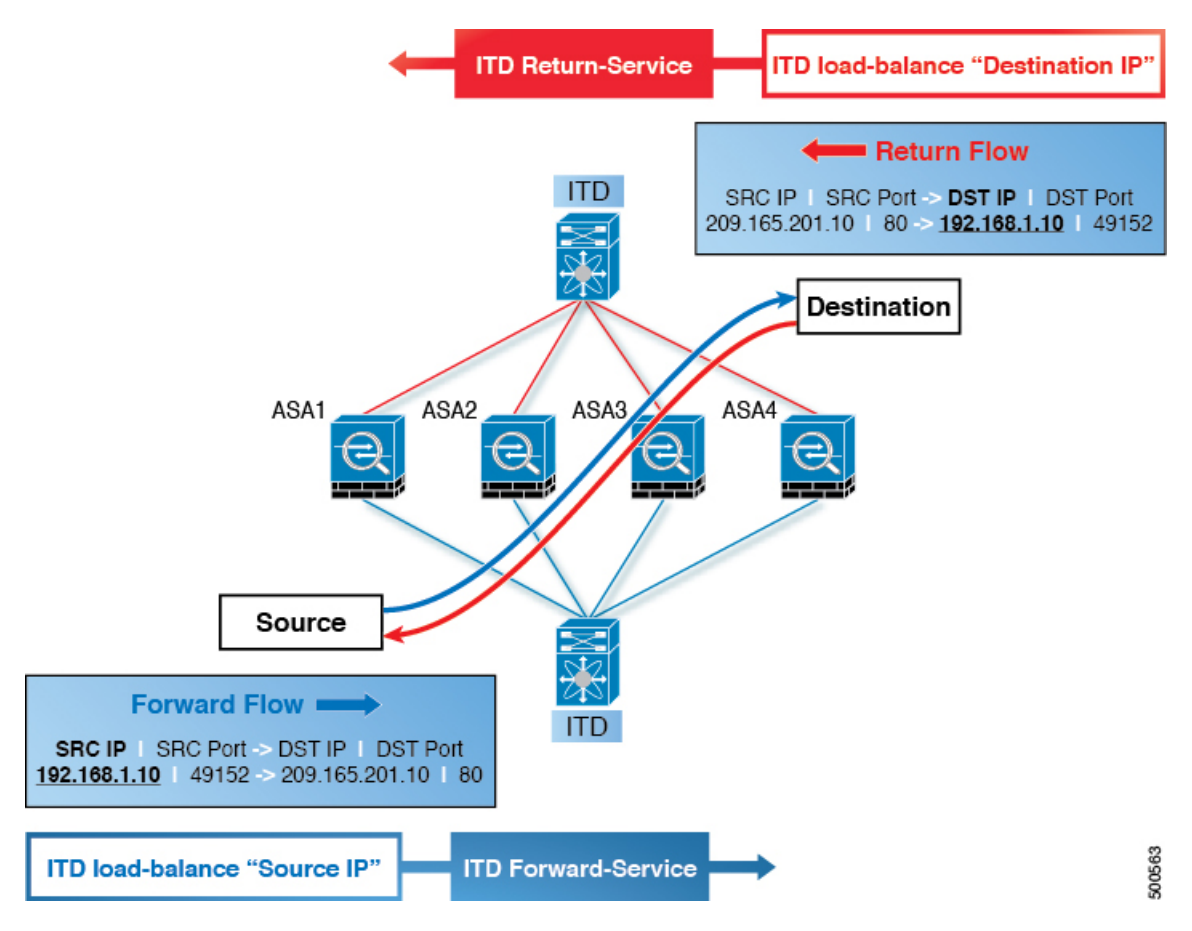

この図は、順方向フローの送信元 IP アドレスと逆方向フローの宛先 IP アドレスがどのように 一定であるかを示しています。各ITDサービスに適切なパラメータを選択すると、ITDIPの永 続性によるフローの対称性が保証されます。

### **Link Failures**

ASA の内部または外部インターフェイスに障害が発生すると、トラフィックの出力インター フェイスがダウンしているため、その ASA の反対側に着信するトラフィックが失われる可能 性があります。ITD ピア スイッチ ノード状態同期機能は、ASA のリモート側を ITD から削除 し、スイッチ間でノード状態を同期することにより、この問題を解決できます。

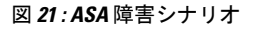

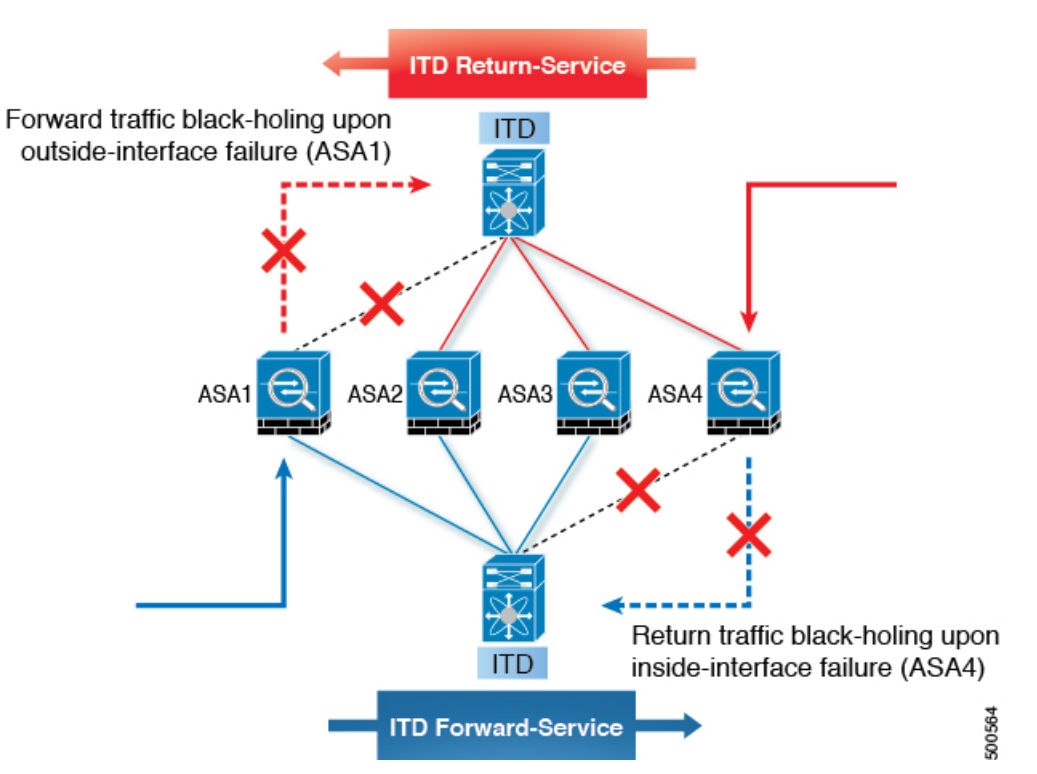

ITD ピア スイッチ ノード状態同期機能は、デュアル スイッチの非 vPC(またはシングル ス イッチ)トポロジでのみサポートされます。ASAクラスタリングは、このような障害が発生し た場合にASAが完全に停止することを保証するため、この問題も解決します。ファイアウォー ル オン スティックの実装(シングル リンクまたは vPC)では、この問題に対処できません。 これは、ASAの内部インターフェイスと外部インターフェイスが同じ物理(または仮想)イン ターフェイスに属しているためです。

設定例

スティック展開のファイアウォールでは、通常、vPCポートチャネル(または単一ポート)ト ランクを使用して ASA をスイッチに接続します。この設定では、内部インターフェイスと外 部インターフェイスは dot1q サブインターフェイス(VLAN 100 および 200)であり、スイッ チには内部および外部コンテキストにそれぞれ 2 つの VLAN または SVI があり、それらの間 で物理ポートが分離されていません。

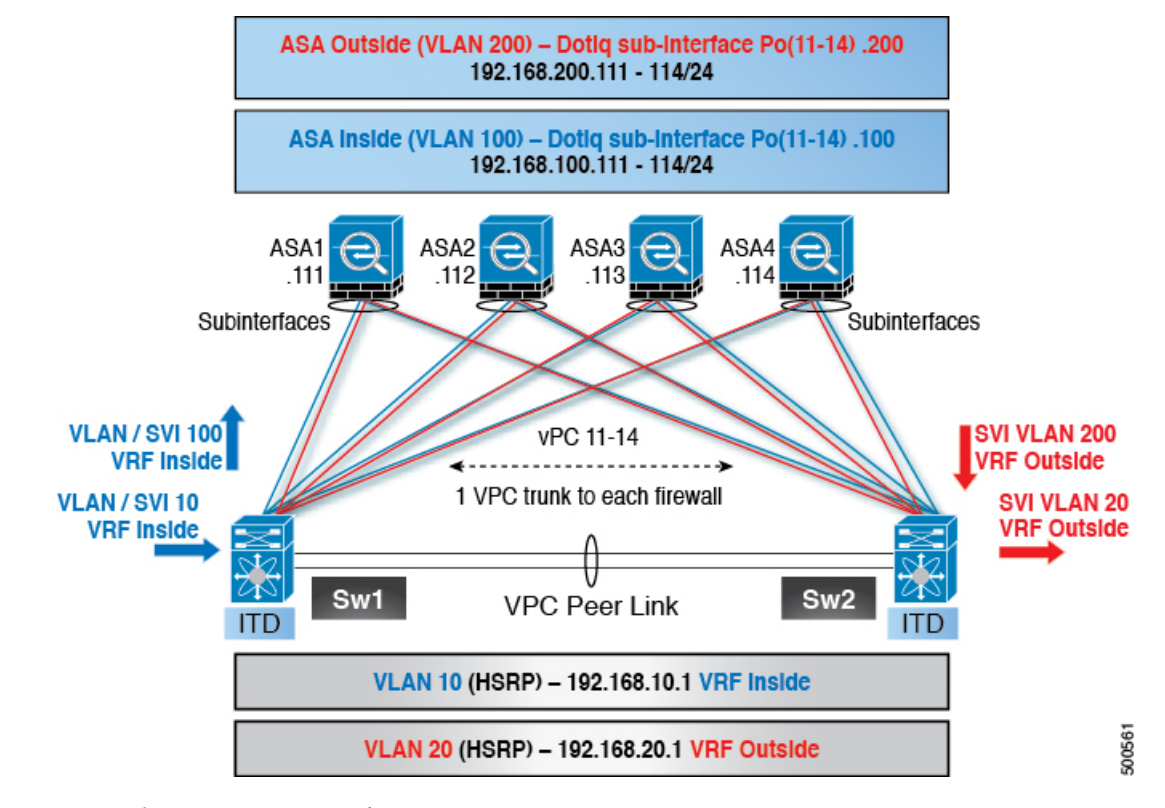

図 **22 :** スティック(**vPC** を使用)展開のファイアウォール

```
ステップ 1:スイッチの構成
```

```
(注)
```
この例は、スイッチ Sw1 の構成の一部を示しています。構成は、同様にすべての ASA に向け て適切に拡張する必要があります。他の機能は、すでに構成されていると想定されます。

```
interface vlan 10
  description Inside_Vlan_to_Network
  vrf member INSIDE
  ip address 192.168.10.10/24
  hsrp 10
   ip address 192.168.10.1
interface vlan 20
  description Outside_Vlan_to_Network
  vrf member OUTSIDE
  ip address 192.168.20.10/24
  hsrp 20
    ip address 192.168.20.1
interface vlan 100
  description Inside_Vlan_to_ASA
  vrf member INSIDE
  ip address 192.168.100.10/24
  hsrp 100
    ip address 192.168.100.1
interface vlan 200
```

```
description Outside_Vlan_to_ASA
  vrf member OUTSIDE
  ip address 192.168.200.10/24
 hsrp 200
   ip address 192.168.200.1
interface port-channel 11
  description VPC_TO_ASA1
  switchport mode trunk
  switchport trunk allowed vlan 100,200
  vpc 11
 no shutdown
interface ethernet 4/25
 description Link_To_ITD-ASA-1
  switchport
  switchport mode trunk
  switchport trunk allowed vlan 100,200
 channel-group 11 mode active
 no shutdown
interface port-channel 41
  description Downstream_vPC_to_network
  switchport mode trunk
 switchport trunk allowed vlan 10,20
 vpc 41
 no shutdown
interface ethernet 5/1-4
 description Downstream_vPC_member
  switchport
  switchport mode trunk
  switchport trunk allowed vlan 10,20
 channel-group 41
 no shutdown
itd device-group FW_INSIDE
    #Config Firewall Inside interfaces as nodes
  node ip 192.168.100.111
 node ip 192.168.100.112
  node ip 192.168.100.113
  node ip 192.168.100.114
probe icmp frequency 5 timeout 5 retry-count 1
itd device-group FW_OUTSIDE
   #Config Firewall Outside interfaces as nodes
  node ip 192.168.200.111
 node ip 192.168.200.112
  node ip 192.168.200.113
 node ip 192.168.200.114
probe icmp frequency 5 timeout 5 retry-count 1
itd INSIDE
  vrf INSIDE
    #applies ITD service to VRF 'INSIDE'
  device-group FW_INSIDE
   #FW inside interfaces attached to service.
  ingress interface vlan 10
    #applies ITD route map to vlan 1101 interface
  failaction node reassign
    #To use the next available Active FW if an FW goes offline
  load-balance method src ip buckets 16
    #distributes traffic into 16 buckets
```

```
#load balances traffic based on Source IP.
    #OUTSIDE service uses Dest IP.
  no shut
itd OUTSIDE
  vrf OUTSIDE
    #applies ITD service to VRF 'OUTSIDE'
  device-group FW_OUTSIDE
  ingress interface vlan 20
  failaction node reassign
  load-balance method dst ip buckets 16
    #load balances traffic based on Dest IP.
    #INSIDE service uses Src IP.
  no shut
ステップ 2:ASA の構成。
interface port-channel 11
  nameif aggregate
  security-level 100
 no ip address
interface port-channel 11.100
  description INSIDE
 vlan 100
 nameif inside
  security-level 100
  ip address 192.168.100.111 255.255.255.0
interface port-channel 11.200
  description OUTSIDE
  vlan 200
  nameif outside
  security-level 100
  ip address 192.168.200.111 255.255.255.0
same-security-traffic permit inter-interface
interface TenGigabitEthernet 0/6
  description CONNECTED_TO_SWITCH-A-VPC
  channel-group 11 mode active
  no nameif
  no security-level
interface TenGigabitEthernet 0/7
  description CONNECTED_TO_SWITCH-B-VPC
  channel-group 11 mode active
  no nameif
  no security-level
```
このトポロジ例には、次の点が当てはまります。

- VLAN 10、20、100、および 200 とそれらの SVI は、適切な VRF にマッピングされます。
- この例では、ITDロードバランシング設定を使用してフローの対称性を実現しています。
- vPC シナリオでは、vPC の 1 つのメンバーが稼働している限り、ITD に変更はありませ ん。vPC レッグに障害が発生したスイッチの ITD リダイレクションは、通常の vPC 配置 の場合と同様に、ピア リンクを介してピア スイッチを通過します。
- このトポロジでは、内部インターフェイスと外部インターフェイスが ASA の同じ物理イ ンターフェイスまたは仮想インターフェイス (dot1q サブインターフェイス)に結び付け られているため、物理リンクの障害時にトラフィックが失われることはありません。
- vPC 上のルーティング プロトコル ネイバーをサポートするには、layer3 peer-router コマン ドを vPC ドメイン内で構成する必要があります。
- レイヤ3インターフェイスはファイアウォールの内側と外側の両方のインターフェイスに 接続するために使用されるため、VRF が必要です。VRF は、特定の場合にトラフィック がファイアウォールを迂回して(VLAN間)ルーティングされるのを防ぐために配置され ます。
- トラフィックはポリシーベース ルーティングを使用して ASA に向けられるため、ルート は必要ありません。

# 構成例:**vPC**を使用したデュアルスイッチサンドイッチモードのファ イアウォール

vPC を使用したサンドウィッチ モードの場合、内部および外部 ASA インターフェイスはそれ ぞれ別のポート チャネル バンドルに割り当てられます。vPC の結果として、単一のリンク障 害がトラフィック フローを妨げることはなく、ITD は引き続きピア スイッチのリンクを介し て ASA に転送します。

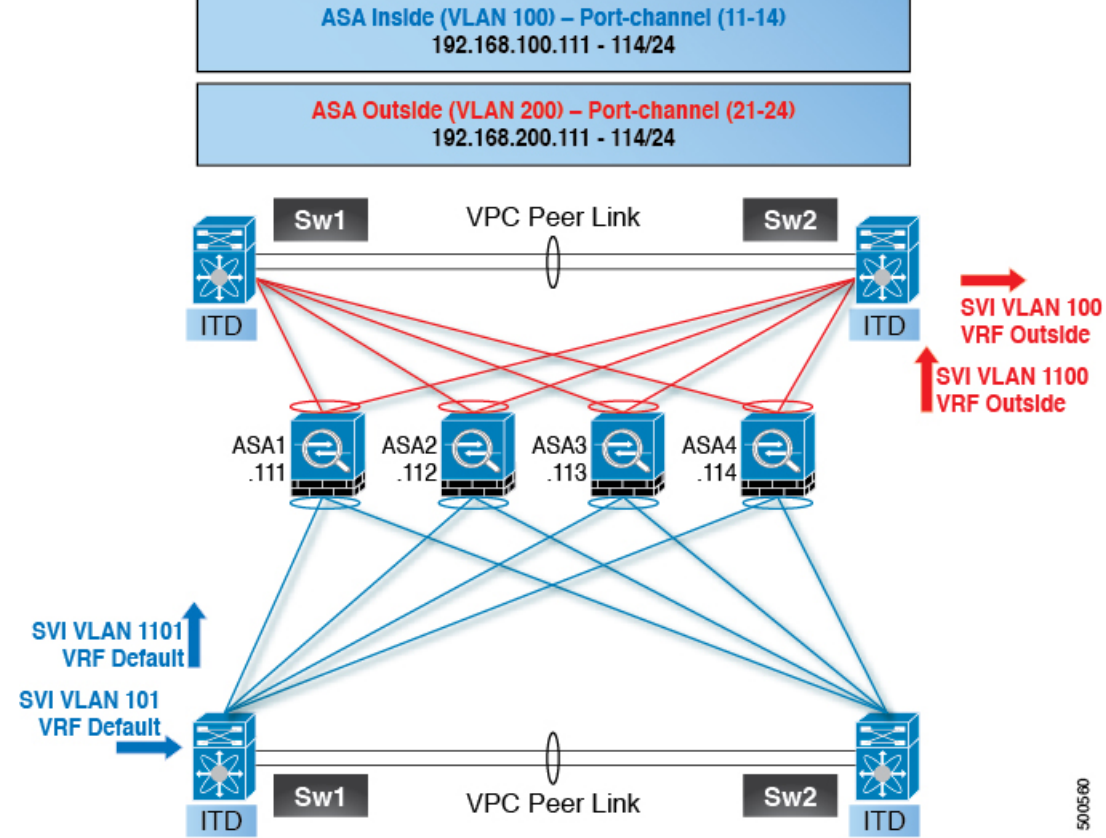

図 **23 : vPC** を使用したデュアル スイッチ サンドイッチ モード

```
ステップ 1:2 つのスイッチを構成します。
```

```
switch #1:
interface vlan 10
  description INSIDE_VLAN
  ip address 192.168.10.10/24
interface vlan 100
 description FW_INSIDE_VLAN
  ip address 192.168.100.10/24
interface port-channel 11
  description To_ASA-1_INSIDE
  switchport mode access
  switchport access vlan 100
  vpc 11
interface ethernet 4/1
 description To_ASA-1_INSIDE
  switchport mode access
  switchport access vlan 100
  channel-group 11 mode active
switch #2:
interface vlan 20
```

```
description OUTSIDE_VLAN
ip address 192.168.20.10/24
```
description FW\_OUTSIDE\_VLAN ip address 192.168.200.10/24

interface port-channel 21 description To\_ASA-1\_OUTSIDE switchport mode access switchport access vlan 200

interface ethernet 4/25

interface vlan 200

vpc 11

```
description To_ASA-1_OUTSIDE
  switchport mode access
  switchport access vlan 200
  channel-group 21 mode active
ステップ 2:ASA の構成。
interface port-channel 11
  description INSIDE
  vlan 100
  nameif inside
  security-level 100
  ip address 192.168.100.111 255.255.255.0
interface port-channel 21
  description OUTSIDE
  vlan 100
 nameif outside
 security-level 100
  ip address 192.168.200.111 255.255.255.0
same-security-traffic permit inter-interface
interface TenGigabitEthernet 0/6
 description CONNECTED_TO_SWITCH-A-VPC
  channel-group 11 mode active
 no nameif
 no security-level
interface TenGigabitEthernet 0/7
  description CONNECTED_TO_SWITCH-B-VPC
  channel-group 11 mode active
 no nameif
 no security-level
interface TenGigabitEthernet 0/8
  description CONNECTED_TO_SWITCH-A-VPC
  channel-group 21 mode active
  no nameif
 no security-level
interface TenGigabitEthernet 0/9
 description CONNECTED_TO_SWITCH-B-VPC
  channel-group 21 mode active
  no nameif
 no security-level
```
このトポロジ例には、次の点が当てはまります。

• この例では、ITDロードバランシング設定を使用してフローの対称性を実現しています。

- vPC シナリオでは、vPC の 1 つのメンバーが稼働している限り、ITD に変更はありませ ん。vPC レッグに障害が発生したスイッチの ITD リダイレクションは、通常の vPC 配置 の場合と同様に、ピア リンクを介してピア スイッチを通過します。
- このトポロジでは、ASA のポート チャネルの 1 つ(または非 vPC トポロジの単一の物理 リンク)に障害が発生すると、トラフィック損失が発生する可能性があります。
- vPC 上のルーティング プロトコル ネイバーをサポートするには、layer3 peer-router コマン ドを vPC ドメイン内で構成する必要があります。
- トラフィックはポリシーベース ルーティングを使用して ASA に向けられるため、ルート は必要ありません。

## 構成例:レイヤ **3** クラスタリングのファイアウォール

ASA クラスタは、1 つのユニットとして機能する複数の ASA から構成されます。複数の ASA を単一論理デバイスとしてグループ化することで、単一デバイスのすべての利便性(管理、 ネットワークへの統合)を提供し、同時に複数デバイスによる高いスループットと冗長性を実 現できます。

ITD は、個々のモードのレイヤ 3 ASA クラスタにロードバランシングできます。ITD はクラス タリングを補完するものであり、ITDは各ファイアウォールによってどのフローが処理される かを予測できるようにします。OSPF ECMP およびポート チャネル ハッシュ アルゴリズムに 依存する代わりに、ITD バケットを使用してこれらのフローを決定できます。

レイヤ3クラスタでは、バケット割り当てに基づいてフローの所有者を事前に決定できます。 ITD およびレイヤ 3 クラスタリングがない場合、所有者の最初の選択は通常、予測できませ ん。ITD では、所有者を事前に決定できます。

ASA クラスタリングでは、バックアップ フローの所有者も使用します。クラスタ内の特定の ファイアウォールを通過するすべてのフローについて、別のファイアウォールがそのフローの 状態と、フローを所有する ASA を保存します。実際のアクティブなフローの所有者が失敗し た場合、ITDfailactionの再割り当てにより、失敗した所有者のASAからのすべてのフロー(バ ケット)が、デバイスグループにリストされている次のアクティブ ノードに移動します。こ のトラフィックを受信する新しいファイアウォールが、受信するフローのバックアップの所有 者でない場合、バックアップの所有者からフロー状態情報を受信し、トラフィックをシームレ スに処理する必要があります。

ITD で ASA クラスタリングを使用する場合の潜在的な欠点は、バックアップ フローおよびそ の他のクラスタ テーブル操作が、非クラスタ化ファイアウォールでは消費されないメモリと CPUリソースを消費することです。したがって、非クラスター化ファイアウォールを使用する と、ファイアウォールのパフォーマンスが向上する場合があります。

次の表は、ASA デバイスのステータスが変化したときに、ECMP と ITD で発生するクラスタ 制御リンク(CCL)への影響の概要を比較したものです。

#### 表 **<sup>4</sup> : ECMP** と **ITD - CCL** の影響の概要の比較

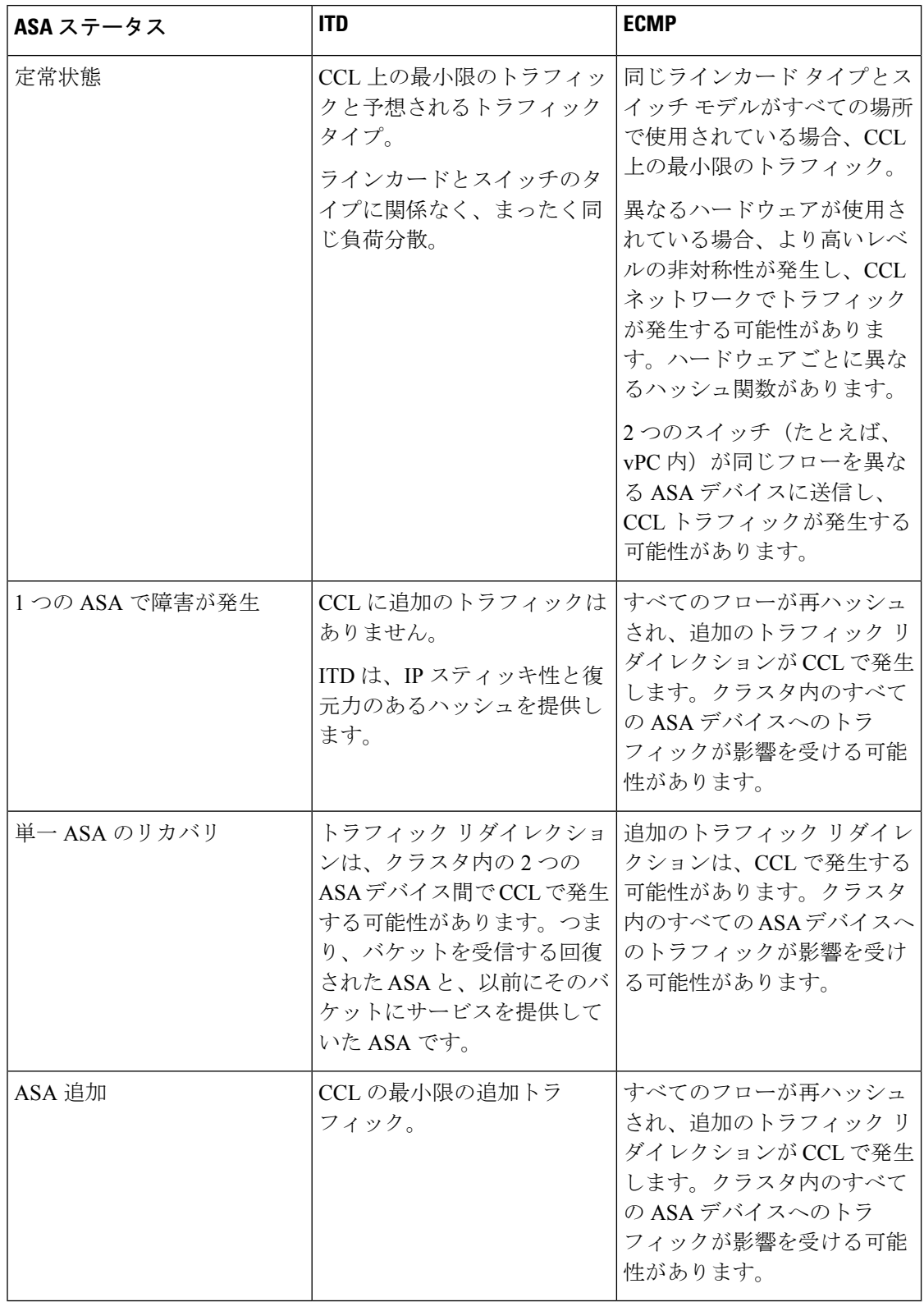

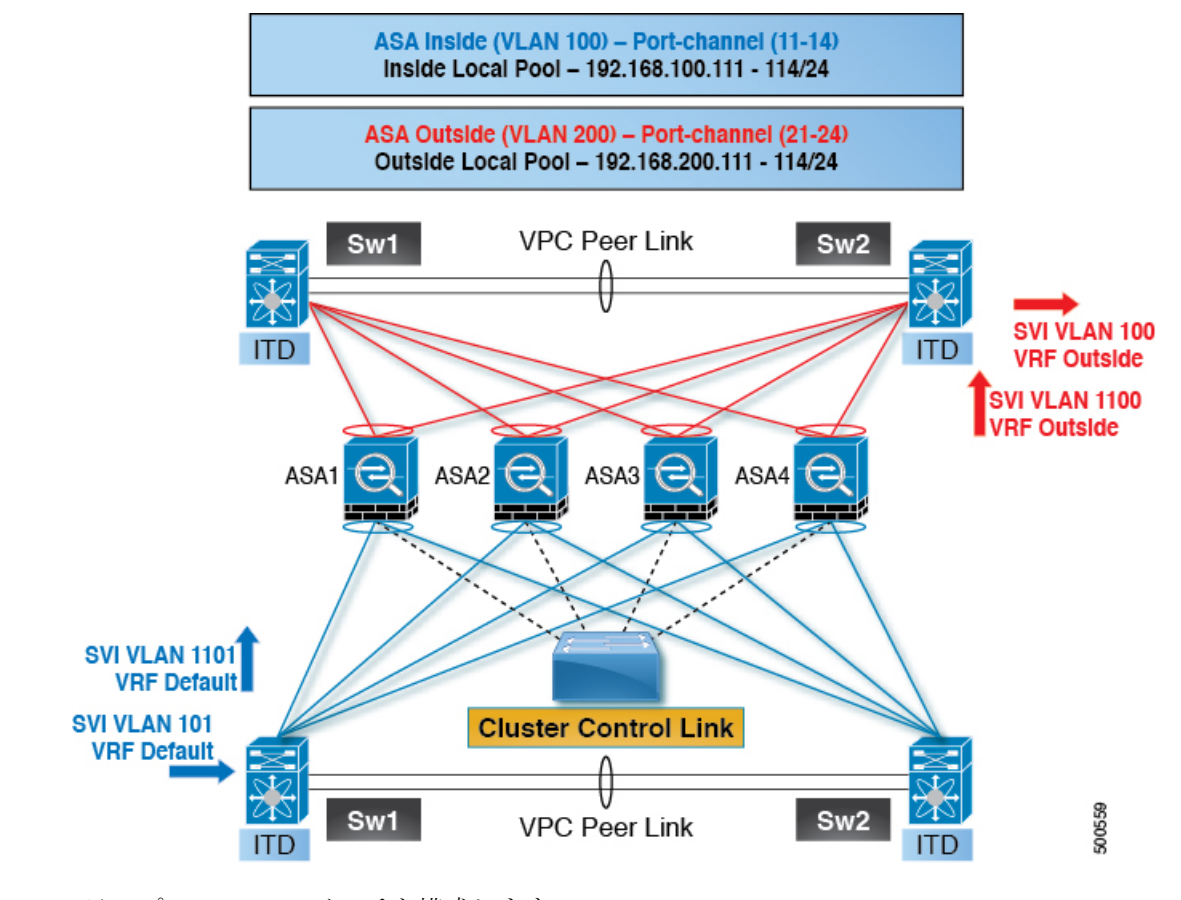

図 **24 : vPC** を使用したデュアル スイッチ サンドイッチを備えた **ASA** クラスタ

ステップ 1:2 つのスイッチを構成します。

```
\label{eq:1} \bigotimes_{\mathbb{Z}}\mathbb{Z}_{\mathbb{Z}}
```
クラスタリングを導入しても、ITD 構成は変更されません。ITD の設定は、トポロジのタイプ によって異なります。この例では、設定は vPC トポロジを使用したデュアル スイッチ サンド イッチと同じです。 (注)

```
switch #1:
interface vlan 10
 description INSIDE_VLAN
  ip address 192.168.10.10/24
interface vlan 100
 description FW_INSIDE_VLAN
  ip address 192.168.100.10/24
interface port-channel 11
  description To_ASA-1_INSIDE
  switchport mode access
  switchport access vlan 100
  vpc 11
interface ethernet 4/1
  description To_ASA-1_INSIDE
```

```
switchport mode access
  switchport access vlan 100
  channel-group 11 mode active
switch #2:
interface vlan 20
 description OUTSIDE_VLAN
  ip address 192.168.20.10/24
interface vlan 200
  description FW_OUTSIDE_VLAN
  ip address 192.168.200.10/24
interface port-channel 21
  description To_ASA-1_OUTSIDE
  switchport mode access
  switchport access vlan 200
  vpc 11
interface ethernet 4/25
  description To_ASA-1_OUTSIDE
  switchport mode access
  switchport access vlan 200
  channel-group 21 mode active
ステップ 2:ASA を構成します。
```

```
cluster group ASA-CLUSTER-L3
 local-unit ASA1
 cluster-interface port-channel 31
 ip address 192.168.250.100 255.255.255.0
 piority 1
 health-check holdtime 1.5
 clacp system-mac auto system-priority 1
 enable
```

```
mac-address pool MAC-INSIDE aaaa.0101.0001 - aaaa.0101.0008
mac-address pool MAC-OUTSIDE aaaa.0100.0001 - aaaa.0100.0008
ip local pool IP-OUTSIDE 192.168.200.111-192.168.200.114
ip local pool IP-INSIDE 192.168.100.111-192.168.100.114
```

```
interface port-channel 11
 description INSIDE
 lacp max-bundle 8
 mac-address cluster-pool MAC-INSIDE
 nameif inside
 security-level 100
 ip address 192.168.100.11 255.255.255.0 cluster-pool IP-INSIDE
```

```
interface port-channel 21
 description OUTSIDE
 lacp max-bundle 8
 mac-address cluster-pool MAC-OUTSIDE
 nameif outside
  security-level 100
  ip address 192.168.200.11 255.255.255.0 cluster-pool IP-OUTSIDE
interface port-channel 31
 description Clustering Interface
 lacp max-bundle 8
interface TenGigabitEthernet 0/6
```

```
channel-group 11 mode active
```

```
no nameif
  no security-level
 no ip address
interface TenGigabitEthernet 0/7
  channel-group 11 mode active
  no nameif
 no security-level
  no ip address
interface TenGigabitEthernet 0/8
  channel-group 21 mode active
  no nameif
 no security-level
 no ip address
interface TenGigabitEthernet 0/9
  channel-group 21 mode active
 no nameif
 no security-level
 no ip address
interface TenGigabitEthernet 1/0
 channel-group 31 mode on
 no nameif
 no security-level
 no ip address
interface TenGigabitEthernet 1/1
 channel-group 31 mode on
  no nameif
  no security-level
 no ip address
```
この例では、ポートチャネル11および21が内部インターフェイスと外部インターフェイスに 使用されています。ポート チャネル 31 はクラスタリング インターフェイスです。個別イン ターフェイスは通常のルーテッド インターフェイスであり、それぞれが専用の IP アドレスを IP アドレス プールから取得します。メイン クラスタ IP アドレスは、そのクラスタのための固 定アドレスであり、常に現在のプライマリユニットに属します。同様に、MACアドレスプー ルも構成され、対応する内部または外部ポート チャネルの下で使用されます。

## **ITD** レイヤ **2** の構成例

次の例は、ITD-L2 を構成する方法を示しています。

ITD レイヤ 2 機能を有効にします。

```
(config) feature itd
(config) itd Port-group 100
(config-port-group) int eth 1/11
(config-port-group) int eth 1/12
(config) itd SER3
(config-itd) port-group 100
(config-itd) source vlan 2010-2015
(config-itd) no shutdown
```
ITD-L2 構成を確認します。

```
s!Command: show running-config services
!Running configuration last done at: Thu Dec 5 00:04:35 2019
!Time: Thu Dec 5 20:44:06 2019
version 9.3(3u)I9(1u) Bios:version 08.36
feature itd
itd port-group PG100
 interface Eth1/11
 interface Eth1/12
 interface Eth1/13
 interface Eth1/14
 interface Eth1/15
 interface Eth1/16
 interface Eth1/17
  interface Eth1/18
  interface Eth1/19
 interface Eth1/20
 interface Eth1/21
 interface Eth1/22
 interface Eth1/23
itd SER1
 port-group PG100
 source vlan 10-15
 no shut
itd SER2
 port-group PG100
 source vlan 1010-1015
 no shut
```
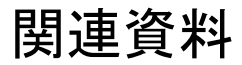

翻訳について

このドキュメントは、米国シスコ発行ドキュメントの参考和訳です。リンク情報につきましては 、日本語版掲載時点で、英語版にアップデートがあり、リンク先のページが移動/変更されている 場合がありますことをご了承ください。あくまでも参考和訳となりますので、正式な内容につい ては米国サイトのドキュメントを参照ください。